# **PENGEMBANGAN WEBSITE PARIWISATA BERBASIS ONTOLOGI, EPISTEMOLOGI DAN AKSIOLOGI**

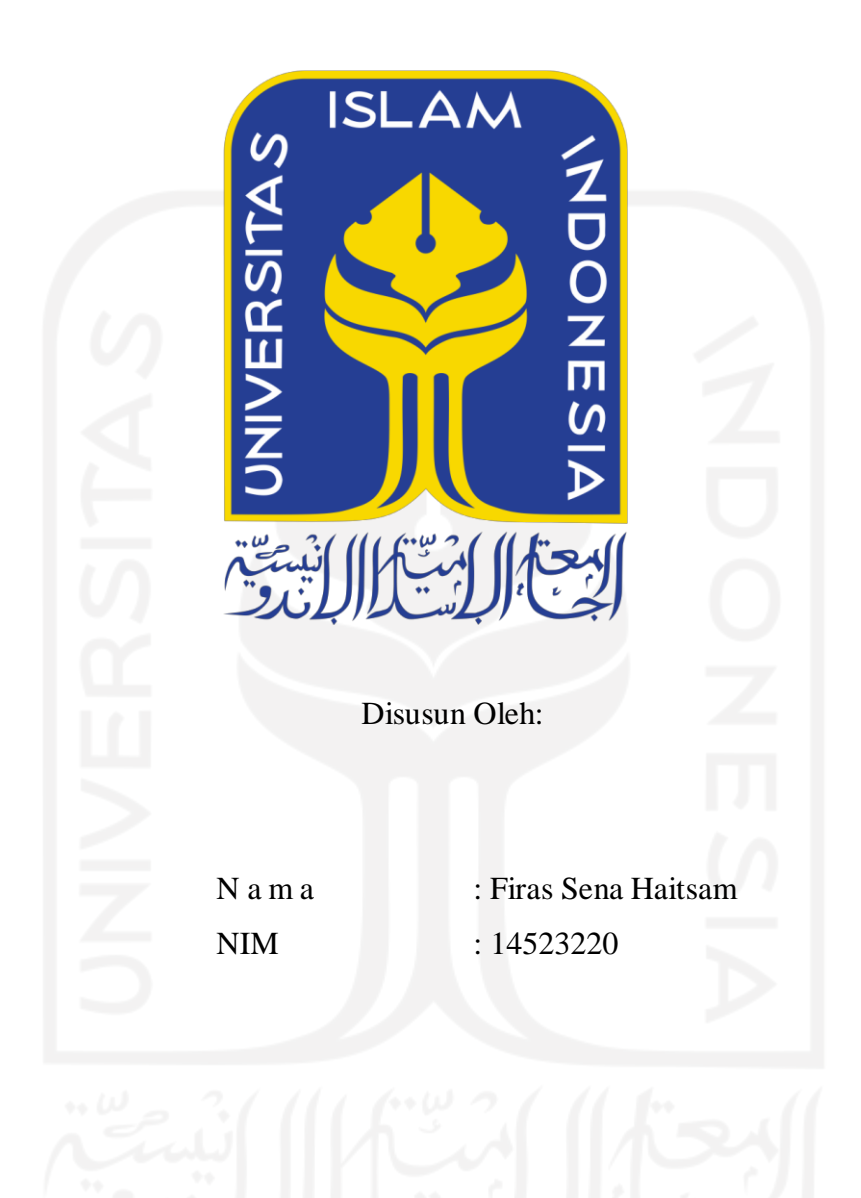

**PROGRAM STUDI INFORMATIKA – PROGRAM SARJANA FAKULTAS TEKNOLOGI INDUSTRI UNIVERSITAS ISLAM INDONESIA 2021**

#### **HALAMAN PENGESAHAN DOSEN PEMBIMBING**

## <span id="page-1-0"></span>**PENGEMBANGAN WEBSITE PARIWISATA BERBASIS ONTOLOGI, EPISTEMOLOGI, DAN AKSIOLOGI**

## **TUGAS AKHIR**

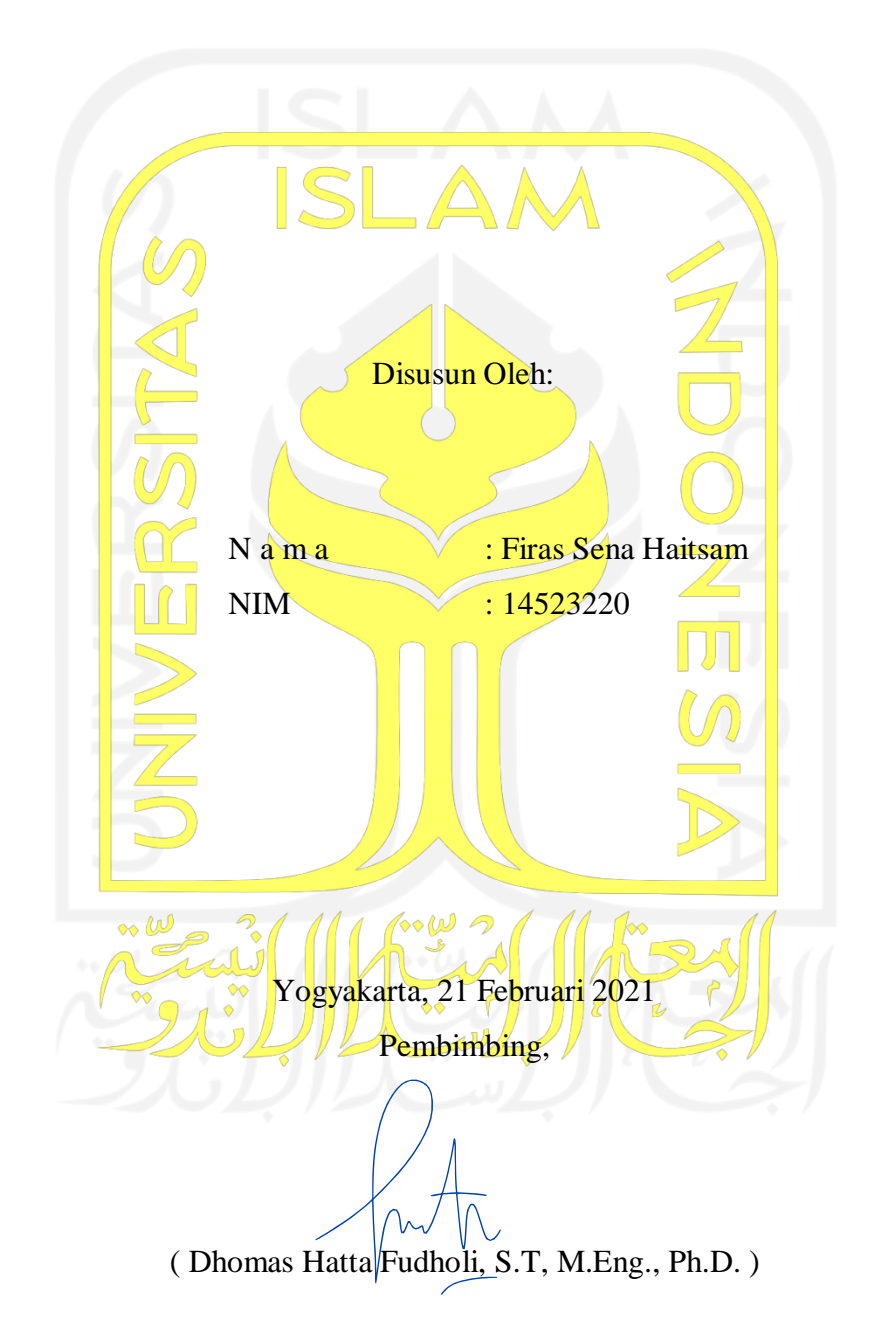

#### **HALAMAN PENGESAHAN DOSEN PENGUJI**

## <span id="page-2-0"></span>**PENGEMBANGAN WEBSITE PARIWISATA BERBASIS ONTOLOGI, EPISTEMOLOGI, DAN AKSIOLOGI**

## **TUGAS AKHIR**

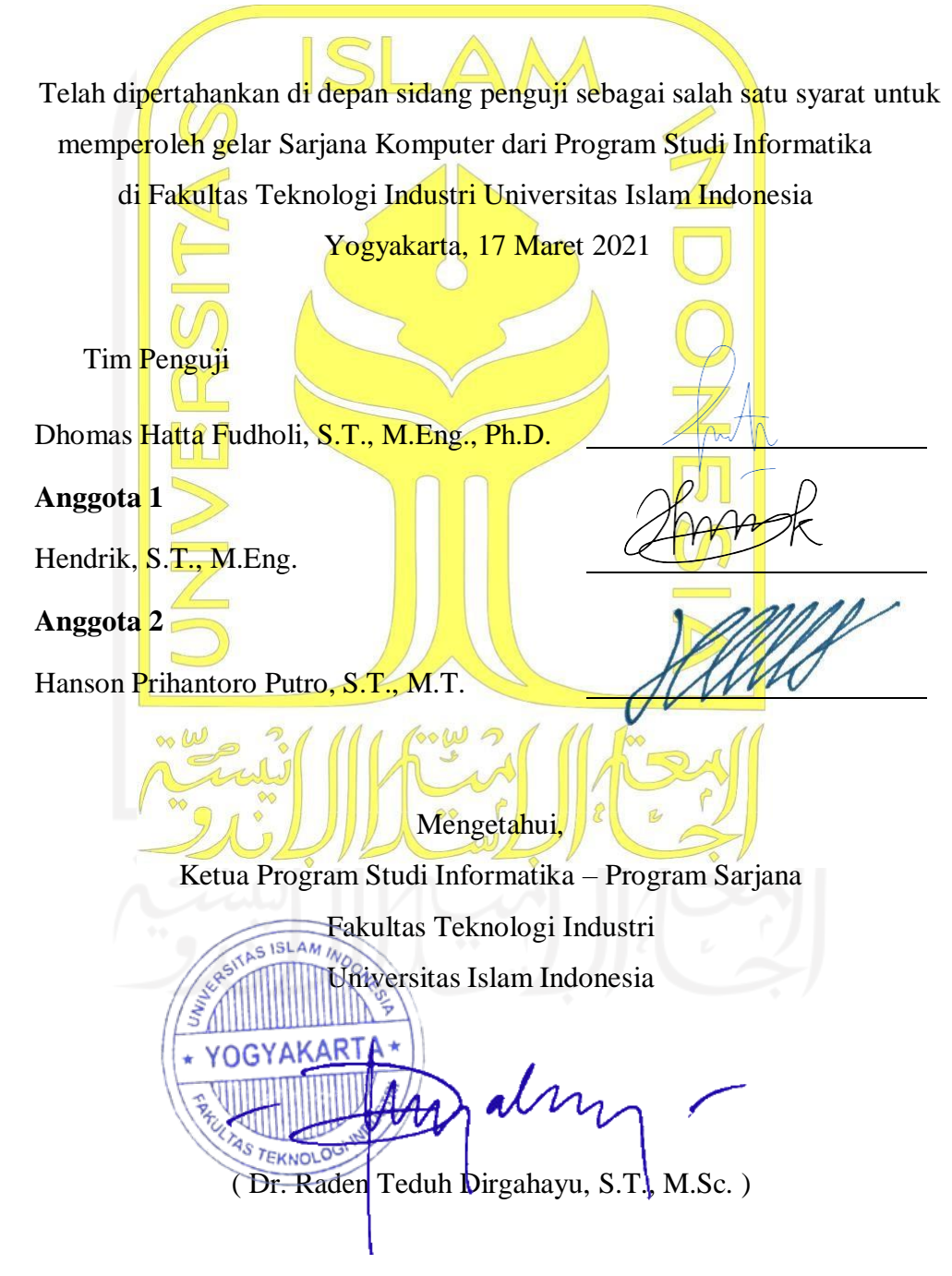

#### **HALAMAN PERNYATAAN KEASLIAN TUGAS AKHIR**

<span id="page-3-0"></span>Yang bertanda tangan di bawah ini:

Nama : Firas Sena Haitsam

NIM : 14523220

Tugas akhir dengan judul:

## **PENGEMBANGAN WEBSITE PARIWISATA BERBASIS ONTOLOGI, EPISTEMOLOGI, DAN AKSIOLOGI**

Menyatakan bahwa seluruh komponen dan isi dalam tugas akhir ini adalah hasil karya penulis sendiri. Apabila dikemudian hari terbukti ada beberapa bagian dari karya ini adalah bukan hasil karya sendiri, tugas akhir yang diajukan sebagai hasil karya sendiri ini siap ditarik kembali dan siap menanggung resiko dan konsekuensi apapun.

Demikian surat pernyataan ini dibuat, semoga dapat dipergunakan sebagaimana mestinya.

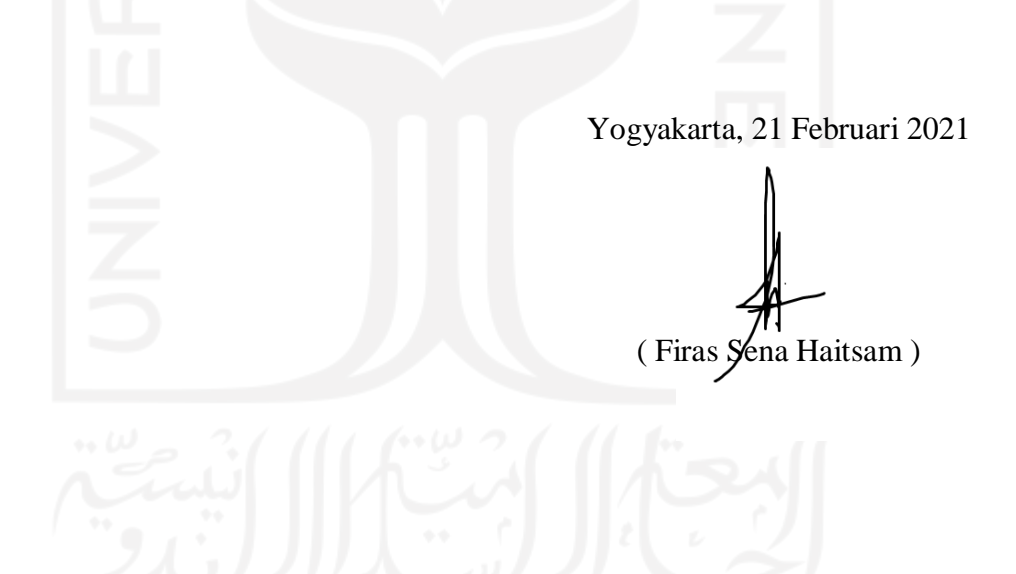

#### **HALAMAN PERSEMBAHAN**

<span id="page-4-0"></span>Dalam hidup memiliki kunci sukses untuk meraih dan menjalankan apa yang diinginkan, kunci sukses terbut adalah Doa, Usaha, Ikhtiar, dan Tawakkal.

Dalam menjalani hidup, biasakanlah berpikir untuk tiga puluh detik kedepan. Berpikir akibat yang akan terjadi jika melakukan suatu hal, apakah akan terjadi hal baik atau buruk.

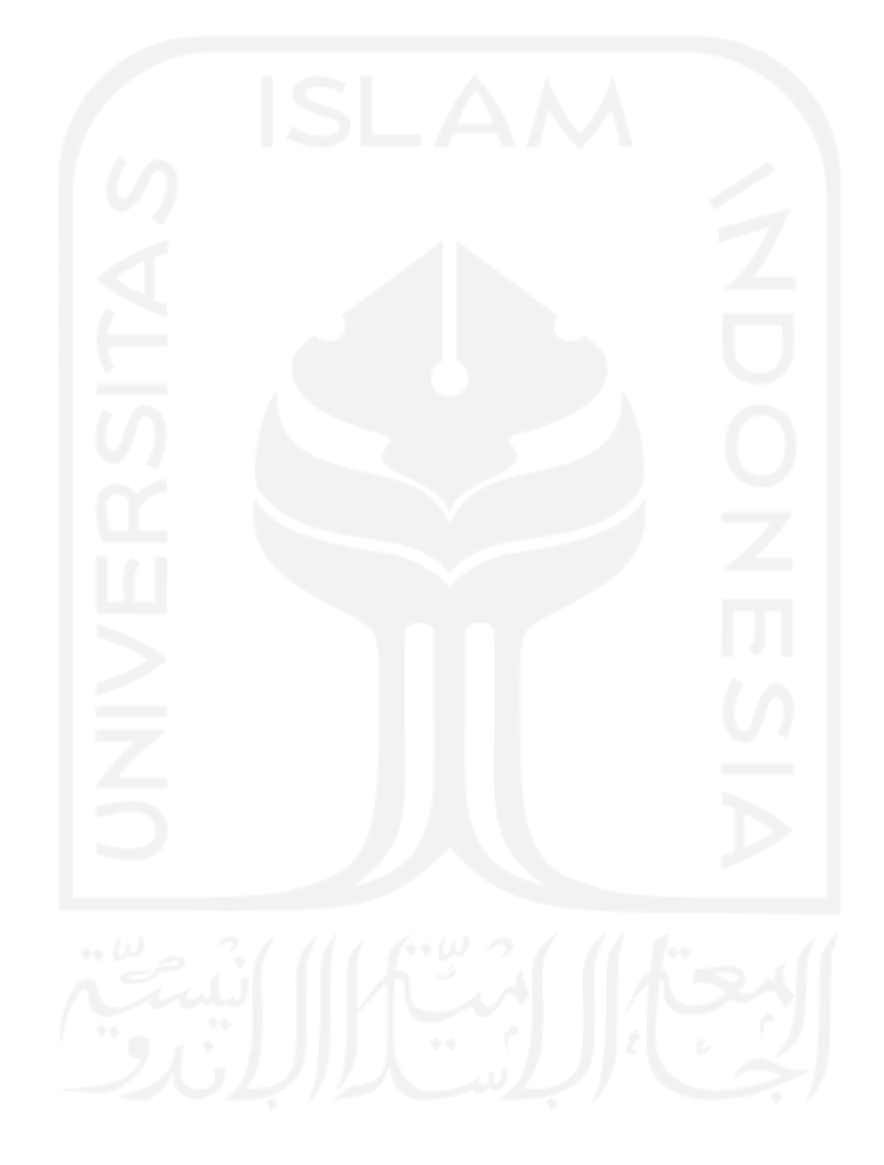

#### **HALAMAN MOTO**

<span id="page-5-0"></span>"Sesungguhnya Allah tidak akan merubah keadaan suatu kaum sehingga mereka merubah keadaan yang ada pada diri mereka sendiri" (QS. Ar Ra'd: 11)

"Dan bahwasannya seorang manusia tiada memperoleh selain apa yang telah diusahakannya" (An Najm: 39)

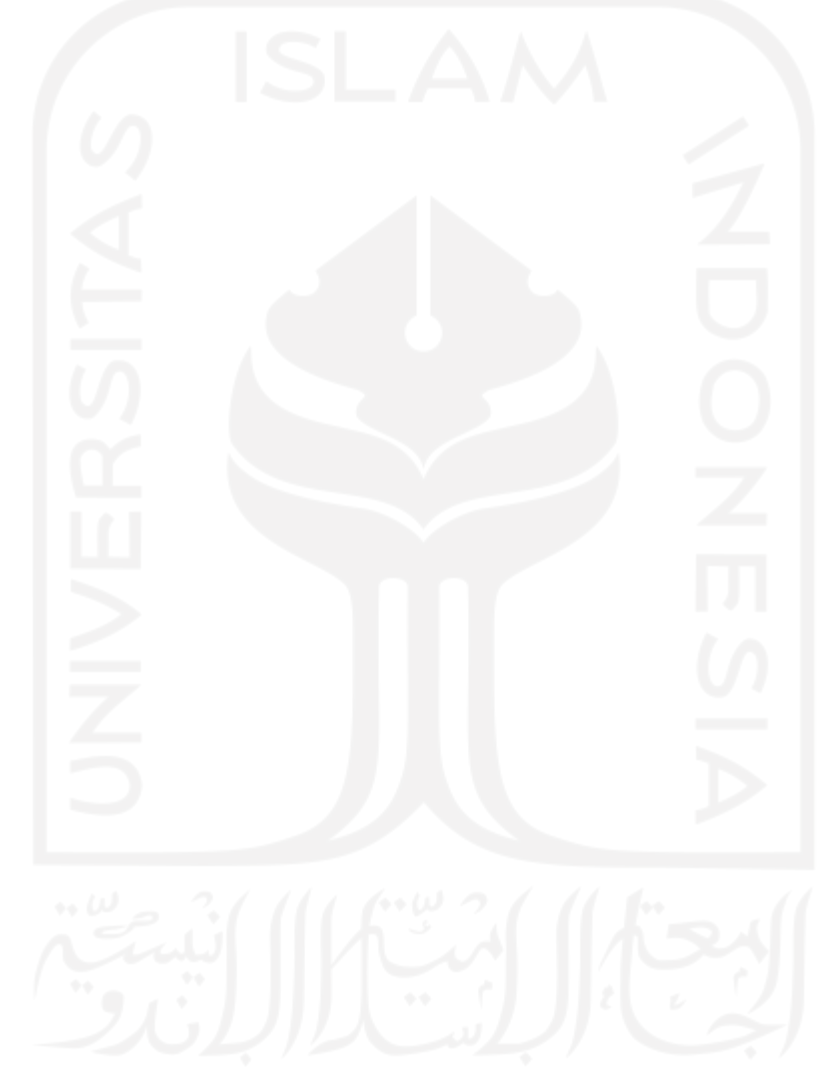

#### **KATA PENGANTAR**

#### <span id="page-6-0"></span>*Assalamu'alaikum Warahmatullahi Wabaraktuh*

Alhamdulillah, segala puji dan syukur kehadirat Allah SWT atas berkah, rahmat dan hidayah-Nya yang senantiasa dilimpahkan kepada penulis, sehingga bisa menyelesaikan skripsi dengan judul "Pengembangan Website Pariwisata berbasis Ontologi, Epistemologi, dan Aksiologi" sebagai syarat untuk menyelesaikan Program Sarjana (S1) pada Program Sarjana Fakultas Teknologi Industri Jurusan Informatika Universitas Islam Indonesia.

Terselesaikannya tugas akhir ini tidak lepas dari bantuan banyak pihak, di mana hal tersebut membantu penulis dalam menyelesaikan berbagai macam proses pengembangannya. Sehingga dalam kesempatan ini, penulis mengucapkan terima kasih kepada pihak yang telah memberikan bantuan dalam penyusunan laporan tugas akhir ini yaitu:

- 1. Allah SWT, untuk semua karunia, nikmat, serta ridha-Nya yang telah diberikan kepada penulis, sehingga penulis dapat menyelesaikan laporan Tugas Akhir dengan lancar.
- 2. Kedua orang tua penulis, Ayah tersayang Casendra dan Mama tersayang Siti Qoriah Rosydiana yang telah memberikan dukungan baik moral maupun material serta doa yang tiada henti-hentinya kepada penulis.
- 3. Bapak Raden Teduh Dirgahayu, selaku Ketua Program Studi Informatika, Fakultas Teknologi Industri, Universitas Islam Indonesia.
- 4. Bapak Hendrik, selaku Ketua Jurusan Informatika, Fakultas Teknologi Industri, Universitas Islam Indonesia.
- 5. Bapak Dhomas Hatta Fudholi, selaku Dosen Pembimbing Akademik Jurusan Informatika, Fakultas Teknologi Industri, Universitas Islam Indonesia, serta sebagai Dosen Pembimbing Tugas Akhir penulis.
- 6. Bapak Hanson Prihantoro Putro, selaku Dosen Jurusan Informatika, Fakultas Teknologi Industri, Universitas Islam Indonesia.
- 7. Badan Perencanaan Pembangunan Daerah Kabupaten Bengkulu Utara.
- 8. Dinas Pariwisata Kabupaten Bengkulu Utara.
- 9. Semua pihak yang turut membantu dalam keberhasilan Tugas Akhir yang telah penulis selesaikan yang tidak dapat penulis sebutkan satu persatu.

Penulis menyadari bahwa laporan ini masih belum sempurna, karena keterbatasan kemampuan dan pengalaman. Oleh karena itu, penulis mengharapkan kritik dan saran yang membangun demi kesempurnaan laporan tugas akhir ini. Akhir kata, penulis berharap agar laporan ini dapat bermanfaat bagi semua pihak.

*Wassalamu'alaikum Warahmatullahi Wabarakatuh*

Yogyakarta, 21 Februari 2021 (Firas Sena Haitsam)

#### **SARI**

<span id="page-8-0"></span>Penelitian ini bertujuan untuk mengembangkan destinasi pariwisata yang ada di Daerah Kabupaten Bengkulu Utara. Di daerah ini memiliki potensi wisata yang sangat menarik dan unik untuk ditelusuri. Keunikan dari objek pariwisata menjadikan daya tarik tersendiri untuk setiap pengunjung, namun sayangnya tempat pariwisata tersebut masih belum terpublikasi ke luar daerah karena tempat atau lokasi objek pariwisata berada di daerah yang masih kurang dalam hal penyampaian informasi secara publik dan belum adanya media untuk menyebarkan tempat atau lokasi objek pariwisata tersebut.

Dalam pengembangan pariwisata terdapat tiga aspek yaitu aspek ontologi, epistemologi, dan aksiologi. Pada ketiga memiliki poin utama yaitu destinasi wisata, informasi lengkap perjalanan wisata, wisatawan, sarana prasaran, daya tarik, sistem dan organisasi, bisnis terkait, dan pendekatan kelembagaan. Dari poin utama tersebut telah di buat fungsionalitas pada sistem, pada destinasi wisata, informasi lengkap pariwisata, sarana prasarana, daya tarik, serta sistem dan organisasi di buat fungsionalitas yang dapat melihat informasi destinasi pariwisata yang di implementasikan pada halaman info destinasi pariwisata yang terdapat pada halaman utama, halaman gallery, dan halaman artikel. Untuk poin bisnis terkait di buat fungsionalitas yang dapat melihat info peluang investasi serta detil rincian dan manajemen pembiayaan pengembangan pada destinasi pariwisata yang di implementasikan pada halaman info potensi bisnis pariwisata, dan halaman detil pembayaran investor yang terdapat pada halaman investor dan halaman panel investor, di dalam halaman panel investor terdapat detail rincian tentang investasi pada destinasi pariwisata. Dan untuk poin pendekatan kelembagaan di buat fungsionalitas yang dapat melihat info paket pariwisata yang dibuat pada halaman info paket wisata yang terdapat pada halaman utama dan halaman kontak.

Pengujian setiap aspek yang diterapkan pada setiap halaman pada website mendapatkan hasil yang baik dengan tidak ada kesalahan pada sistem website dan setiap aspek sudah diterapkan pada setiap halaman sesuai rancangan.

Kata kunci: pariwisata, ontologi, epistemologi, aksiologi.

#### **GLOSARIUM**

<span id="page-9-0"></span>Glosarium memuat daftar kata tertentu yang digunakan dalam laporan dan membutuhkan penjelasan, misalnya kata serapan yang belum lazim digunakan. Contoh penulisannya seperti di bawah ini:

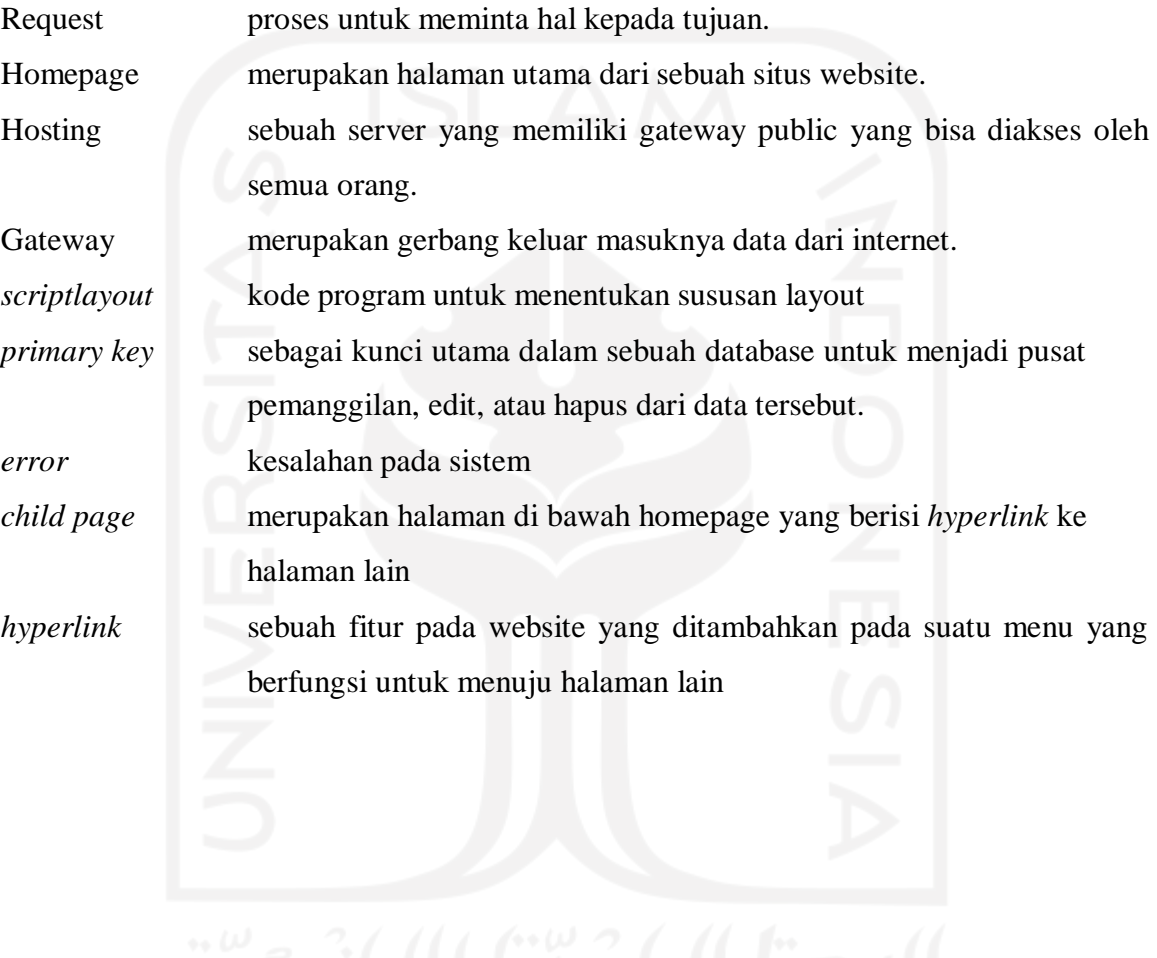

### **DAFTAR ISI**

<span id="page-10-0"></span>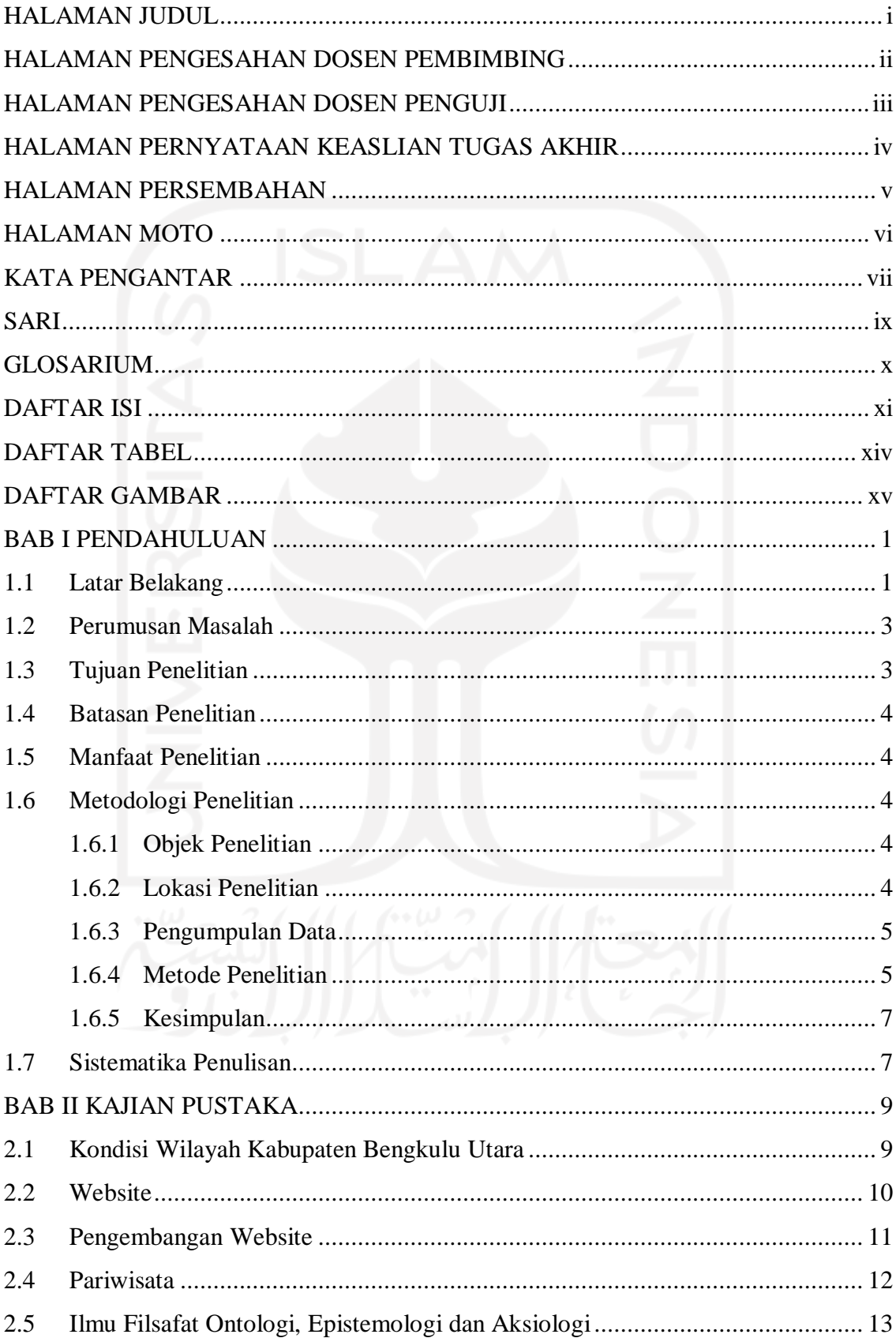

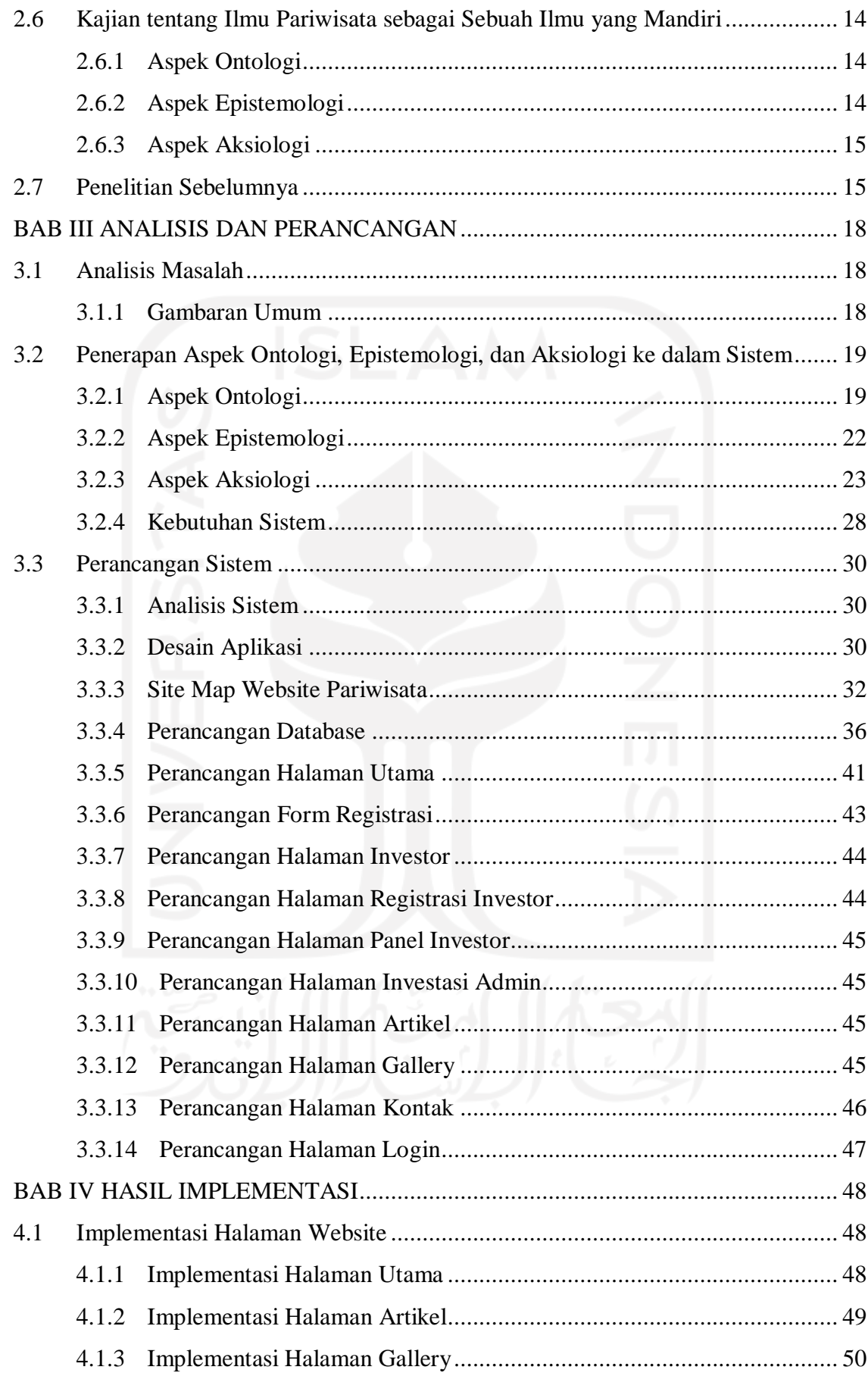

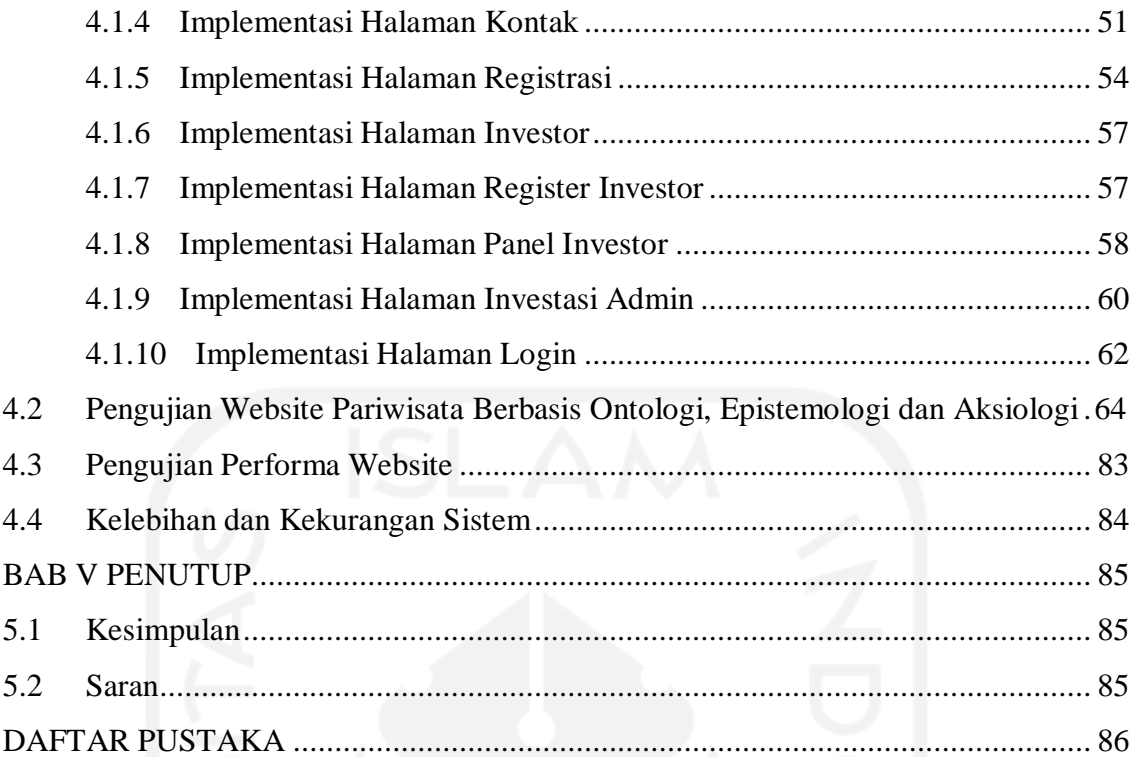

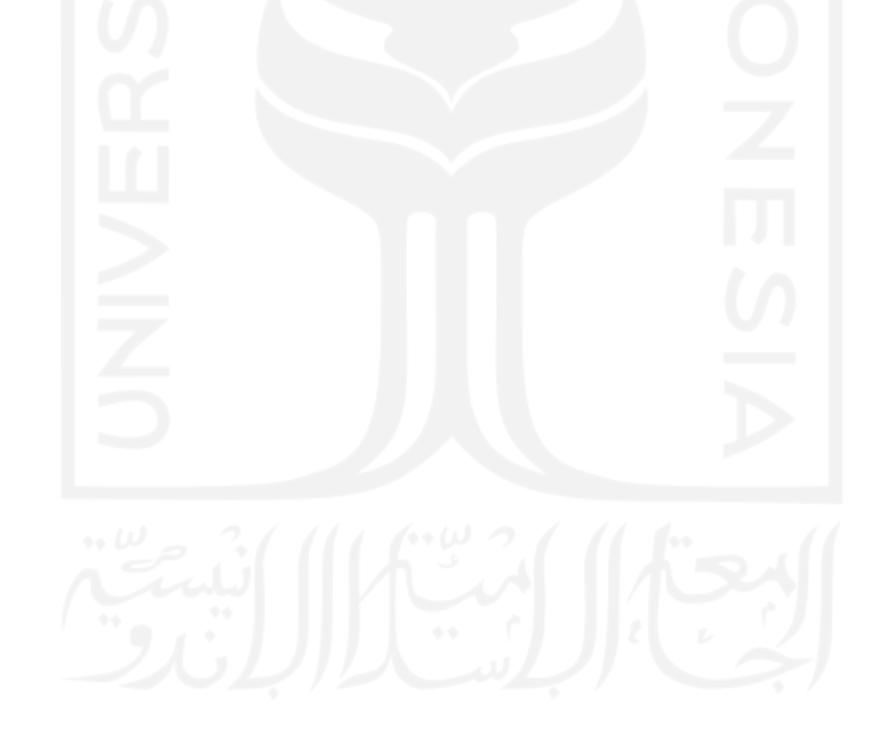

## **DAFTAR TABEL**

<span id="page-13-0"></span>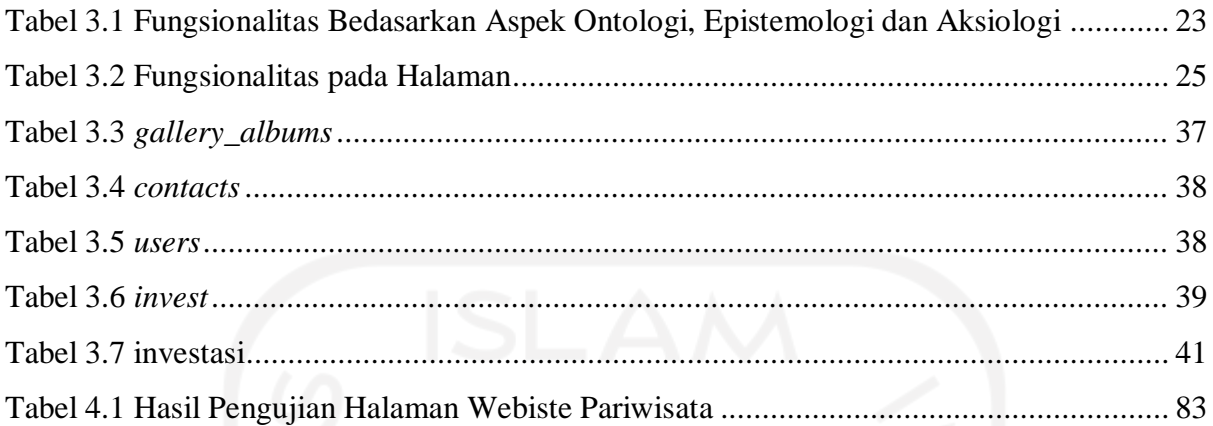

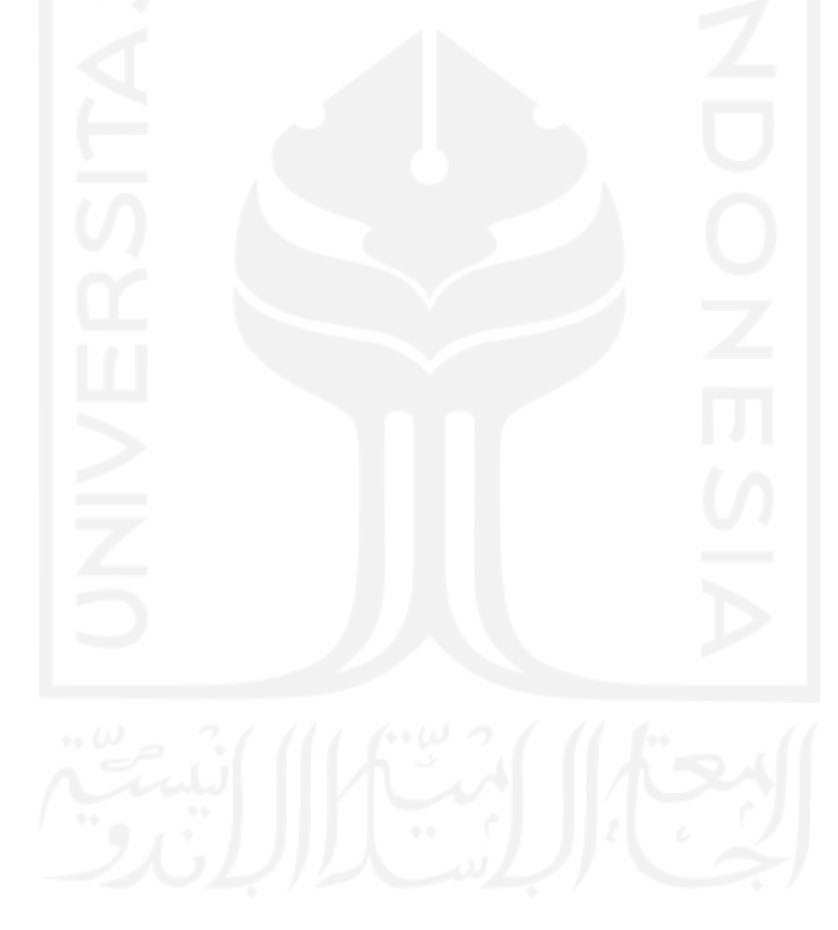

### **DAFTAR GAMBAR**

<span id="page-14-0"></span>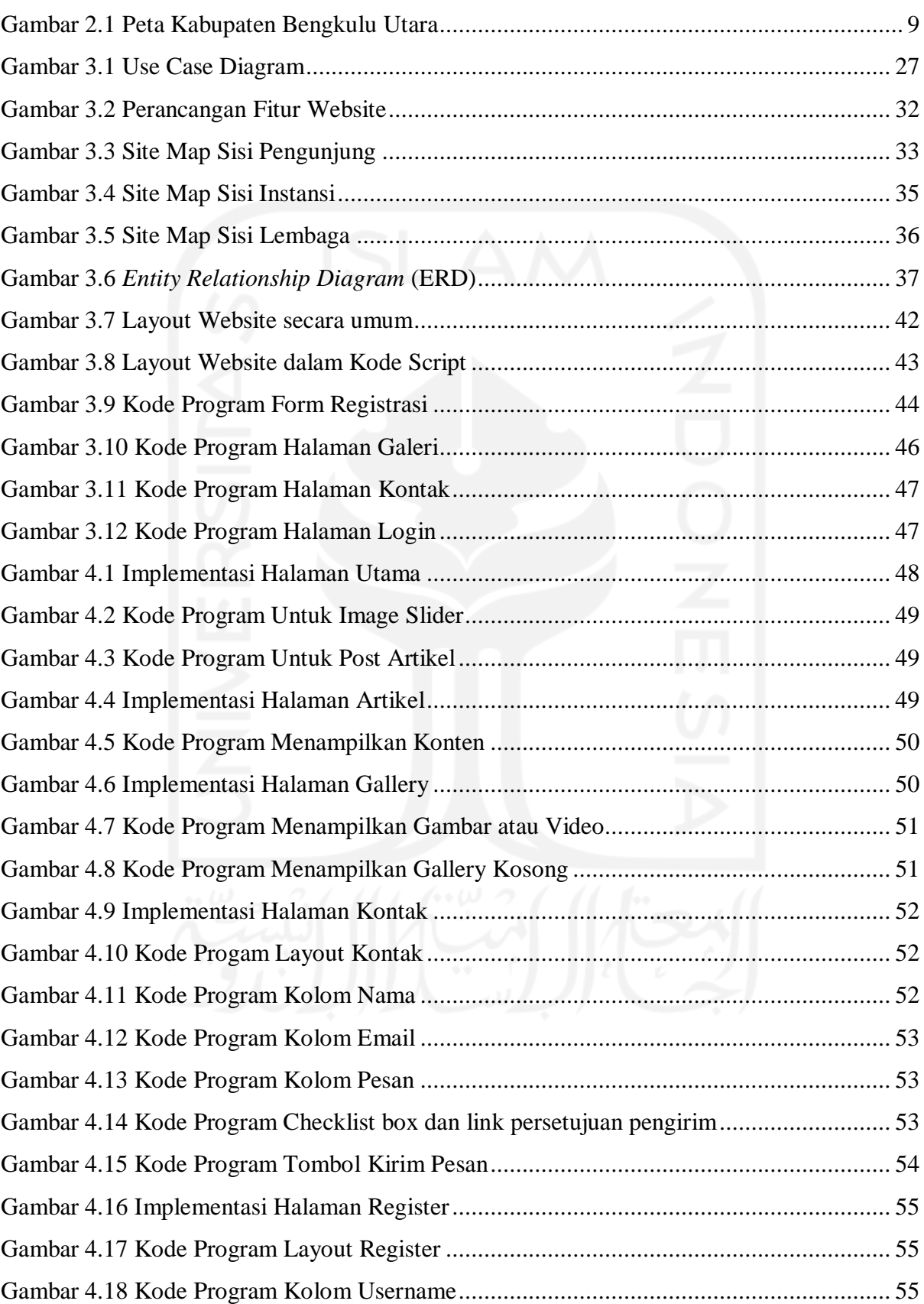

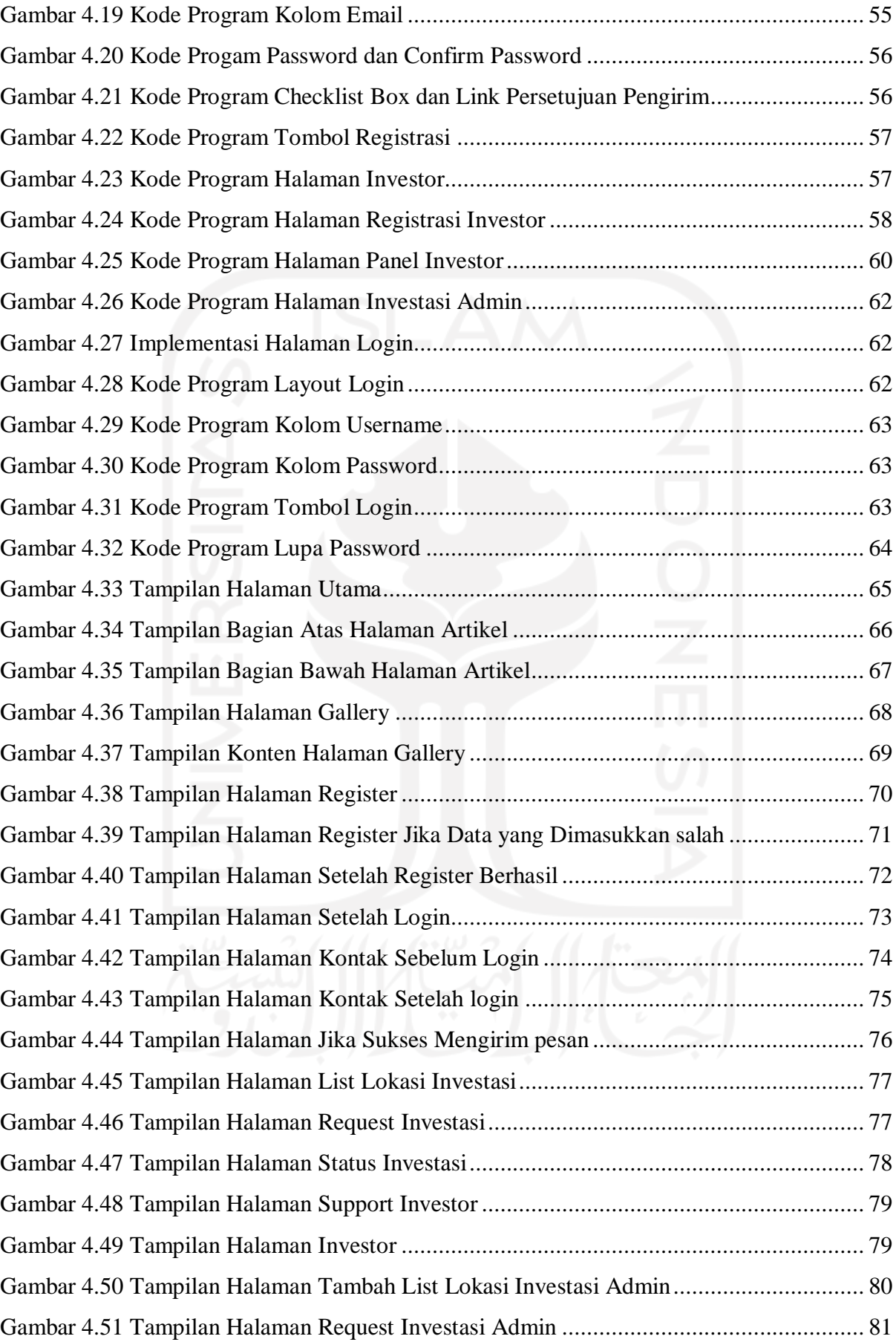

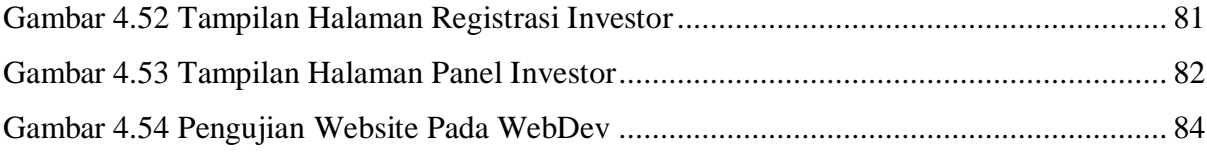

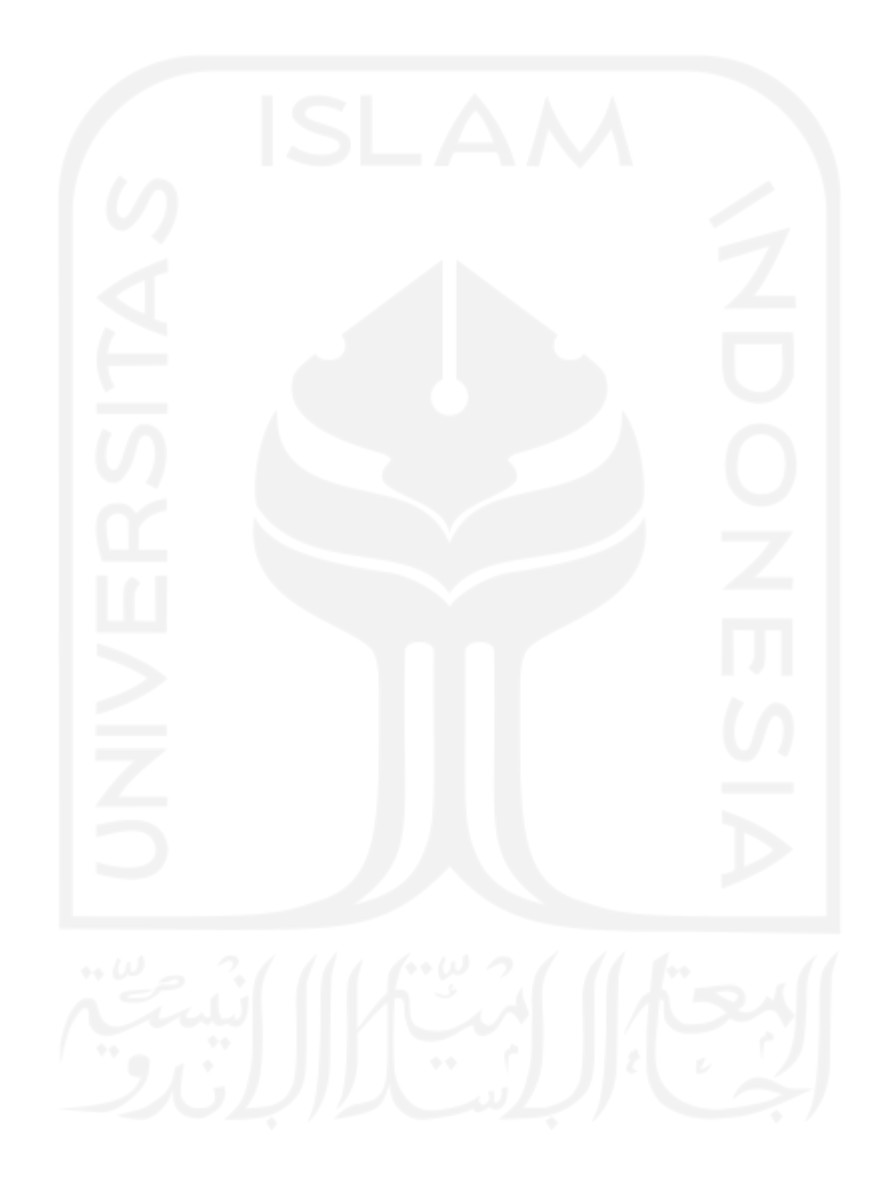

### **BAB I PENDAHULUAN**

#### <span id="page-17-1"></span><span id="page-17-0"></span>**1.1 Latar Belakang**

Provinsi Bengkulu terdiri dari 10 wilayah yaitu Kota Bengkulu, Kabupaten Bengkulu Tengah, Kabupaten Bengkulu Selatan, Kabupaten Bengkulu Utara, Kabupaten Kaur, Kabupaten Kepahiang, Kabupaten Lebong, Kabupaten Rejang Lebong, Kabupaten Muko Muko, dan Kabupaten Seluma. Setiap wilayah yang ada di Provinsi Bengkulu memiliki potensi wisata yang beraneka ragam. Wisata dari setiap daerah tersebut mempunyai karakteristik dan keunikan sendiri yang perlu dikembangkan dan dilestarikan.

Usaha kepariwisataan merupakan salah satu sektor pembangunan yang secara terus menerus diupayakan pengembangannya agar dapat didayagunakan sebagai salah satu andalan kegiatan perekonomian nasional dan daerah. Berkembangnya kegiatan pariwisata di suatu daerah akan memberikan pengaruh dan mendorong pembangunan sektor-sektor lain khususnya dalam hal menembus lapangan pekerjaan dan peluang untuk usaha.

Salah satu potensi wisata yang ada di Provinsi Bengkulu adalah berada di Kabupaten Bengkulu Utara. Kabupaten Bengkulu Utara memiliki tempat pariwisata yang sangat menarik dan unik untuk ditelusuri. Potensi objek pariwisata di wilayah Kabupaten Bengkulu Utara masih berorientasi pada alam dan sejarah, seperti halnya potensi pariwisata wilayah Provinsi Bengkulu dan daerah lainnya di Indonesia.

Keunikan dari objek pariwisata di Kabupaten Bengkulu Utara cukup memiliki daya tarik untuk setiap pengunjung, namun sayangnya tempat pariwisata tersebut masih belum terpublikasi ke luar daerah karena tempat atau lokasi objek pariwisata berada di daerah yang masih kurang dalam hal penyampaian informasi secara publik dan belum adanya media untuk menyebarkan tempat atau lokasi objek pariwisata tersebut secara terperinci, sehingga tidak banyak orang yang tahu tentang tempat objek pariwisata tersebut. Tidak bisa dipungkiri bahwa sejalan dengan meningkatnya kesejahteraan rakyat maka kebutuhan untuk berlibur akan meningkat. Untuk mencapai tujuan tersebut diperlukan informasi tentang tujuan wisata, objek wisata yang menarik, sarana yang tersedia seperti transportasi untuk mencapai tujuan wisata, produk wisata yang diminati dan lain sebagainya. Untuk memperoleh informasi tersebut wisatawan sering mengalami kesulitan karena tidak mengetahui di mana dan pada siapa harus

meminta informasi. Singkatnya kebutuhan informasi di bidang pariwisata meningkat dan perlu disiapkan dengan rapi dan terstruktur agar dapat diakses dengan mudah.

Selain kebutuhan wisatawan akan informasi yang lengkap, akurat dan mudah didapat, maka pihak lain yang juga membutuhkan data dan informasi tersebut adalah pihak pengelola industri pariwisata dan pemerintah sebagai pihak pengambil keputusan dan penentu kebijakan dibidang pariwisata. Namun penekanan kebutuhan data dan informasi bagi masing-masing pihak berbeda. Jika bagi wisatawan adalah untuk memudahkan mereka menentukan rencana perjalanan wisatanya sementara bagi industri pariwisata dan pemerintah adanya sistem informasi yang baik sangat membantu mereka untuk tujuan pengambilan keputusan. Suatu Sisten Informasi Manajemen (SIM) dapat membantu baik pemerintah maupun industri/pelaku pariwisata.

Sejalan dengan keinginan pemerintah untuk memajukan industri pariwisata maka tentunya ada keinginan besar untuk menata informasi data pariwisata sebaik-baiknya agar masyarakat yang membutuhkan dapat memperoleh dengan cepat, akurat dan dapat disebarluaskan dengan mudah pula. Ada berbagai cara untuk penataan informasi tersebut. Kalau jaman dahulu informasi disebarluaskan dari mulut ke mulut, kemudian melalui radio, surat kabar, telivisi dan media informasi lainnya maka sekarang dengan kemajuan di bidang teknologi informasi, ada beberapa sarana baru yang lebih mempercepat penyebarluasan informasi, salah satunya menggunakan sarana website.

Website pariwisata daerah Kabupaten Bengkulu Utara sangat diperlukan sebagai sarana penyampaian infrormasi/promosi secara publik guna mengetahui tempat wisata serta potensi wisata tersebut yang berada di Kabupaten Bengkulu Utara. Dengan website pariwisata daerah Kabupaten Bengkulu Utara, dapat menarik pengunjung dari luar daerah untuk datang ke tempat pariwisata yang ada di Kabupaten Bengkulu Utara. Dan juga dengan website pariwisata daerah Kabupaten Bengkulu Utara dapat memberikan informasi secara terperinci mengenai lokasi tepatnya tempat wisata, jarak, dan waktu buka atau tutupnya tempat wisata serta gambaran keindahan tempat wisata tersebut. Tentu saja tidak hanya pengunjung dari luar daerah yang mendapat informasi, pengunjung lokal juga dapat mengakses informasi tersebut.

Dengan adanya website pariwisata daerah Kabupaten Bengkulu Utara juga dapat meningkatkan pendapatan daerah dan masyarakat sekitarnya karena tidak hanya penduduk lokal saja yang berkunjung, tetapi juga pengunjung dari luar daerah yang mendapatkan informasi dari website pariwisata daerah Kabupaten Bengkulu Utara.

Dalam ilmu pariwisata agar menjadi sebuah ilmu yang mandiri membutuhkan tiga aspek dasar yaitu ontologi, epistemologi, dan aksiologi. Dalam aspek ontologi dari pariwisata dapat dilihat dalam kemampuan menyediakan informasi yang lengkap tentang hakekat perjalanan wisata, gejala pariwisata, karakteristik wisatawan, prasarana dan sarana wisata, tempat-tempat serta daya tarik yang dikunjungi, sistem dan organisasi, kegiatan bisnis terkait, serta komponen pendukung di daerah asal maupun pada sebuah destinasi wisata. Aspek espitemologi ilmu pariwisata dapat ditunjukkan pada cara-cara pariwisata memperoleh kebenaran ilmiah. Objek ilmu pariwisata telah didasarkan pada logika berpikir yang rasional dan dapat diuji secara empirik, dengan memperoleh kebenaran ilmiah melalui beberapa pendekatan yaitu pendekatan sistem, pendekatan kelembagaan, dan pendekatan produk. Dan aspek aksiologi pariwisata ialah ilmu pariwisata yang telah memberikan manfaat bagi kesejahteraan umat manusia dalam memenuhi kebutuhan hidupnya yang beragam baik dalam bentuk pengalaman, pencerahan, penyegaran fisik dan psikis maupun dalam bentuk aktualisasi diri. (Utama, 2021)

Dengan menggunakan ketiga aspek tersebut sebagai basis dari website pariwisata daerah Kabupaten Bengkulu Utara, akan dapat memudahkan dari segala sisi pengguna. Untuk sisi pemerintahan, Dinas Pariwisata Kabupaten Bengkulu Utara mereka sebagai admin dapat mengelola semua data yang masuk ataupun keluar, menerima request kerjasama dalam bidang transportasi, penginapan, maupun konsumsi dari luar daerah maupun penduduk setempat dapat merequest kerja sama dengan tempat-tempat wisata yang ada di Kabupaten Bengkulu Utara. Dan dari sisi wisatawan sendiri baik dari luar daerah maupun penduduk setempat mereka dapat menerima informasi secara lengkap dan detail tentang tempat-tempat wisata yang ada di Kabupaten Bengkulu Utara, dari transportasi yang dapat digunakan, penginapan yang dapat dipesan, serta beberapa tempat konsumsi yang ada di daerah wisata tersebut.

#### <span id="page-19-0"></span>**1.2 Perumusan Masalah**

Berdasarkan latar belakang yang diuraikan diatas, terdapat hal yang dapat dituliskan dalam rumusan masalah yaitu, bagaimana merancang website pariwisata dengan basis aspek ontologi, epistemologi dan aksiologi.

#### <span id="page-19-1"></span>**1.3 Tujuan Penelitian**

Tujuan dari penelitian ini adalah untuk menghasilkan website pariwisata dengan basis aspek ontologi, epistemologi dan aksiologi.

#### <span id="page-20-0"></span>**1.4 Batasan Penelitian**

Dalam penelitian ini perlu adanya batasan-batasan penelitian, sehingga nantinya dalam proses penelitian menjadi lebih terarah dan tidak menyimpang dari tujuan penelitian. Batasannya yaitu website yang dibuat hanya menampilkan tentang informasi objek wisata alam, sarana dan prasarana ke tempat wisata di Kabupaten Bengkulu Utara dan admin yang dapat mengelola data pariwisata yang sudah ada.

#### <span id="page-20-1"></span>**1.5 Manfaat Penelitian**

a. Bagi Instansi

Dengan adanya website pariwisata daerah Kabupaten Bengkulu Utara dapat meningkatkan kualitas kerja Dinas Pariwisata Kabupaten Bengkulu Utara.

b. Bagi Penulis

Hasil penelitian akan menambah pengetahuan dan wawasan penulis, dan dapat melakukan penerapan teori-teori yang telah didapatkan dari akamedis maupun pengetahuan baru yang tidak didapatkan selama perkuliahan.

c. Bagi Akademik

Sebagai sarana untuk menjalin hubungan kerjasama dengan Dinas Pariwisata Kabupaten Bengkulu Utara.

#### <span id="page-20-2"></span>**1.6 Metodologi Penelitian**

Metodologi peneltian dibuat agar mengetahui langkah-langkah dalam penyelesaian masalah. Hal ini dilakukan agar penelitian menjadi lebih terarah. Metodologi yang akan digunakan yaitu:

#### <span id="page-20-3"></span>**1.6.1 Objek Penelitian**

Dalam penyusunan tugas akhir ini penulis melakukan penelitian dengan objek penelitian yang diambil adalah wisata Kabupaten Bengkulu Utara.

#### <span id="page-20-4"></span>**1.6.2 Lokasi Penelitian**

Letak lokasi penelitian wisata adalah di Kabupaten Bengkulu Utara Provinsi Bengkulu.

#### <span id="page-21-0"></span>**1.6.3 Pengumpulan Data**

Dalam penelitian ini yang sangat penting adalah mengumpulkan data-data yang dibutuhkan sebagai objek penelitian yang dilakukan agar mendapatkan hasil yang diinginkan, di mana untuk mendesain web memerlukan data-data dari tempat wisata Dinas Pariwisata Kabupaten Bengkulu Utara.

#### <span id="page-21-1"></span>**1.6.4 Metode Penelitian**

Metode penelitian yang dilakukan adalah:

A. Studi Literatur

Studi literatur yang diambil berupa skripsi serta jurnal yang berkenaan dengan sistem informasi. Yang nantinya dijadikan referensi untuk membuat sistem informasi dengan baik.

B. Pengumpulan data primer dan sekunder

Data yang akan diambil yaitu informasi tentang tempat-tempat wisata secara detail. Data primernya adalah data secara detail yang akan dimunculkan di sistem informasi yang akan dibuat seperti menu, sub menu, dan lain sebagainya. Sedangkan data sekunder adalah data formulir isian layanan yang disediakan oleh Dinas Pariwisata Kabupaten Bengkulu Utara.

- C. Pengolahan data, pembuatan Sistem Informasi berbasis Web, serta uji kelayakan
	- 1. Pengolahan data

Pengolahan data yang dilakukan berupa input dan output yang diinginkan oleh pihak user dengan menggunakan data primer dan sekunder.

2. Pembuatan Sistem Informasi berbasis Web

Sistem Informasi adalah sebuah sistem yang mempunyai fungsi mengumpulkan, memproses, menyimpan, menganalisis, dan menyebarkan informasi untuk tujuan yang spesifik (Turban, McLean, & Wetherbe, 1999). Sistem Informasi yang akan dibuat harus memenuhi aspek ontologi, espitemologi dan aksiologi serta diselaraskan dengan keinginan pihak owner yang dalam hal ini adalah Dinas Pariwisata Kabupaten Bengkulu Utara. Oleh karena itu di akhir penelitian, user akan melakukan evaluasi terhadap Sistem Informasi tersebut terhadap kecukupan aspek ontologi, espitemologi dan aksioliogi.

3. Instrumen Kelayakan Penelitian

"Instrumen penelitian adalah suatu alat yang digunakan untuk mengukur fenomena alam maupun sosial yang diamati". Dalam penelitian ini, penulis menggunakan faktor kualitas McCall sebagai alat ukur atau instrumen dalam menentukan tingkat kelayakan perangkat lunak sistem informasi berbasis web dengan PHP dan SQL. Adapun indikator yang dipilih adalah darisegi *Correctness, Reliability, Integrity,* dan *Usability.*

*Correctness* (Kebenaran)

Indikator ini dipilih untuk mengetahui sejauh mana perangkat lunak mampu memenuhi kebutuhan pelanggan. Dari indikator ini dipilih dua kriteria penilaian yaitu *Completeness* dan *Concistency*.

*Completeness* (Kelengkapan)

Kriteria ini dipilih untuk mengetahui sejauh mana perangkat lunak mampu menyediakan informasi secara lengkap kepada para pengguna.

*Concistency* (Konsisten)

Kriteria ini dipilih untuk mengetahui sejauh mana perangkat lunak mampu memberikan desain tampilan yang konsisten sehingga tidak menyulitkan pengguna.

*Reliability* (Reliabilitas)

Indikator ini dipilih untuk mengetahui sejauh mana perangkat lunak mampu melakukan fungsi yang telah ditetapkan dengan ketelitian yang diminta. Dari indikator ini dipilih tiga kriteria penilaian yaitu *Accuracy, Error Tolerance,* dan *Simplicity*.

*Accuracy* (Ketepatan)

Kriteria ini dipilih untuk mengetahui sejauh mana perangkat lunak mampu melakukan fungsinya secara tepat dan akurat.

*Error Tolerancy* (Toleransi Kesalahan)

Kriteria ini dipilih untuk mengetahui sejauh mana ketahanan sistem terhadap kesalahan program.

*Simplicity* (Kesederhanaan)

Kriteria ini dipilih untuk mengetahui sejauh mana Sistem Informasi berbasis Web ini dapat dipahami oleh pengguna tanpa kesukaran.

*Integrity* (Intregitas)

Indikator ini dipilih untuk mengetahui kemampuan perangkat lunak dalam mengontrol akses data oleh pengguna yang tidak berhak. Dari indikator ini dipilih dua kriteria penilaian yaitu *Instrumentation* dan *Security.*

#### *Instrumentation* (Instrumentasi)

Kriteria ini dipilih untuk mengetahui sejauh mana kemampuan web pariwisata Bengkulu Utara dalam memonitor operasi yang dilakukan serta menentukan kesalahan yang terjadi.

*Security* (Keamanan)

Kriteria ini dipilih untuk mengetahui sejauh mana kemampuan web pariwisata Bengkulu Utara dalam mengontrol dan melindungi data.

*Usability* (Usabilitas)

Indikator ini dipilih untuk mengetahui sejauh mana perangkat lunak memberikan kemudahan pengoperasian bagi pengguna. Dari indikator ini di pilih dua kriteria penilaian yaitu *Operability* dan *Training*.

*Operability* (Operabilitas)

Kriteria ini di pilih untuk mengetahui sejauh mana kemudahan pengoperasian web pariwisata Bengkulu Utara oleh pengguna.

*Training* (Pelatihan)

Kriteria ini di pilih untuk mengetahui tingkat ketersediaan layanan petunjuk bagi pengguna baru. (Sugiyono, 2009)

#### <span id="page-23-0"></span>**1.6.5 Kesimpulan**

Setelah dibuat Sistem Informasi berbasis Web serta dianalisa kelayakan sistem informasi tersebut, maka nantinya ditarik kesimpulan seberapa besar pengaruh web pariwisata Bengkulu Utara yang dibuat untuk memudahkan wisatawan untuk mencari destinasi wisata, dan para investor serta Dinas Pariwisata Kabupaten Bengkulu Utara dalam mengelola tempat-tempat wisata tersebut.

#### <span id="page-23-1"></span>**1.7 Sistematika Penulisan**

Dalam mempermudah pembacaan dan memahami permasalahan yang dibahas dan bagaimana penyelesaiannya bagi pembaca, maka sistematika penulisan laporan dibagi menjadi lima bab dan satu daftar pustaka. Kelima bab dan satu daftar pustaka tersebut yaitu:

#### a. BAB I PENDAHULUAN

Pendahuluan berisi mengenai latar belakang, perumusan masalah, tujuan penelitian, batasan penelitian, manfaat penelitian, metodologi penelitian, sistematika penulisan mengenai pengembangan website pariwisata berbasis ontologi, epistemologi, dan aksiologi.

#### b. BAB II KAJIAN PUSTAKA

Kajian pustaka berisi mengenai teori-teori yang berasal dari buku, jurnal, dan referensi lainnya berkaitan dengan pengembangan website pariwisata berbasis ontologi, epistemologi, dan aksiologi meliputi kondisi wilayah Kabupaten Bengkulu Utara, website, pengembangan website, pariwisata, ilmu filsafat ontologi, epistemologi dan aksiologi, kajian tentang ilmu pariwisata sebagai sebuah ilmu yang mandiri dan penelitian sebelumnya.

#### c. BAB III ANALISIS DAN PERANCANGAN

Analisis dan perancangan ini meliputi analisis masalah, penerapan aspek ontologi, epistemologi dan aksiologi ke dalam sistem dan perancangan sistem terhadap pengembangan website pariwisata berbasis ontologi, epistemologi, dan aksiologi.

#### d. BAB IV HASIL IMPLEMENTASI

Hasil implementasi ini berisi mengenai hasil yang didapat setelah pengembangan website pariwisata berbasis ontologi, epistemologi, dan aksiologi dibuat dan diuji setiap sistem yang ada, meliputi implementasi halaman website, pengujian website pariwisata berbasis ontologi, epistemologi, dan aksiologi, pengujian performa website, kelebihan dan kekurangan website.

#### e. BAB V PENUTUP

Penutup berisi kesimpulan berdasarkan penelitian yang telah dibuat. Dan juga merupakan rangkuman dari analisa pengembangan yang sudah dilakukan sehingga menghasilkan saran-saran yang dapat digunakan dalam pengembangan lebih lanjut.

#### f. DAFTAR PUSTAKA

Daftar pustaka berisi daftar referensi yang digunakan dalam pengembangan website pariwisata berbasis ontologi, epistemologi, dan aksiologi.

## **BAB II KAJIAN PUSTAKA**

#### <span id="page-25-1"></span><span id="page-25-0"></span>**2.1 Kondisi Wilayah Kabupaten Bengkulu Utara**

Gambar 2.1 merupakan peta Kabupaten Bengkulu Utara yang berada pada Provinsi Bengkulu. Kabupaten Bengkulu Utara identik dengan perairan dan perbukitan, jadi destinasi pariwisata di daerah Kabupaten Bengkulu Utara mayoritas lebih banyak seperti pantai, air terjun, dan perbukitan yang masih hijau.

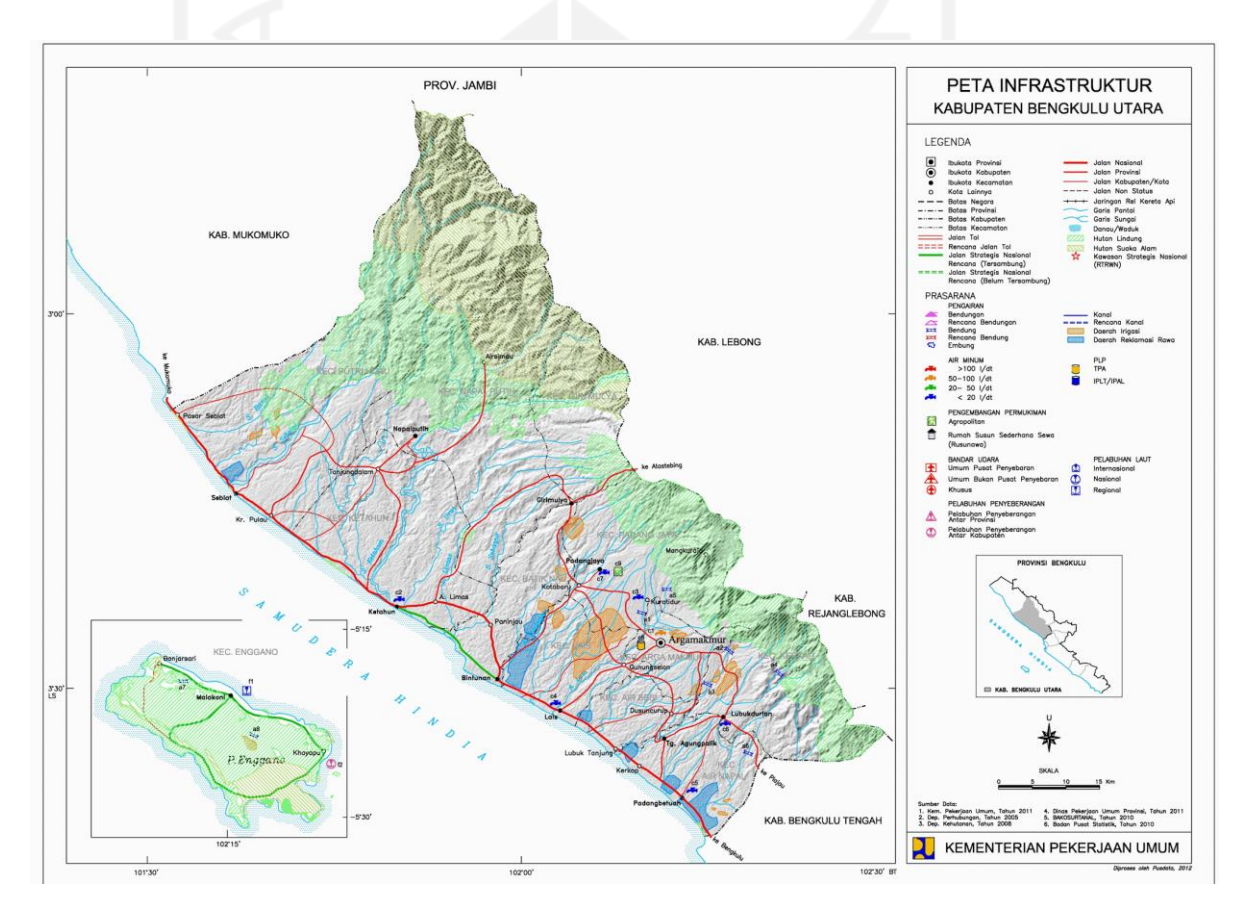

Gambar 2.1 Peta Kabupaten Bengkulu Utara

Sumber : peta-kota.blogspot.com/2017/01/peta-kabupaten-bengkulu-utara.html (2021)

Wilayah Kabupaten Bengkulu Utara memiliki bentang alam (morfologis) fisik wilayahnya berupa perbukitan, pegunungan, daratan landai hingga ke daerah pesisir pantai lautan Samudera Indonesia. Berikut wilayah dan teritorialnya yang terdapat pulau terluar, yaitu

Pulau Enggano dan sekitarnya. Dari setiap kecamatan di wilayah Kabupaten Bengkulu Utara banyak dijumpai potensi Objek dan Daya Tarik Wisata (ODTW) yang biasa digali dan dikembangkan untuk menjadikan industri pariwisata dan di tetapkannya destinasi pariwisata kabupaten yang juga dapat dijadikan suatu sistem *linkage* dengan kebijakan RIPPAR Nasional. RIPPARDA Kabupaten Bengkulu Utara membuat potensi dan permasalahan pembangunan kepariwisataan, isu-isu strategis yang harus dijawab, posisi pembangunan kepariwisataan dalam kebijakan pembangunan wilayah dan kepariwisataan, visi, misi, tujuan, sasaran, kebijakan, strategi, rencana, dan indikasi program pembangunan kepariwisataan. Berdasarkan pasal 49 ayat (6) Peraturan Daerah Kabupaten Bengkulu Utara Nomor: 11 Tahun 2015 tentang *Rencana Tata Ruang Wilayah Kabupaten Bengkulu Utara Tahun 2015 – 2035* bahwa arah pemanfaatan ruang wilayah Kabupaten Bengkulu Utara dalam rangka perwujudan peruntukan pariwisata, dilakukan melalui indikasi program:

- a. Pengembangan destinasi pariwisata;
- b. Peningkatan teknologi informasi dalam pameran pariwisata;
- c. Pengembangan pemasaran pariwisata; dan
- d. Pengembangan infrastruktur objek pariwisata

#### <span id="page-26-0"></span>**2.2 Website**

Website pariwisata Indonesia sudah ada sebelumnya, pada situs [www.andalastourism.com](http://www.andalastourism.com/) dan terdapat Provinsi Bengkulu di dalamnya. Untuk kasus penulis mengambil batasan wilayah pada Kabupaten Bengkulu Utara. Pada situs tersebut untuk wilayah Kabupaten Bengkulu Utara, informasi destinasi wisata masih belum akurat dan juga ada beberapa informasi destinasi wisata yang tidak sesuai dengan destinasi wisata tersebut, seperti salah satu contohnya pantai Lais, gambar yang diberikan oleh situs tersebut harusnya merupakan gambar dari destinasi pantai Tapak Balai. Dan untuk alamatnya hanya berupa alamat secara meluas seperti menyebutkan desa, kecamatan dan kota. Dari situs tersebut menjadi salah satu acuan penulis dalam mengembangkan situs pariwisata yang dirancang oleh penulis. Dengan memberikan informasi yang akurat secara online, seperti pada lokasi destinasi wisata langsung menghubungkan dengan teknologi yang di sediakan oleh *google* yaitu *google maps.* Pada teknologi ini dapat memberikan informasi secara akurat terkait lokasi pariwisata dan dapat langsung menunjukkan jalan yang bisa dilalui oleh pengunjung. Pada situs pariwisata yang dirancang oleh penulis juga memberikan informasi yang terbaru seperti destinasi wisata yang baru saja di buka beberapa waktu yang lalu atau pun yang akan dibuka nantinya. Dalam setiap rancangan yang dibuat oleh penulis akan di dasarkan terhadap tiga aspek ilmu pariwisata yaitu ontologi, epistemologi, dan aksiologi.

Website adalah kumpulan halaman yang digunakan untuk menampilkan informasi teks, gambar, animasi, suara atau gabungan dari semuanya, baik yang bersifat statis ataupun dinamis yang membentuk satu rangkaian bangunan yang saling terkait, yang masing-masing dihubungkan dengan jaringan-jaringan halaman. (Hidayat, 2010)

Website adalah sejumlah halaman web yang memiliki topik saling terkait antara halaman yang satu dengan halaman lain, yang biasanya ditempatkan pada sebuah server web yang dapat diakses melalui jaringan internet ataupun jaringan wilayah lokal (*Local Area Network*/LAN) (Susilowati, 2019). Jadi pengertian website adalah kumpulan halaman berisi tampilan berupa teks, gambar, animasi, audio, video atau gabungannya yang dibuat dengan tujuan tertentu yang dapat diakses melalui jaringan local (*Local Area Network* /LAN) ataupun global (internet).

Website pertama di dunia lahir di tahun 1991 pada tanggal 6 Agustus oleh tim *bernerslee*. Ia adalah seorang ahli computer dari Inggris yang bekerja di laboratorium fisika Swiss. Pada awalnya, website itu dibuat untuk memudahkan para peneliti untuk saling bertukar informasi. Website dapat juga diartikan merupakan kumpulan dari halaman-halaman yang berhubungan dengan file-file lain yang saling terkait. Di dalam sebuah website terdapat satu halaman yang dikenal dengan sebutan homepage. Homepage adalah sebuah halaman yang pertama kali dilihat ketika seseorang mengunjungi sebuah website. Halaman di bawah homepage disebut *child page* yang berisi *hyperlink* ke halaman lain dalam web. Website merupakan sekumpulan dokumen yang dipublikasikan melalui jaringan internet maupun internet sehingga dapat diakses oleh user melalui web browser. (Hidayat, 2010)

#### <span id="page-27-0"></span>**2.3 Pengembangan Website**

Manfaat website di zaman sekarang juga sudah meluas, bukan hanya sekadar wadah bertukar informasi. Website sudah menjadi semacam alat komunikasi yang cukup penting melalui media sosial.

Jenis website yang umum ditemukan adalah:

- a. Website Statis,
- b. Website Dinamis, dan
- c. Website Interaktif

Seiring berjalannya waktu, website semakin berkembang karena sifatnya yang *open source*. Pengembangan website adalah salah satu aspek yang paling penting dari situs web apapun, sebagai pengembangan dari situs yang bekerja pada coding dan pemrograman untuk membuat halaman web bekerja dengan baik. Sementara pengembangan site gratis dapat hadir dengan cara membuat site sendiri. Tidak hanya pada website yang akan dikembangkan sesuai selera, tetapi akan dibuat sehingga dapat dengan mudah bekerja dengan *Content Management System* (CMS) untuk menjalankan semua aspek yang berbeda dari website yang telah dibuat. Website dinamis adalah sebuah website yang isi kontennya dapat berubah mengikuti dari isi database. Seseorang tidak perlu mengganti pemrograman website melainkan cukup melakukan pembaharuan pada database yang digunakan. (Hidayat, 2010)

#### <span id="page-28-0"></span>**2.4 Pariwisata**

Pariwisata telah menjadi industri terbesar dan memperlihatkan pertumbuhan yang konsisten dari tahun ke tahun. Pariwisata modern saat ini juga dipercepat oleh proses globalisasi dunia sehingga menyebabkan terjadinya interkoneksi antar bidang, antar bangsa, dan antar individu yang hidup didunia. Perkembangan teknologi informasi juga mempercepat dinamika globalisasi dunia, termasuk juga didalam perkembangan dunia hiburan rekreasi dan pariwisata. Pariwisata mestinya dikembangkan oleh setiap negara dengan pertimbangan bahwa:

- a. Pariwisata dapat berperan sebagai faktor pemicu bagi perkembangan ekonomi nasional,
- b. Pemicu kemakmuran melalui perkembangan komunikasi, transportasi, akomodasi, jasajasa pelayanan lainnya,
- c. Perhatian khusus terhadap pelestarian budaya, nilai-nilai sosial agar bernilai ekonomi,
- d. Pemerataan kesejahteraan yang diakibatkan oleh adanya konsumsi wisatawan pada sebuah destinasi,
- e. Penghasil devisa,
- f. Pemicu perdagangan internasional,
- g. Pemicu pertumbuhan dan perkembangan lembaga pendidikan profesi pariwisata maupun lembaga yang khusus membentuk jiwa hospitality yang handal dan santun, serta
- h. Pangsa pasar bagi produk lokal sehingga aneka ragam produk terus berkembang. (Utama, 2021)

#### <span id="page-29-0"></span>**2.5 Ilmu Filsafat Ontologi, Epistemologi dan Aksiologi**

Ilmu pengetahuan sebagai produk kegiatan berpikir yang merupakan obor peradaban di mana manusia menemukan dirinya dan menghayati hidup lebih sempurna. Bagaimana masalah dalam benak pemikiran manusia telah mendorong untuk berfikir, bertanya, lalu mencari jawaban segala sesuatu yang ada, dan akhirnya manusia adalah makhluk pencari kebenaran. (Bahrum, 2013)

Kata ontologi, epistemologi dan aksiologi menurut bahasa berasal dari bahasa Yunani. Kata ontologi berasal dari kata "ontos" yang berarti "berada (yang ada)". Kata epistemologi berasal dari bahasa Yunani artinya knowledge yaitu pengetahuan. Kata tersebut terdiri dari dua suku kata yaitu logia artinya pengetahuan dan episteme artinya tentang pengetahuan. Jadi dari pengertian epistemologi merupakan pengetahuan tentang pengetahuan. Dan kata aksiologi berasal dari kata "axios" yang berarti "bermanfaat". Ketiga kata tersebut ditambah dengan kata "logos" yang berarti "ilmu pengetahuan, ajaran dan teori" (Bahrum, 2013). Dengan demikian ontologi adalah ilmu pengetahuan yang meneliti segala sesuatu yang ada. Epistemologi adalah ilmu yang membahas tentang teori, sedangkan aksiologi adalah kajian tentang nilai ilmu pengetahuan.

Ilmu tidak terlepas dari landasan ontologi, epistemologi dan aksiologi. Ontologi membahas apa yang ingin diketahui mengenai teori tentang "ada" dengan perkataan lain bagaimana hakikat objek yang ditelaah sehingga membuahkan pengetahuan. Epistemologi membahas tentang bagaimana proses memperoleh pengetahuan. Dan aksiologi membahas tentang nilai yang berkaitan dengan kegunaan dari pengetahuan yang diperoleh. Dengan membahas ketiga unsur ini manusia akan mengerti apa hakikat ilmu itu. Tanpa hakikat ilmu yang sebenarnya, maka manusia tidak akan dapat menghargai ilmu sebagaimana mestinya.

Sebagai contoh kongkrit dalam kehidupan sehari-hari terkait ontologi, epistemologi dan aksiologi yaitu ontologi rumah. Jaman sekarang banyak sekali model dan bentuk dari rumah seperti rumah susun dan apartemen yang mana bentuk rumah tersebut tidak ada pada zaman dahulu. Tetapi bagaimanapun bentuk bangunan rumah tersebut, kita tetap mengenali bahwa itu adalah bentuk rumah. Selanjutnya contoh epistemologi, bahwa yang kita bahas adalah mengenai rumah, maka akan timbul pertanyaan bagaimana kita bisa mengetahui bahwa sesuatu tersebut adalah sebagai rumah. Pada awalnya kita akan mengetahui keberadaan pengetahuan mengenai rumah adalah melalui panca indera yang kita miliki, kemudian informasi yang kita dapatkan melalui panca indera tadi akan dianalisa oleh akal yang kita miliki dan akal tersebut yang akan mengklasifikasi semua informasi yang kita terima menjadisebuah ilmu pengetahuan tentang rumah. Adapun aksiologi sendiri membahas tentang manfaat dari ilmu pengetahuan yang kita dapatkan. Oleh karena itu aksiologi tentang rumah, kita akan dapat mengetahui apakah rumah memberi manfaat untuk kehidupan kita. Dengan kita bisa mengetahui bahwa sesuatu itu adalah rumah, kita bisa dengan mudah untuk menentukan di mana kita akan tinggal, tempat seperti apa yang nyaman dan kita bisa mengenali bahwa rumah itu adalah hal yang penting untuk kehidupan sehari-hari. (Suriasumantri, 1990)

#### <span id="page-30-0"></span>**2.6 Kajian tentang Ilmu Pariwisata sebagai Sebuah Ilmu yang Mandiri**

Ilmu pariwisata dinyatakan sebagai sebuah ilmu yang mandiri. Secara konseptual persyaratan sebuah ilmu menjadi ilmu mandiri adalah dengan terpenuhinya minimal tiga syarat dasar yaitu, ontologi, epistemologi, dan aksiologi. (Wisnawa, Prayogi, & Sutapa, 2019)

#### <span id="page-30-1"></span>**2.6.1 Aspek Ontologi**

Aspek ontologi dari pariwisata dapat dilihat kemampuannya menyediakan informasi yang lengkap tentang hakekat perjalanan wisata, gejala pariwisata, karakteristik wisatawan, prasarana dan sarana wisata, tempat-tempat serta daya tarik yang dikunjungi, sistem dan organisasi dan kegiatan bisnis terkait, serta komponen pendukung di daerah asal maupun pada sebuah destinasi wisata. Sehingga objek formal kajian ilmu pariwisata dapat dijelaskan secara jelas, yaitu masyarakat yang terkait dalam melakukan perjalanan wisata. Fenomena pariwisata ada tiga yaitu, pergerakan wisatawan, aktivitas masyarakat yang memfasilitasi pergerakan wisatawan, dan implikasi atau akibat pergerakan wisatawan dan aktivitas masyarakat yang memfasilitasi terhadap kehidupan masyarakat secara luas. (Utama, 2021)

#### <span id="page-30-2"></span>**2.6.2 Aspek Epistemologi**

Aspek epistemologi ilmu pariwisata dapat ditujukan pada cara-cara pariwisata memperoleh kebenaran ilmiah. Objek ilmu pariwisata telah didasarkan pada logika berpikir yang rasional dan dapat diuji secara empirik. Ilmu pariwisata memperoleh kebenaran ilmiah melalui beberapa pendekatan, yaitu:

#### a. Pendekatan Sistem

Pendekatan ini menekankan bahwa pergerakan wisatawan, aktivitas masyarakat yang memfasilitasi serta implikasi keduanya terhadap kehidupan masyarakat luas merupakan

kesatuan yang saling berhubungan dan saling mempengaruhi. Setiap terjadinya pergerakan wisatawan akan diikuti dengan penyediaan fasilitas wisata dan interaksi keduanya akan menimbulkan pengaruh logis di bidang ekonomi, sosial, budaya, ekologi, bahkan politik. Sehingga, pariwisata sebagai suatu sistem akan digerakkan oleh dinamika subsistemnya seperti pasar, produk, dan pemasaran.

b. Pendekatan Kelembagaan

Pendekatan kelembagaan adalah setiap perjalanan wisata akan melibatkan wisatawan sebagi konsumen, penyedia atau supplier. Seperti, jasa transportasi, akomodasi, kemasan atraksi atau daya tarik wisata. Semua komponen tersebut memiliki hubungan fungsional yang menyebabkan terjadinya kegiatan perjalanan wisata, dan jika salah satu dari komponen tersebut tidak menjalankan fungsinya maka kegiatan perjalanan tidak akan berlangsung.

c. Pendekatan Produk

Pendekatan yang digunakan untuk mengelompokkan pariwisata sebagai suatu komoditas yang dapat dijelaskan aspek-aspeknya secara sengaja diciptakan untuk merespon kebutuhan masyarakat. (Utama, 2021)

#### <span id="page-31-0"></span>**2.6.3 Aspek Aksiologi**

Ilmu pariwisata telah memberikan manfaat bagi kesejahteraan umat manusia. Perjalanan dan pergerakan wisatawan adalah salah satu bentuk kegiatan dasar manusia untuk memenuhi kebutuhan hidupnya yang beragam, baik dalam bentuk pengalaman, pencerahan, penyegaran fisik dan psikis maupun dalam bentuk aktualisasi diri. (Utama, 2021)

#### <span id="page-31-1"></span>**2.7 Penelitian Sebelumnya**

Penelitian ini menggunakan tinjauan pustaka dari penelitian sebelumnya yang dilakukan, penulis menemukan beberapa yang membahas tentang masalah strategi pemerintah dalam pengembangan pariwisata pantai, antara lain:

Potensi wisata Kabupaten Tulungagung terdapat pada pantai yang cukup banyak. Sehingga hal ini membuat pemerintah fokus untuk mengembangkan ekonomi dan pariwisata pada tahun 2016. Salah satu pantai unggulan yang dibahas dalam jurnal ini adalah Pantai Popoh. Pengembangan Pantai Popoh sebagai wisata unggulan dilakukan oleh Sutera Bina Samudera pada tahun 1986 dan kemudian sekarang dikembangkan oleh pemerintah.

Masyarakat sebagai penduduk lokal yang memahami secara terperinci tentang daerah wisata tersebut sekarang sudah terlibat dalam industry pariwisata sebagai pedagang dan karyawan dalam manajemen Pantai Popoh. (Hepi, Abdillah, & Hakim, 2015)

Proses pengembangan yang kurang baik dapat menyebabkan daerah wisata mencapai fase stagnasi dalam jangka waktu yang pendek. Sebagai sebuah sistem, perencanaan dan penyelesaian masalah dalam pariwisata harus diselesaikan secara komprehensif dan terintegrasi dengan melibatkan berbagai sektor. (Hidayat, 2011)

Ada beberapa teori kebenaran menurut pandangan filsafat dalam bidang ontologi, epistemologi, dan aksiologi. Ontologi seringkali diidentifikasikan dengan metafisika, yang juga disebut dengan proto-filsafat atau filsafat yang pertama yang membahas tentang realitas. Realitas adalah kenyataan yang selanjutnya menjurus pada suatu kebenaran yang akan melahirkan pertanyaan-pertanyaan: apakah sesungguhnya hakikat realitas yang ada ini? apakah realitas yang tampak ini sesuatu realita materisaja? Adakah sesuatu di balik realita itu? Apakah realitas ini terdiri dari satu bentuk unsur (monisme), dua unsur (dualisme) atau pluralisme? (Jalaluddin & Idi, 2007)

Epistemologi adalah nama lain dari logika material atau logika mayor yang membahas dari isi pikiran manusia, yaitu pengetahuan. Menurut epistemologi, setiap pengetahuan manusia merupakan hasil dari pemeriksaan dan penyelidikan benda hingga akhirnya diketahui manusia. Dengan demikian epistemologi ini membahas sumber, proses, syarat, batas fasilitas, dan hakekat pengetahuan yang memberikan kepercayaan dan jaminan. Aksiologi adalah bidang yang menyelidiki nilai-nilai dan implikasi yang menguji dan mengintegrasikan semua nilai seperti nilai tindakan moral, nilai ekspresi keindahan dan nilai kehidupan sosio-politik di dalam kehidupan manusia (Jalaluddin & Idi, 2007).

Administrasi sebagai ilmu juga memiliki sifat-sifat dan landasan pendekatan ilmiah. Pertama landasan ontologi, yakni objek yang diamati terpisah dari subjek yang mengamati. Objek yang diamati oleh ilmu administrasi adalah kegiatan dan dinamika kerja sama sekelompok orang yang terorganisasi untuk mencapai tujuan yang diinginkan, sebagai fenomena sosial. Kedua landasan epistemologi yang merupakan pendekatan yang digunakan dan bagaimana menerapkan metode ilmiah yang berkenaan dengan cara untuk mengamati sesuatu. Administrasi dalam mempelajari dan mengamati objek mempergunakan pendekatanpendekatan (*approaches*), misalnya dengan cara *constitusional – legal historical approach, structural – descriptive approach,* dan *social – psychological approach / behavioral approach.*

Yang jelas, bahwa pengembangan administrasi sebagai ilmu dilakukan melalui berbagai pendekatan, antara lain pendekatan proses, pendekatan sistem, pendekatan perilaku dan pendekatan kontigensi. Sedangkan untuk menganalisis fenomena administratif dapat dilakukan melalui metode analisis deskriptif (*descriptive analysis*) dan analisis khusus (*case* atau *experimental analysis*). Dan yang terakhir ketiga yaitu landasan aksiologi, yakni tujuan atau sasaran yang hendak dicapai. Dalam hal administrasi yang mengamati dan menjelaskan proses kegiatan dan menjelaskan proses kegiatan dan dinamika kerja sama untuk mencapai tujuan kelompok orang (organisasi), tidak sekedar usuaha bagaimana agar tujuan tercapai, akan tetapi lebih mengutamakan efesiensi dan efektifitas. Oleh karena itu ilmu administrasi mengajarkan konsep kerja sama yang efektif dan efisien untuk mencapai tujuan. Pengembangan dan penerapan ilmu administrasi sebagai ilmu terapan, tidak terlepas dari pengaruh ilmu yang lain sebab pada ilmu administrasi yang sangat diperhatikan adalah manusia, karena akan dapat meningkatkan perikehidupan manusia (Madjid, 2011).

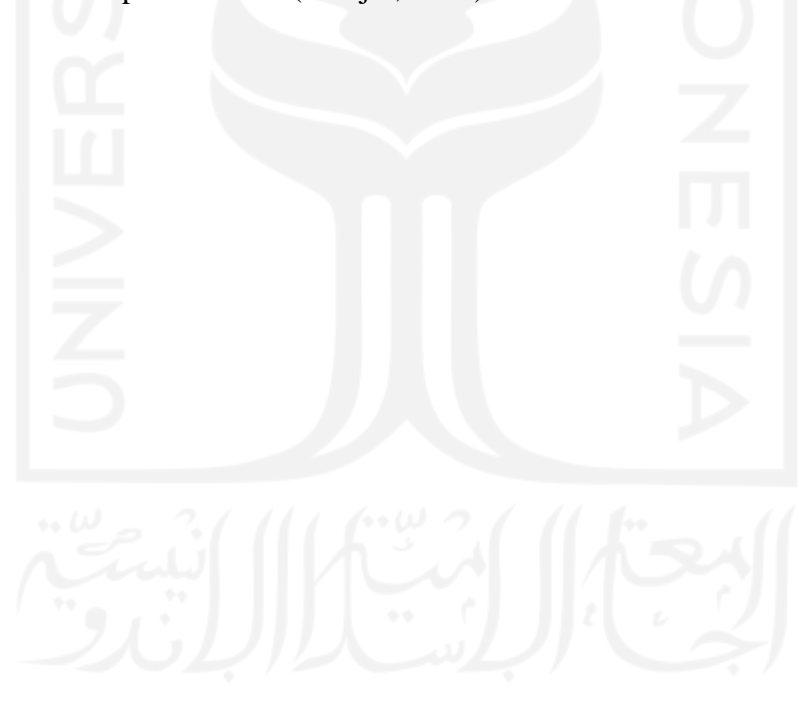

## **BAB III ANALISIS DAN PERANCANGAN**

#### <span id="page-34-0"></span>**3.1 Analisis Masalah**

#### <span id="page-34-1"></span>**3.1.1 Gambaran Umum**

Seiring perkembangan zaman yang semakin canggih hingga saat ini, internet merupakan salah satu media yang menyebarkan seluruh informasi dari setiap sudut benua di bumi ini. Salah satu pengembangan internet adalah sebagai media online di mana jutaan orang dapat melakukan apapun seperti pencarian data atau informasi yang dibutuhkan oleh orang tersebut. Media yang digunakan juga banyak ragamnya mulai dari mesin pencarian, media sosial, website dan lain-lain, ketika seseorang membutuhkan informasi yang dibutuhkannya kemudian menemukannya di internet, orang tersebut akan berfikir tentang betapa mudahnya informasi tersebut di dapatkan, internet sebagai sumber informasi yang tidak terbatas, lebih efisien, dan mudah dalam mengaksesnya walaupun terdapat beberapa batasan dalam internet tersebut.

Ketersediaan informasi yang tidak terbatas dan diikuti oleh keingintahuan setiap orang akan informasi, akan dibutuhkan suatu media atau layanan seperti website yang memungkinkan mereka mendapatkan informasi yang mereka butuhkan atau mereka inginkan bahkan informasi baru yang belum mereka ketahui sebelumnya. Website merupakan salah satu media informasi yang menyimpan banyak jumlah data dengan berbagai macam informasi yang kemudian dapat muncul keinginan seseorang untuk mendapatkan kemudahan dari media dalam mengakses informasi.

Dalam pembuatan sebuah website atau media informasi dibutuhkan dasar sebagai pondasi website tersebut dan keunikan dari website tersendiri. Pondasi website dapat ditentukan dengan menentukan hal apa yang ingin diperlihatkan atau disampaikan dalam website tersebut, sehingga website tersebut dapat memberikan data dan informasi secara lengkap, serta dapat memberikan data dan informasi secara tepat dan akurat karena memiliki dasar yang dapat memberikan bahwa data dan informasi tersebut nyata adanya.

Pada penelitian ini penulis menggunakan 3 aspek pariwisata dalam pengembangan website yang ingin penulis kembangkan yaitu, aspek ontologi dalam kemampuan menyediakan informasi yang lengkap tentang hakekat perjalanan wisata, gejala pariwisata, karakteristik wisatwan, prasarana dan sarana wisata, tempat-tempat serta daya tarik yang dikunjungi, sistem organisasi dan kegiatan bisnis terkait, serta komponen pendukung di daerah asal maupun pada sebuah destinasi wisata. aspek epistemologi yang ditunjukkan pada cara-cara pariwisata memperoleh kebenaran ilmiah, yang telah didasarkan pada logika berpikir yang rasional dan dapat diuji secara empirik, dengan memperoleh kebenaran ilmiah melalui beberapa pendekatan yaitu pendekatan sistem, pendekatan kelembagaan, dan pendekatan produk. Dan aspek aksiologi yang menunjukkan bahwa pariwisata tersebut telah memberikan manfaat bagi kesejahteraan umat manusia dalam memenuhi kebutuhan hidupnya yang beragam baik dalam bentuk pengalaman, pencerahan, penyegaran fisik dan psikis maupun dalam bentuk aktualisasi diri. (Bahrum, 2013)

Dengan ketiga aspek tersebut website dapat memberikan informasi secara tepat dan akurat, dan juga website tersebut dapat mengembangkan daerah pariwisata baik dari sisi penduduk lokal, Dinas Pariwisata, wisatawan luar, bahkan sebuah perusahan asing yang ingin menginvestasikan sesuatu ke tempat wisata yang ada pada daerah tersebut. Hal tersebut juga dapat meningkatkan ekonomi dan nilai jual dari setiap tempat wisata yang ada.

#### <span id="page-35-0"></span>**3.2 Penerapan Aspek Ontologi, Epistemologi, dan Aksiologi ke dalam Sistem**

Dalam kajian ilmu pariwisata, terdapat tiga aspek yang dapat digunakan sebagai acuan terhadap pengembangan daerah destinasi wisata. tiga aspek tersebut yaitu ontologi, epistemologi, dan aksiologi.

#### <span id="page-35-1"></span>**3.2.1 Aspek Ontologi**

Dalam aspek ontologi, terdapat hakekat perjalanan wisata, gejala-gejala pariwisata, karakteristik wisatawan, sarana dan prasarana wisata, tempat-tempat serta daya tarik yang dikunjungi, sistem dan organisasi, dan kegiatan bisnis terkait.

a. Hakekat perjalanan wisata

Hakekat perjalanan wisata adalah fakta tentang seluruh kegiatan wisatawan didalam perjalanan atau persinggahan sementara dengan motivasi yang beraneka ragam yang menimbulkan permintaan akan barang dan jasa. Untuk menunjukkan fakta tentang seluruh kegiatan wisatawan tersebut, maka penulis merancang fitur artikel dan galeri. Di mana pada fitur artikel akan berisi tentang semua info pariwisata seperti video lokasi destinasi wisata, komentar pengunjung, rating dan reaction dari pengunjung tentang destinasi pariwisata
tersebut. Dan untuk galeri akan berisi foto dan video kegiatan wisatawan pada destinasi wisata yang akan diupload oleh lembaga atau admin secara berkala.

b. Gejala-gejala pariwisata

Gejala pariwisata, yaitu bagaimana semua kegiatan pada destinasi pariwisata bisa terjadi. Kegiatan wisatawan bisa terjadi karena wisatawan tersebut berkunjung ke tempat destinasi wisata untuk memenuhi kebutuhan pribadi mereka seperti liburan atau melepas stress setelah belajar atau bekerja. Dalam hal tersebut wisatawan membutuhkan rekomendasi tempat destinasi wisata secara jelas, sehingga mereka bisa mempersiapkan apa saja kebutuhan mereka untuk berkunjung ke tempat destinasi wisata, seperti transportasi, lokasi konsumsi, lokasi penginapan dan sebagainya. Untuk hal tersebut penulis merancang fitur halaman utama, artikel dan galeri. Di mana pada halaman utama akan ada info pada kategori yang berisi menu kategori yang dapat memberikan info tentang pariwisata, transportasi, penginapan, restoran, dan event yang akan atau sudah pernah berjalan pada daerah destinasi wisata tersbut. Dan untuk galeri akan berisi foto dan video kegiatan wisatawan pada destinasi wisata yang akan diupload oleh lembaga atau admin secara berkala sebagai promosi lebih tentang destinasi pariwisata tersebut.

c. Karakteristik wisatawan

Karakteristik wisatawan, yaitu karakter darisetiap wisatawan yang berkunjung ke destinasi pariwisata. Tempat destinasi wisata seperti apa yang disukai oleh wisatawan, transportasi seperti apa yang membuat pengunjung nyaman, makanan dan minuman apa yang disukai oleh wisatawan tersebut dan lainnya. Dalam hal tersebut untuk mengetahui beberapa karakteristik wisatawan, penulis merancang fitur halaman utama, artikel, kontak, register dan login. Di mana pada halaman utama akan ada info pada kategori yang berisi menu kategori yang dapat memberikan info tentang pariwisata, transportasi, penginapan, restoran, dan event yang akan atau sudah pernah berjalan pada daerah destinasi wisata tersbut yang akan langsung menuju ke fitur artikel. Pada fitur kontak, wisatawan dapat memberikan saran atau berkomentar tentang apa saja yang ada dipikiran wisatawan tersebut terhadap lembaga, sehingga lembaga mendapat masukan untuk mengembangkan destinasi wisata tersebut dan dapat memenuhi keinginan setiap karakter wisatawan tersebut. Untuk mengakses fitur kontak, wisatawan harus memiliki akun dan masuk ke sistem terlebih dahulu, untuk itu dirancanglah fitur registrasi untuk membuat akun wisatawan dan fitur login agar wisatawan dapat masuk ke dalam sistem web pariwisata.

#### d. Sarana dan prasarana wisata

Sarana dan prasarana wisata, yaitu apa saja yang disediakan pada destinasi wisata untuk memenuhi kebutuhan pengunjung. Untuk hal tersebut penulis merancang fitur halaman utama, artikel dan galeri. Di mana pada halaman utama akan ada info pada kategori yang berisi menu kategori yang dapat memberikan info tentang pariwisata, transportasi, penginapan, restoran, dan event yang akan atau sudah pernah berjalan pada daerah destinasi wisata tersbut yang akan langsung menuju ke fitur artikel. Dan pada fitur galeri berisi tentang foto dan video langsung lokasi pariwisata secara spesifik.

e. Tempat-tempat serta daya tarik yang dikunjungi

Untuk tempat-tempat serta daya tarik wisata, penulis merancang fitur halaman utama, artikel dan galeri. Di mana pada halaman utama akan ada info pada kategori yang berisi menu kategori yang dapat memberikan info tentang pariwisata, transportasi, penginapan, restoran, dan event yang akan atau sudah pernah berjalan pada daerah destinasi wisata tersbut yang akan langsung menuju ke fitur artikel. Pada info tentang pariwisata berisi foto dan video yang sudah dibuat dengan bagus yang akan menjadi daya tarik destinasi pariwisata, dan juga terdapat informasi tentang rating atau review dari pengunjung sebelumnya yang dapat memperkuat daya tarik bahwa destinasi pariwisata tersebut sangat layak untuk dikunjungi. Kemudian pada fitur galeri berisi tentang foto dan video langsung lokasi pariwisata secara spesifik.

f. Sistem dan organisasi

Untuk info sistem dan organisasi, penulis merancang fitur halaman utama, yang di mana pada kaki halaman terdapat tentang lembaga yang menjalankan atau mengatur destinasi pariwisata tersebut. Penulis juga merancang fitur kontak agar pengunjung atau instansi dapat berkomunikasi langsung dengan lembaga yang menjalankan atau mengatur destinasi pariwisata tersebut.

g. Kegiatan bisnis terkait

Dalam kegiatan bisnis terkait, penulis merancang fitur kontak, registrasi dan login. Di mana fitur kontak berfungsi sebagai media komunikasi antara instansi dengan lembaga dalam menjalin hubungan kerjasama, bisa dalam hal transportasi, penginapan, konsumsi dan lainnya. Untuk mengakses fitur kontak, instansi harus memiliki akun terlebih dahulu dan masuk ke dalam sistem. Untuk itu dirancanglah fitur registrasi untuk membuat akun oleh

instansi dan fitur login untuk masuk ke dalam sistem yang kemudian dapat mengakses fitur kontak.

## **3.2.2 Aspek Epistemologi**

Dalam aspek epistemologi, terdapat pendekatan sistem, pendekatan kelembagaan dan pendekatan produk.

a. Pendekatan Sistem

Setiap terjadinya pergerakan wisatawan akan diikutin dengan penyediaan fasilitas wisata dan interaksi antar keduanya yang dapat menimbulkan pengaruh logis di bidang ekonomi, social, budaya, ekologi, bahkan politik. Sehingga, pariwisata menjadi suatu sistem yang digerakkan oleh dinamika subsistemnya, seperti pasar, produk, dan pemasaran. Untuk hal tersebut penulis merancang website pariwisata sebagai media untuk interaksi wisatawan dengan destinasi wisata. Kemudian penulis merancang fitur halaman utama, artikel, galeri, kontak, register dan login.

b. Pendekatan Kelembagaan

Pada pendekatan kelembagaan, setiap perjalanan wisata akan melibatkan wisatawan sebagai konsumen, instansi sebagai penyedia jasa transportasi, akomodasi atau penginapan, serta kemasan atraksi atau daya tarik wisata. Untuk memenuhi hal tersebut penulis merancang fitur halaman utama, artikel, galeri, kontak, register dan login. Di mana pada fitur halaman utama merupakan tempat lembaga untuk membagikan iklan ataupun promosi untuk setiap destinasi wisata yang kemudian lebih rinci dapat di lihat pada fitur artikel dan galeri. Kemudian pada fitur kontak dapat digunakan untuk wisatawan ataupun instansi untuk berkomunikasi kepada lembaga, dapat dalam hal memberikan saran, komentar ataupun hubungan kerja sama antara instansi dengan lembaga. Pada fitur kontak membutuhkan akun dan masuk terlebih dahulu ke dalam sistem untuk mengaksesnya, dan kemudian dirancanglah fitur register untuk membuat akun dan login untuk masuk ke dalam sistem.

c. Pendekatan Produk

Pada pendekatan produk, ada empat aspek yang harus dipenuh produk pariwisata sebagai sebuah totalitas produk yaitu, daya tarik, transportasi, fasilitas, dan kelembagaan. Untuk memenuhi empat aspek tersebut penulis merancang fitur halaman utama, artikel, galeri, kontak, register dan login. Di mana pada fitur halaman utama merupakan tempat lembaga untuk membagikan iklan ataupun promosi untuk setiap destinasi wisata sebagai daya tarik wisata yang kemudian lebih rinci dapat di lihat pada fitur artikel dan galeri, di dalam fitur tersebut juga terdapat informasi tentang transportasi, fasilitas, dan kelembagaan. Kemudian pada fitur kontak dapat digunakan untuk wisatawan dapat dalam hal memberikan saran, komentar ataupun informasi seperti fasilitas dan lainnya. Pada fitur kontak membutuhkan akun dan masuk terlebih dahulu ke dalam sistem untuk mengaksesnya, dan kemudian dirancanglah fitur register untuk membuat akun dan login untuk masuk ke dalam sistem.

#### **3.2.3 Aspek Aksiologi**

Pada aspek aksiologi, merupakan kontribusi pariwisata yang lebih konkrit bagi kesejahteraan manusia yang dapat dilihat dari implikasi-implikasi pergerakan wisatawan, yang meningkatkan kegiatan ekonomi, pemahaman terhadap budaya yang berbeda, dan pemanfaatan potensi sumber daya alam dan manusia. Di mana kontribusi pariwisata terjadi ketika para wisatawan aktif datang ke daerah destinasi wisata, dan tingginya tingkat investasi dari instansi untuk fasilitas pada daerah destinasi wisata, seperti transporasi, penginapan, restoran, dan lainnya. Untuk memenuhi aspek aksiologi pada pariwisata, maka penulis merancang website pariwisata sebagai sarana daya tarik destinasi wisata yang kemudian dapat memicu para wisatawan untuk datang ke daerah destinasi wisata dan para instansi memberikan investasi yang cukup lumayan untuk destinasi wisata. Pada website pariwisata tersebut dirancanglah fitur halaman utama, artikel, galeri, kontak, register dan login. Di mana semua fitur tersebut dapat mendukung destinasi wisata agar menarik perhatian para wisatawan dan instansi.

Sebagai perbandingan untuk setiap aspek dan fitur, penulis membuat dua tabel yaitu Tabel 3.1 dan Tabel 3.2 untuk hubungan antara fitur dengan aspek pada kajian ilmu pariwisata:

| No. | Aspek         | Item                 | Fungsionalitas                                       |  |  |
|-----|---------------|----------------------|------------------------------------------------------|--|--|
|     | Aspek         | Hakekat Perjalanan   | A. Melihat informasi destinasi pariwisata            |  |  |
|     | Ontologi      | Wisata               | B. Mengorganisasi informasi destinasi wisata         |  |  |
|     |               | Gejala-Gejala        | A. Melihat informasi lokasi dan itinerary pariwisata |  |  |
|     |               | Pariwisata           | Mengorganisasi informasi lokasi dan itinerary<br>В.  |  |  |
|     | Karakteristik |                      | A. Melihat informasi target wisatawan                |  |  |
|     |               | Wisatawan            | B. Mengorganisasi informasi target wisatawan         |  |  |
|     |               | Sarana dan Prasarana | A. Melihat informasi sarana prasarana                |  |  |
|     |               | Wisata               | Mengorganisasi informasi sarana prasarana<br>В.      |  |  |

Tabel 3.1 Fungsionalitas Bedasarkan Aspek Ontologi, Epistemologi dan Aksiologi

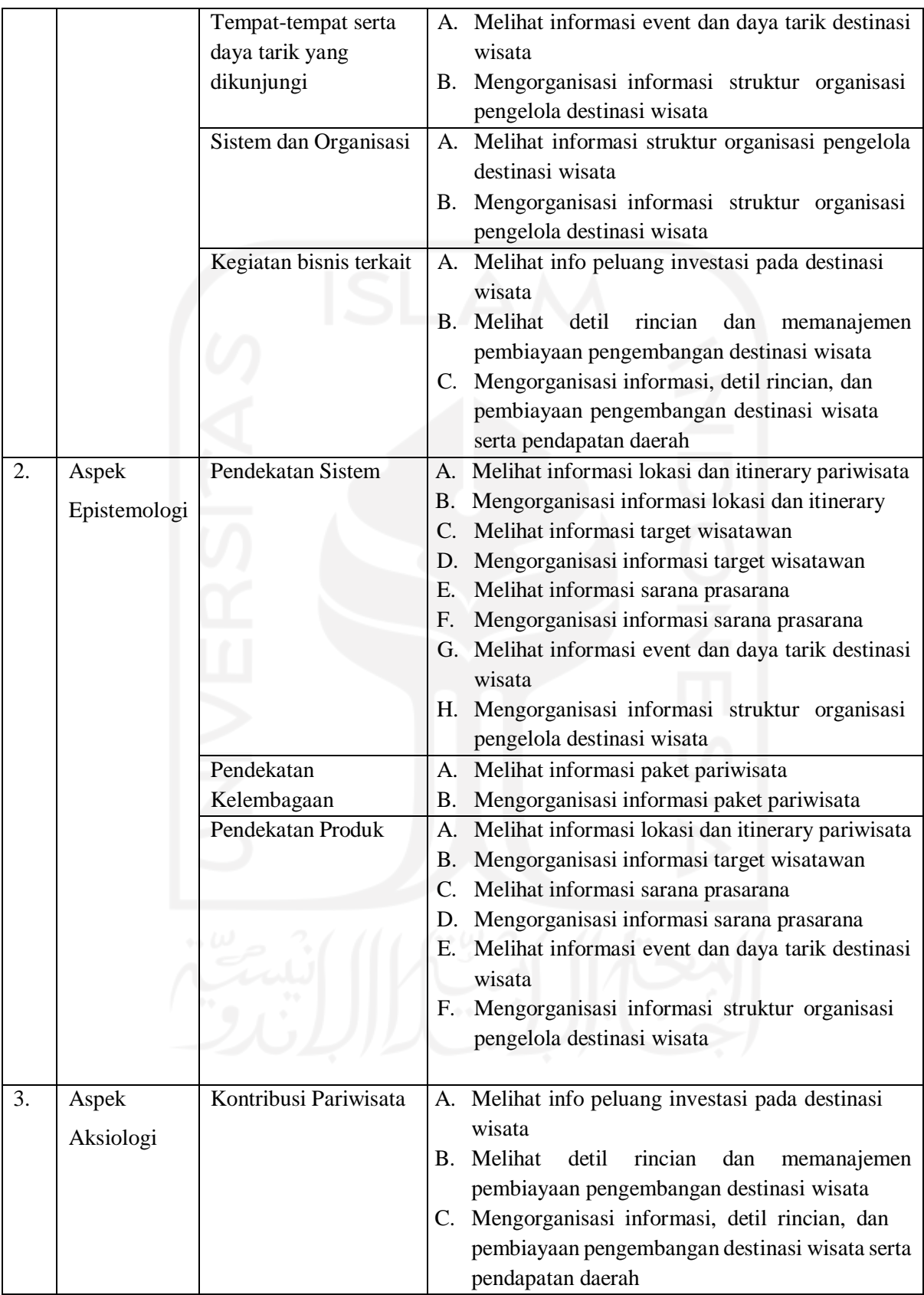

| Halaman                                               | Fungsionalitas                                                            |  |  |  |  |
|-------------------------------------------------------|---------------------------------------------------------------------------|--|--|--|--|
| Halaman Utama                                         | Menampilkan informasi destinasi pariwisata<br>А.                          |  |  |  |  |
|                                                       | Menampilkan informasi sarana prasaran<br>Β.                               |  |  |  |  |
|                                                       | Menampilkan informasi event dan daya tarik destinasi wisata<br>C.         |  |  |  |  |
|                                                       | Menampilkan struktur pengelola destinasi wisata<br>D.                     |  |  |  |  |
|                                                       | Menampilkan informasi paket pariwisata<br>Е.                              |  |  |  |  |
| Halaman Artikel                                       | Menampilkan informasi destinasi pariwisata<br>A.                          |  |  |  |  |
|                                                       | Menampilkan informasi lokasi dan itinerary pariwisata<br>В.               |  |  |  |  |
|                                                       | Menampilkan informasi target wisatawan<br>C.                              |  |  |  |  |
|                                                       | Menampilkan informasi event dan daya tarik destinasi wisata<br>D.         |  |  |  |  |
| Halaman Gallery                                       | Menampilkan informasi destinasi pariwisata<br>A.                          |  |  |  |  |
|                                                       | Menampilkan informasi lokasi dan itinerary pariwisata<br>В.               |  |  |  |  |
|                                                       | Menampilkan informasi target wisatawan<br>C.                              |  |  |  |  |
|                                                       | D. Menampilkan informasi event dan daya tarik destinasi wisata            |  |  |  |  |
| Halaman Kontak                                        | A. Menampilkan kolom kirim pesan                                          |  |  |  |  |
| Halaman Registrasi                                    | A. Menampilkan kolom registrasi                                           |  |  |  |  |
| Halaman Login                                         | A. Menampilkan kolom login                                                |  |  |  |  |
| <b>Halaman Investor</b>                               | A. Menampilkan info peluang investasi pada destinasi wisata               |  |  |  |  |
| Halaman Registrasi                                    | A. Menampilkan kolom registrasi investor                                  |  |  |  |  |
| Investor                                              |                                                                           |  |  |  |  |
| <b>Halaman Panel Investor</b>                         | A. Menampilkan<br>rincian<br>detil<br>dan<br>memanajemen<br>pembiayaan    |  |  |  |  |
|                                                       | pengembangan destinasi wisata                                             |  |  |  |  |
| <b>Halaman Panel Admin</b>                            | A. Mengorganisasi informasi destinasi wisata                              |  |  |  |  |
|                                                       | B. Mengorganisasi informasi lokasi dan itinerary                          |  |  |  |  |
|                                                       | C. Mengorganisasi informasi target wisatawan                              |  |  |  |  |
|                                                       | D. Mengorganisasi informasi sarana prasarana                              |  |  |  |  |
|                                                       | E. Mengorganisasi informasi event dan daya tarik destinasi wisata         |  |  |  |  |
|                                                       | F. Mengorganisasi informasi struktur organisasi pengelola destinasi       |  |  |  |  |
|                                                       | wisata                                                                    |  |  |  |  |
|                                                       | informasi,<br>G. Mengorganisasi<br>detil<br>rincian,<br>dan<br>pembiayaan |  |  |  |  |
| pengembangan destinasi wisata serta pendapatan daerah |                                                                           |  |  |  |  |
|                                                       | H. Mengorganisasi informasi paket pariwisata                              |  |  |  |  |

Tabel 3.2 Fungsionalitas pada Halaman

Dalam mengaplikasikan setiap fungsionalitas pada Tabel 3.1 dan Tabel 3.2, penulis merancang use case diagram pada Gambar 3.1 :

Pada aktor user :

- 1. UC 1.1.1 : User melihat informasi destinasi pariwisata yang ada pada website pariwisata yang terdapat pada halaman utama, halaman gallery, dan halaman artikel.
- 2. UC 1.2.1 : User melihat informasi lokasi dan itinerary pariwisata yang terdapat pada halaman utama, halaman gallery, dan halaman artikel.
- 3. UC 1.3.1 : User melihat informasi target wisatawan yang terdapat pada halaman utama, halaman gallery, dan halaman artikel.
- 4. UC 1.4.1 : User melihat informasi sarana prasarana yang terdapat pada halaman utama, halaman gallery, dan halaman artikel.
- 5. UC 1.5.1 : User melihat informasi event dan daya tarik destinasi wisata yang terdapat pada halaman utama, halaman gallery, dan halaman artikel.
- 6. UC 1.6.1 : User melihat struktur organisasi pengelola destinasi wisata yang terdapat pada halaman utama, halaman gallery, dan halaman artikel.
- 7. UC 1.7.1 : User melihat informasi peluang investasi pada destinasi wisata yang terdapat pada halaman investor.
- 8. UC 1.8.1 : User melihat informasi paket pariwisata yang terdapat pada halaman utama, halaman gallery, dan halaman artikel.

Pada aktor investor :

1. UC 1.7.3 : Investor melihat detil rincian dan memanajemen pembiayaan pengembangan destinasi wisata yang terdapat pada halaman investor dan halaman panel investor.

Pada aktor admin :

- 1. UC 1.1.2 : Admin mengorganisasi informasi destinasi wisata yang terdapat pada halaman panel admin.
- 2. UC 1.2.2 : Admin mengorganisasi informasi lokasi dan itinerary yang terdapat pada halaman panel admin.
- 3. UC 1.3.2 : Admin mengorganisasi informasi target wisatawan yang terdapat pada halaman panel admin.
- 4. UC 1.4.2 : Admin mengorganisasi informasi sarana prasaran yang terdapat pada halaman panel admin.
- 5. UC 1.5.2 : Admin mengorganisasi informasi event dan daya tarik destinasi wisata yang terdapat pada halaman panel admin.
- 6. UC 1.6.2 : Admin mengorganisasi informasi struktur organisasi pengelola destinasi wisata yang terdapat pada halaman panel admin.
- 7. UC 1.7.2 : Admin mengorganisasi informasi, detil rincian, dan pembiayaan pengembangan destinasi wisata serta pendapatan daerah yang terdapat pada halaman panel admin.
- 8. UC 1.8.2 : Admin mengorganisasi informasi paket pariwisata yang terdapat pada halaman panel admin.

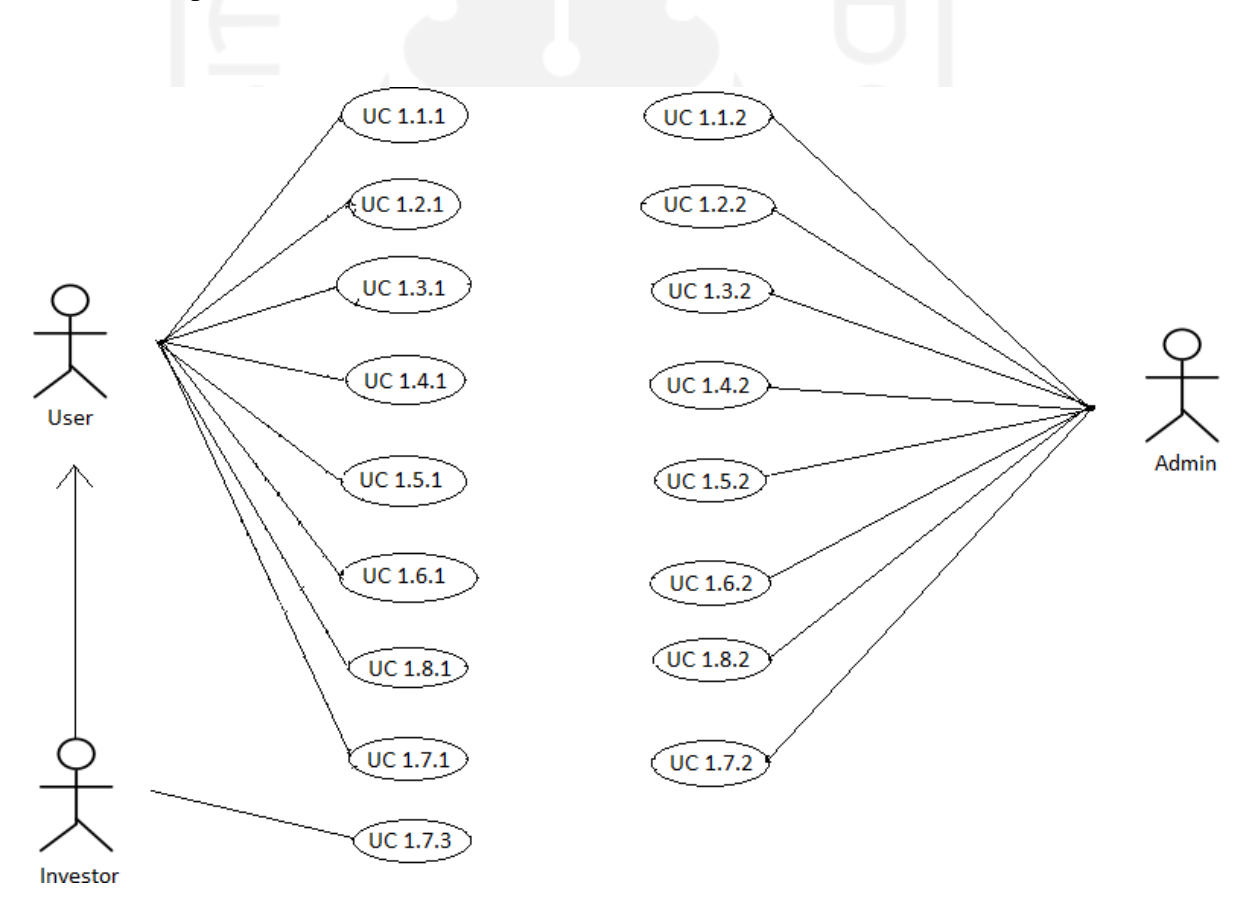

Gambar 3.1 Use Case Diagram

## **3.2.4 Kebutuhan Sistem**

Dalam pembuatan website pariwisata Bengkulu Utara berbasis ontologi, epistemologi, dan aksiologi dibutuhkan tiga komponen, yaitu komponen *software* , komponen *hardware* dan fitur yang dilandasi ketiga aspek tersebut.

1. Software dan komponen sistem

*Software* merupakan program atau aplikasi komputer yang digunakan untuk mempermudah dalam membangun sebuah sistem. *Software* yang dibutuhkan dalam pembuatan website pariwisata Bengkulu Utara berbasis ontologi, epistemologi, dan aksiologi antara lain:

a. Database

*Database* sangat berperan penting dalam pembuatan website pariwisata Bengkulu Utara berbasis ontologi, epistemologi, dan aksiologi ini. *Database* berperan sebagai media penyimpanan data yang di mana data tersebut akan diproses dalam sebuah sistem. MySQL piranti lunak untuk database, Apache piranti lunak untuk Web Server dan PhpMyAdmin piranti lunak berbasis web untuk managemen MySQL.

b. Visual Studio Code

Visual Studio Code merupakan piranti lunak yang digunakan untuk memudahkan menulis script atau code yang akan diproses dalam sebuah sistem dan dapat melakukan pengecekan jika terjadi kesalahan.

2. Hardware

*Hardware* adalah perangkat keras yang digunakan untuk membantu dalam pembuatan sebuah sistem, semakin bagus perangkat keras maka akan semakin cepat proses dalam pembuatan sistem tersebut. Dalam pembuatan website pariwisata Bengkulu Utara berbasis ontologi, epistemologi, dan aksiologi, *hardware* yang akan digunakan antara lain:

a. Komputer atau Laptop

Dalam hal ini komputer atau laptop merupakan komponen utama yang digunakan untuk membangun website tersebut, di mana semua pengerjaan sistem akan dilakukan pada perangkat keras tersebut.

- 3. Fitur yang berbasis aspek Ontologi, Aksiologi dan Epistemologi
	- a. Halaman Utama

Pada halaman utama, dirancang fitur kategori, informasi dinas pengelola dan gambar serta judul konten. Kategori berfungsi untuk menampilkan menu pariwisata, restoran, hotel, transport dan event yang dapat memberikan informasi kepada para pengunjung.

Informasi dinas pengelola akan menampilkan alamat serta profil dinas pengelola pariwisata tersebut. Dan gambar serta judul konten akan menampilkan gambar serta judul konten pariwisata yang diurutkan berdasarkan tanggal unggah terbaru.

b. Halaman Artikel

Pada halaman artikel, dirancang fitur konten artikel, google maps, rating pariwisata dan gambar serta judul konten yang paling sering dilihat. Konten artikel akan menampilkan gambar artikel dan juga isi tulisan yang menjelaskan isi dari artikel tersebut. Google maps berfungsi untuk menampilkan lokasi dari konten secara online dan akurat, serta juga dapat langsung membuka aplikasi google maps jika user menggunakan mobile phone. Rating pariwisata dapat digunakan oleh user untuk memberi rating atau nilai pada setiap konten agar dapat melihat konten yang paling menarik menurut setiap user. Dan gambar serta judul konten yang paling sering dilihat akan menampilkan gambar serta judul konten yang paling sering dibuka atau diakses oleh user.

c. Halaman Galeri

Pada halaman galeri, dirancang fitur konten galeri yang menampilkan setiap kumpulan gambar dari setiap destinasi pariwisata yang disusun sesuai dengan lokasi pariwisata tersebut.

d. Halaman Kontak

Pada halaman kontak, dirancang fitur kirim pesan yang dapat digunakan oleh user untuk mengirim pesan kepada pengelola website atau kepada dinas pengelola pariwisata tersebut.

e. Halaman Registrasi

Pada halaman registrasi, dirancang fitur buat akun yang dapat digunakan oleh user untuk membuat akun dan kemudian dapat masuk kedalam sistem.

f. Halaman Login

Pada halaman login, dirancang fitur masuk ke dalam sistem.

g. Halaman Investor

Pada halaman investor, dirancang tata cara investasi dan tombol registrasi investor. Pada tombol registrasi investor akan langsung mengarah ke halaman registrasi investor setelah ditekan.

h. Halaman Registrasi Investor

Pada halaman registrasi investor, dirancang kolom registrasi investor yang dapat digunakan oleh investor untuk membuat akun sebelum dapat menggunakan halaman panel investor.

i. Halaman Panel Investor

Pada halaman panel investor, dirancang kolom request investasi, daftar investasi dan status investasi yang dapat digunakan oleh investor yang telah mendaftarkan akun melalui halaman registrasi investor.

## **3.3 Perancangan Sistem**

Setelah melakukan analisa masalah, langkah selanjutnya yang dilakukan adalah melakukan perancangan sistem. Perancangan sistem berguna untuk memberikan gambaran tentang fungsionalitas sistem yang akan dibuat yang kemudian akan dapat membantu dalam penyelesaian masalah. Perancangan sistem dibuat berdasarkan tiga aspek kajian ilmu pariwisata yaitu, ontologi, epistemologi dan aksilogi. Perancangan sistem akan dijelaskan melalui desain data, desain aplikasi, dan desain antarmuka.

#### **3.3.1 Analisis Sistem**

Cukup banyak website yang mengakomodir informasi objek wisata, tapi sangat minim yang memberikan fitur lokasi dan penunjuk arah untuk mempermudah pengunjung menemukan jalur menuju objek wisata tersebut. Sementara saat ini pengguna mayoritas mengakses website dari gadget smartphone, yang sudah dilengkapi fitur GPS untuk navigasi. Juga kebutuhan pengunjung website untuk mencari objek wisata dengan pemandangan yang diminati untuk melengkapi hobi fotografi ataupun swafoto. Sehingga perlu ditampilkan foto objek wisata yang cukup menarik.

#### **3.3.2 Desain Aplikasi**

Sebelum aplikasi dibuat, penulis merancang desain aplikasi yaitu Perancangan Fitur Website yang dibuat dalam sebuah bagan pada Gambar 3.2 :

1. Halaman Utama, dibuat berdasarkan aspek ontologi, epistemologi dan aksiologi, di mana pada halaman utama berisi daftar rangkuman objek wisata yang telah dimasukkan, berupa foto dan nama objek wisata sebagai tampilan untuk daya tarik terhadap wisatawan yang

akan berkunjung dan juga daya tarik terhadap instansi yang ingin menginvestasikan usaha mereka ke tempat pariwisata tersebut.

- 2. Form Registrasi, dibuat berdasarkan aspek ontologi, epistemologi dan aksiologi, di mana form registrasi dibuat untuk memberi fasilitas tambahan bagi pengunjung supaya bisa login dan menikmati fasilitas khusus seperti daftar baca dan memberi komentar dari setiap artikel/berita sekaligus memberikan saran atau bertanya kepada lembaga atau admin sistem tentang pariwisata melalui form kontak, dan bagi instansi agar mempermudah instansi untuk login dan mengajukan permintaan kerja sama terhadap lembaga atas satu atau beberapa tempat wisata yang ingin diinvestasikan oleh instansi tersebut di form kontak.
- 3. Artikel, dibuat berdasarkan aspek ontologi, epistemologi dan aksiologi, di mana halaman artikel adalah halaman yang berisi informasi dari objek wisata itu sendiri, berisi nama dan deskripsi objek wisata dilengkapi foto dan lokasi berupa peta untuk mempermudah penunjuk arah dari lokasi pengunjung dan instansi untuk mempermudah bagi instansi untuk survey lapangan untuk menentukan tempat tersebut layak atau tidak untuk diinvestasikan oleh instansi tersebut.
- 4. Galery, dibuat berdasarkan aspek ontologi, epistemologi dan aksiologi, di mana halaman galery berisi kumpulan foto-foto hingga video dari beberapa objek wisata yang telah dimasukkan ke website sebagai promosi setiap tempat pariwisata terhadap pengunjung maupun instansi. Dan juga sebagai informasi kendaraan apa saja yang bisa masuk ke area lokasi pariwisata.
- 5. Kontak, dibuat berdasarkan aspek ontologi, epistemologi dan aksiologi, di mana halaman kontak adalah fitur untuk mengirim pesan dari pengunjung dan instansi ke admin website. Bagi pengunjung hal ini bisa dimaksudkan untuk memberi masukan perihal saran destinasi wisata baru atau yang belum dimasukkan ke website, atau saran lain. Dan bagi instansi dapat digunakan sebagai media untuk pengajuan investasi atau kerja sama kepada lembaga pada tempat pariwisata, bisa berupa penginapan, restoran, transportasi dan sebagainya.
- 6. Login, dibuat berdasarakan aspek ontologi, epistemologi dan aksiologi, di mana halam login berisi form yang dapat digunakan oleh user untuk masuk kedalam sistem. Fitur login menjadi hal yang dibutuhkan untuk memenuhi syarat mengakses halaman kontak.
- 7. Admin, dibuat berdasarkan aspek ontologi, epistemologi dan aksiologi, di mana halaman admin sebagai sarana untuk admin sistem atau lembaga untuk mengelola website seperti post, edit dan delete postingan artikel dan galeri pariwisata, menerima dan menghapus

pesan dari pengunjung website ataupun instansi yang ingin melakukan kerja sama, memberi hak level user kepada lembaga yang sudah resmi menjalin kerja sama.

8. Investor, dibuat berdasarkan aspek ontologi, epistemologi dan aksiologi, di mana halaman panel untuk investor menjadi sarana untuk investor untuk mengajukan investasi terhadap pariwisata yang ada di Kabupaten Bengkulu Utara. Pada halaman ini investor juga dapat mengirimkan surat kerjasama melalui fitur yang telah dibuat.

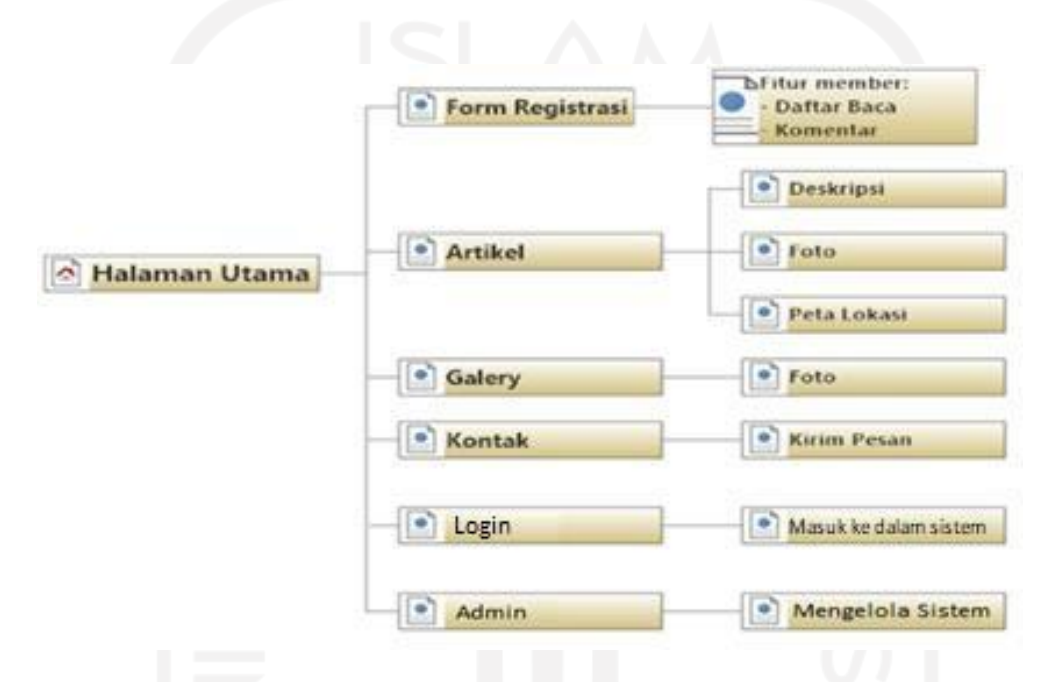

Gambar 3.2 Perancangan Fitur Website

#### **3.3.3 Site Map Website Pariwisata**

Website pariwisata dirancang untuk mengembangkan daerah destinasi wisata. Untuk hal tersebut penulis menggunakan kajian ilmu pariwisata dalam tiga aspek yaitu ontologi, epistemologi dan aksiologi sebagai acuan daripada perancangan website pariwisata tersebut. Di mana ketiga aspek tersebut saling berkaitan dalam pengembangan daerah destinasi pariwisata dari segi ekonomi, budaya, dan sosial pada daerah tersebut. Dalam memudahkan perancangan website pariwisata tersebut penulis membuat Site Map Website Pariwisata berdasarkan ketiga aspek tersebut:

A. Site Map Sisi pengunjung

Gambar 3.3 merupakan site map untuk fitur pada website pariwisata yang dirancang dengan gabungan ketiga dasar aspek ontologi, epistemologi dan aksiologi. Di mana pada aspek ontologi pengunjung dapat mengakses informasi tentang tempat-tempat pariwisata

serta daya tarik dari destinasi yang dikunjungi. Dalam mengaplikasikan aspek ontologi dirancanglah fitur artikel dan galeri, yang di mana dari fitur tersebut menampilkan setiap karakteristik destinasi pariwisata serta lokasi yang ditunjukkan melalui google maps.

Untuk mengakses fitur artikel dan galeri pengunjung dapat langsung melihatnya tanpa registrasi atau login terlebih dahulu. Pada aspek ontologi dirancanglah fitur kontak, di mana fitur kontak menjadi media komunikasi dari pengunjung dengan lembaga melalui admin yang mengatur website pariwisata tersebut. Untuk menggunakan fitur kontak pengunjung harus memiliki akun terlebih dahulu agar bisa login ke sistem dan kemudian mengakses fitur kontak. Dengan adanya fitur login, secara otomatis penulis menyediakan fitur registrasi untuk pengunjung sehingga pengunjung dapat membuat akun pada website pariwisata yang kemudian dapat digunakan untuk menggunakan fitur login, lalu mengakses fitur kontak untuk berkomunikasi dengan lembaga melalui admin website pariwisata.

Pada aspek aksiologi, dengan tersedianya fitur-fitur tersebut, diharapkan pengunjung tertarik untuk berkunjung ke tempat-tempat pariwisata yang ada di Bengkulu Utara, dengan banyak tertariknya para wisatawan untuk datang ke destinasi pariwisata, maka akan semakin banyak pula memberikan kontribusi pada destinasi daerah wisata tersebut, seperti meningkatnya kegiatan ekonomi, pemahaman terhadap budaya yang berbeda yang ada pada destinasi pariwisata, dan meningkatnya pemanfaatan potensi sumber daya alam dan manusia.

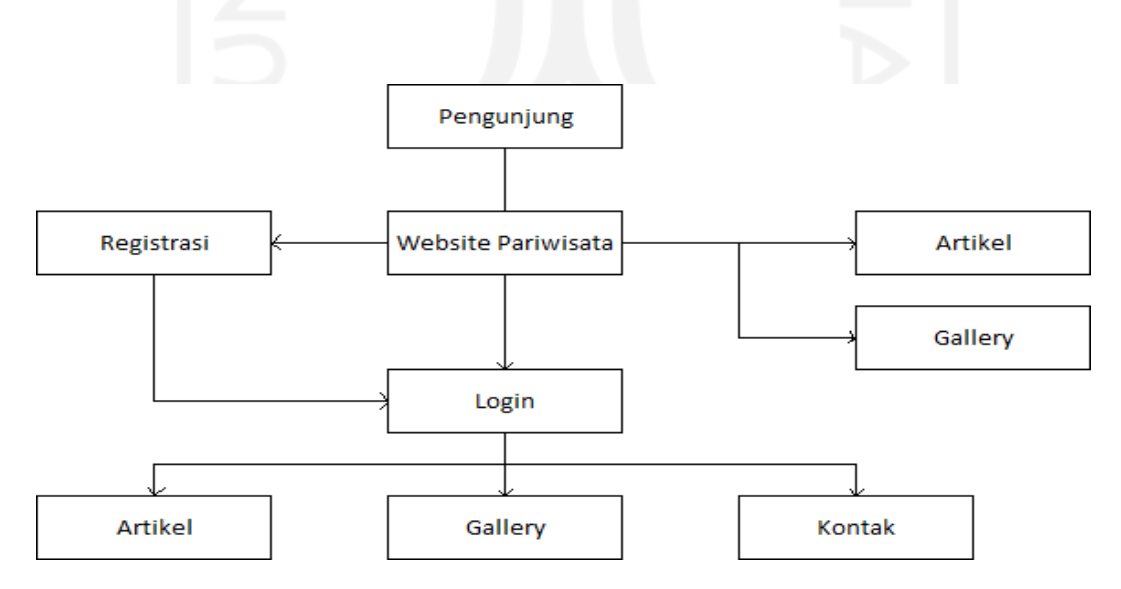

Gambar 3.3 Site Map Sisi Pengunjung

#### B. Site Map Sisi Instansi

Gambar 3.4 merupakan site map untuk fitur pada website pariwisata yang dirancang dengan dasar aspek ontologi dan epistemologi. Pada aspek ontologi. instansi dapat mengakses informasi tentang tempat-tempat pariwisata serta daya tarik dari destinasi yang akan dikunjungi dan kemudian memikirkan apakah destinasi pariwisata tersebut layak untuk diinvestasikan atau tidak dan kira-kira investasi dalam bidang apa yang cocok untuk destinasi pariwisata tersebut. Dalam mengaplikasikan aspek ontologi dirancanglah fitur artikel dan galeri, yang di mana dari fitur tersebut menampilkan setiap karakteristik destinasi pariwisata serta lokasi yang ditunjukkan melalui google maps yang di mana sekarang google maps dapat menampilkan lokasi secara cukup spesifik.

Untuk mengakses fitur artikel dan galeri, instansi dapat langsung melihatnya tanpa registrasi atau login terlebih dahulu. Pada aspek ontologi dirancanglah halaman panel, di mana halaman menjadi media komunikasi dari instansi dengan lembaga melalui admin yang mengatur website pariwisata tersebut untuk membahas masalah kerja sama yang akan dilakukan. Untuk menggunakan halaman panel instansi harus memiliki akun terlebih dahulu agar bisa login ke sistem dan kemudian mengakses halaman panel. Dengan adanya fitur login, secara otomatis penulis menyediakan fitur registrasi untuk instansi sehingga instansi dapat membuat akun pada website pariwisata yang kemudian dapat digunakan untuk menggunakan fitur login, lalu mengakses halaman panel untuk berkomunikasi dengan lembaga melalui admin website pariwisata.

Jika instansi tertarik untuk melakukan investasi terhadap destinasi pariwisata, instansi dapat mengirim request kepada lembaga melalui halaman panel, yang kemudian pesan tersebut akan masuk ke dalam admin panel yang hanya dapat diakses oleh lembaga atau admin yang mengurus website tersebut. Jika lembaga menyetujui untuk bekerja sama dengan Instansi tersebut, makan lembaga atau admin akan mengirimkan file langsung ke halaman panel milik instansi tersebut.

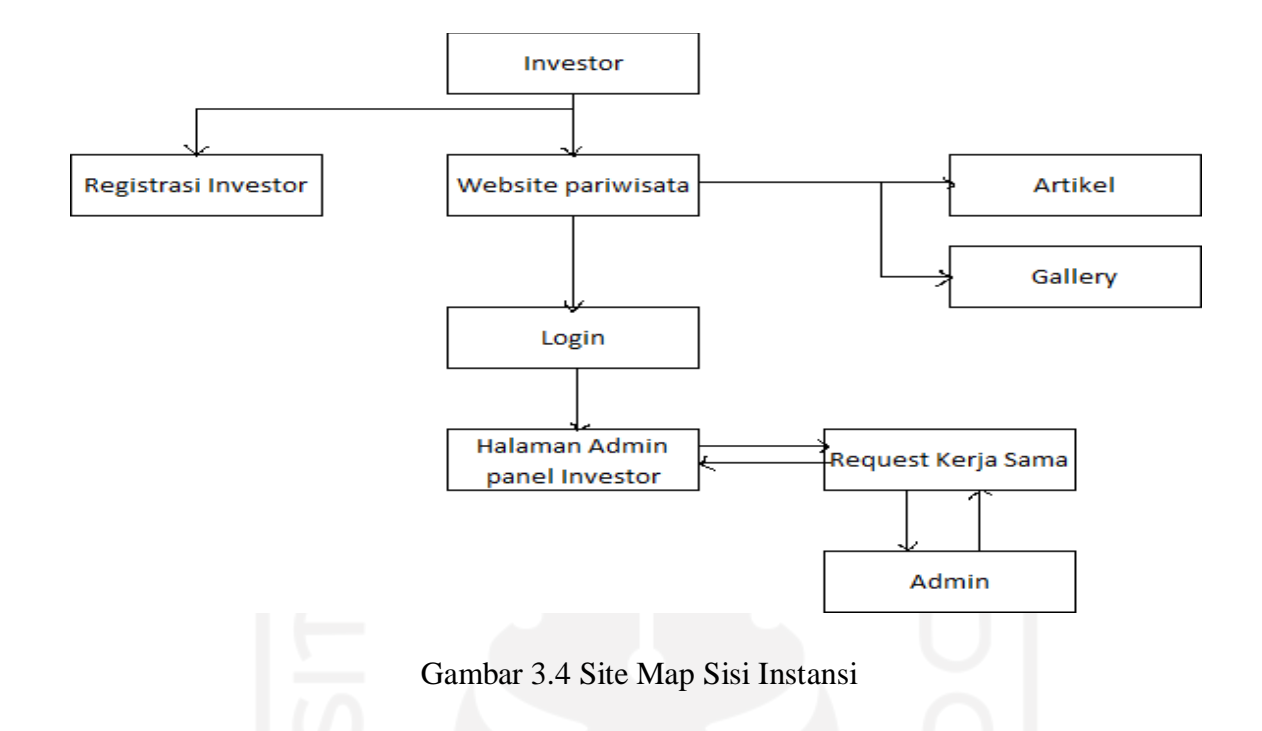

# C. Site Map Sisi Lembaga

Gambar 3.5 merupakan site map untuk fitur pada website pariwisata yang dirancang dengan dasar tiga aspek ontologi, epistemologi dan aksiologi. Dari tiga aspek tersebut, berisi tentang bagaimana agar pengunjung tertarik terhadap destinasi wisata dan bagaimana agar instansi ingin melakukan investasi terhadap destinasi wisata seperti bidang transportasi, restoran, penginapan dan sebagainya. Sehingga tercipatlah kegiatan ekonomi pada destinasi wisata tersebut. Dengan adanya kegiatan ekonomi pada destinasi wisata, maka akan meningkatkan potensisumber daya alam dan manusia. Untuk menarik pengunjung dan instansi makalembaga atau admin bertugas mengatur setiap fitur tersebut. Agar memudahkan lembaga atau admin untuk mengatur setiap fitur yang ada, maka dirancanglah fitur admin panel, yang mana di dalam admin panel terdapat fitur yang dapat menerima pesan dari fitur kontak, menghapus, mengedit, dan mengupload setiap konten pada fitur artikel dan galeri. Dengan fitur admin panel, lembaga atau admin dapat mengatur website pariwisata sedemikian rupa sehingga dapat menarik pengunjung ataupun instansi untuk melakukan kontak dengan destinasi wisata, semakin menarik konten yang dibuat oleh lembaga atau admin, semakin tinggi persentase pengunjung ataupun instansi akan melakukan kontak dengan destinasi wisata.

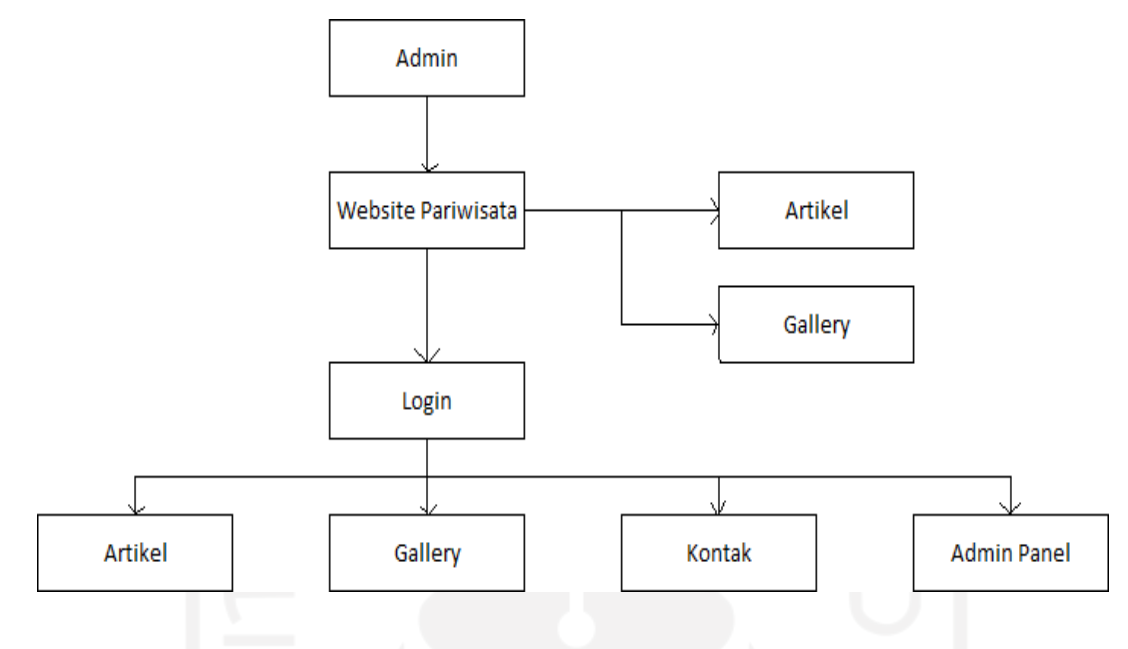

Gambar 3.5 Site Map Sisi Lembaga

# **3.3.4 Perancangan Database**

Dalam perancangan sebuah sistem, dibutuhkan database sebagai tempat penyimpanan data yang dapat dipanggil kapan saja jika dibutuhkan didalam sistem. Menentukan nama data dan tipe data merupakan awal dari perancangan database. Dengan menentukan hal tersebut dapat mempermudah dalam penyusunan database. Dalam pembuatan database website pariwisata penulis membuat beberapa tabel, antara lain *users, gallery\_albums, contacts, invest, inves\_req, dan inves\_file.*

Gambar 3.6 merupakan relasi antar tabel pada website pariwisata dalam bentuk *entity relationship diagram* (ERD). Pada tabel users menggunakan relasi many to many terhadap tabel invest. Diagram relasi ini menggambarkan alur hubungan antar tabel yang terjadi pada sistem basis data yang dibuat oleh penulis.

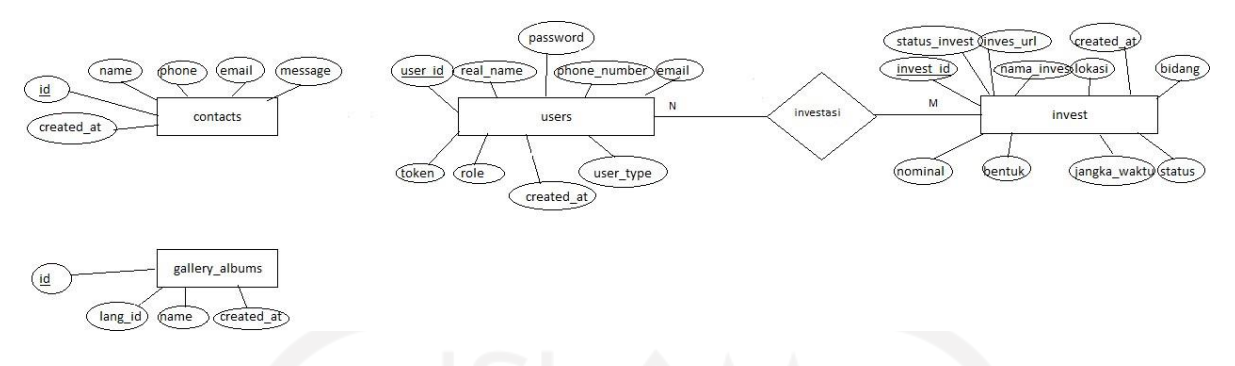

Gambar 3.6 *Entity Relationship Diagram* (ERD).

# *A.* Tabel *gallery\_albums*

Tabel 3.3 merupakan rancangan basis data pada tabel *gallery\_albums,* pada tabel tersebut terdapat beberapa atribut di dalamnya, antara lain id sebagai *primary key*, lang\_id, name, dan created\_at.

| Field      | Type      | <b>Size</b>    | Key                | Responsibility                                                                     |
|------------|-----------|----------------|--------------------|------------------------------------------------------------------------------------|
| id         | int       | 11             | <i>primary key</i> | primary<br>Sebagai<br>dan<br>key<br>menyimpan id galeri                            |
| lang_id    | tinyint   | $\overline{4}$ |                    | Sebagai<br>tempat<br>penyimpanan<br>lang_id yang digunakan.                        |
| name       | varchar   | 255            |                    | Sebagai<br>tempat<br>penyimpanan<br>nama dari data gallery yang telah<br>disimpan. |
| created_at | timestamp |                | $0 - 0$            | Sebagai penulis otomatis waktu<br>pembuatan atau pengeditan data<br>yang masuk     |

Tabel 3.3 *gallery\_albums*

# *B.* Tabel *contacts*

Tabel 3.4 merupakan rancangan basis data pada tabel *contacts,* pada tabel tersebut terdapat beberapa atribut di dalamnya, antara lain id sebagai *primary key*, name, phone, email, message, dan created\_at.

| Field      | Type      | Size | Key                | Responsibility                   |
|------------|-----------|------|--------------------|----------------------------------|
| id         | int       | 11   | <i>primary key</i> | Sebagai<br>dan<br>key<br>primary |
|            |           |      |                    | menyimpan id contacts            |
| name       | varchar   | 255  |                    | Sebagai tempat penyimpanan       |
|            |           |      |                    | nama dari data user yang telah   |
|            |           |      |                    | mengirim pesan dan disimpan.     |
| phone      | varchar   | 12   |                    | Sebagai tempat penyimpanan       |
|            |           |      |                    | nomor handphone dari user.       |
| email      | varchar   | 255  |                    | Sebagai tempat penyimpanan       |
|            |           |      |                    | email dari user.                 |
| message    | varchar   | 5000 |                    | Sebagai tempat penyimpanan       |
|            |           |      |                    | pesan dari user.                 |
| created_at | timestamp |      |                    | Sebagai penulis otomatis waktu   |
|            |           |      |                    | pembuatan atau pengeditan data   |
|            |           |      |                    | yang masuk                       |

Tabel 3.4 *contacts*

# *C.* Tabel *users*

Tabel 3.5 merupakan rancangan basis data pada tabel *users,* pada tabel tersebut terdapat beberapa atribut di dalamnya, antara lain user\_id sebagai *primary key*, slug, real\_name, phone\_number, email, password, token, role, user\_type, dan created\_at.

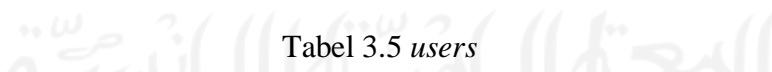

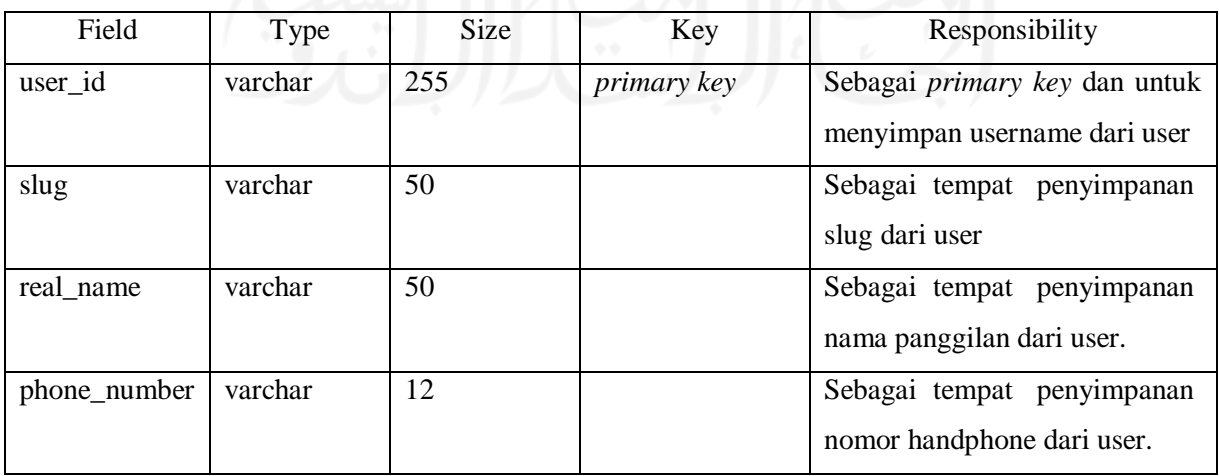

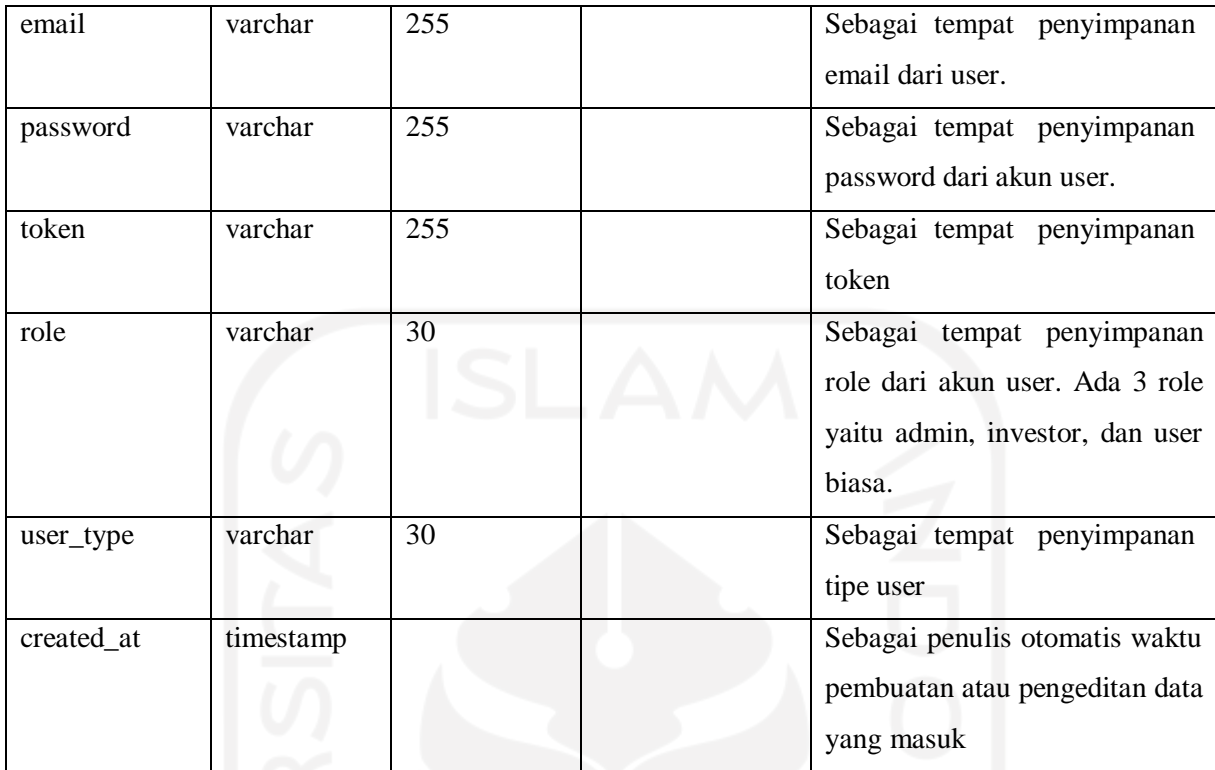

# *D.* Tabel *invest*

Tabel 3.6 merupakan rancangan basis data pada tabel *invest,* pada tabel tersebut terdapat beberapa atribut di dalamnya, antara lain id sebagai *primary key*, nama\_inves, lokasi, bidang, nominal, bentuk, jangkawaktu, status, status\_inves, user\_id sebagai *foreign key*, inves\_url, file\_id, dan created\_at.

| Field      | Type    | Size | Key         | Responsibility                                                 |
|------------|---------|------|-------------|----------------------------------------------------------------|
| invest_id  | int     | 255  | primary key | Sebagai<br>dan<br>primary<br>key<br>menyimpan data id invest   |
| nama_inves | varchar | 255  |             | Sebagai tempat penyimpanan nama<br>investasi                   |
| lokasi     | varchar | 255  |             | Sebagai tempat penyimpanan lokasi<br>investasi                 |
| bidang     | varchar | 255  |             | Sebagai tempat penyimpanan bidang<br>dari investasi pariwisata |

Tabel 3.6 *invest* 

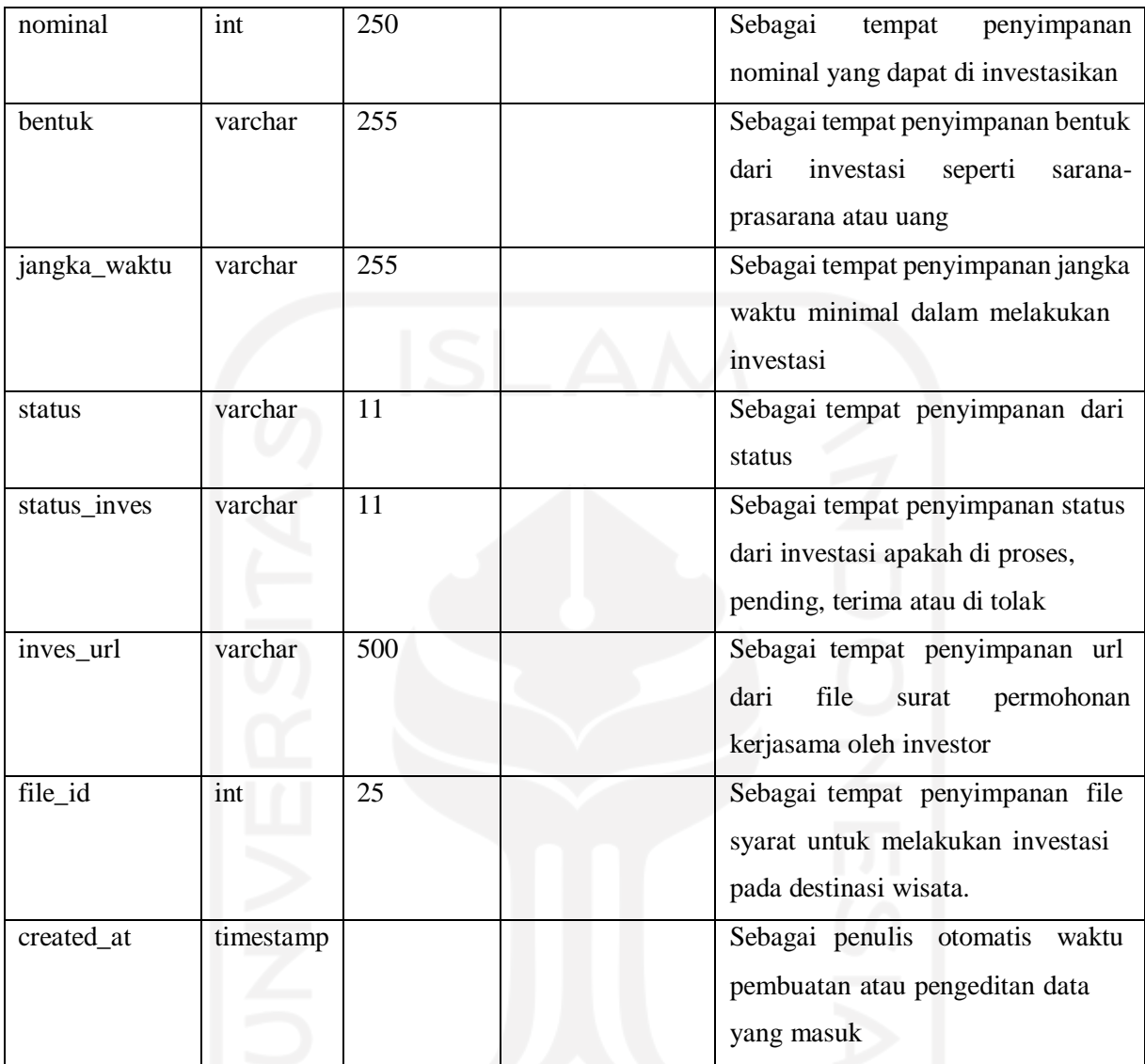

# E. Tabel investasi

Tabel 3.7 merupakan tabel hubungan relasi many to many dari tabel users dengan tabel invest. Pada tabel ini terdapat beberapa atribut di dalam nya yaitu, user\_id sebagai foreign key dan invest\_id sebagai foreign\_key.

Tabel 3.7 investasi

| Field     | Type    | Size | Key         | Responsibility                     |
|-----------|---------|------|-------------|------------------------------------|
| user_id   | varchar | 255  | foreign key | Sebagai<br>foreign<br>key<br>untuk |
|           |         |      |             | menghubungkan<br>tabel<br>users    |
|           |         |      |             | dengan tabel invest dan untuk      |
|           |         |      |             | menyimpan username dari user       |
| invest_id | int     | 255  | foreign key | Sebagai<br>foreign<br>key<br>untuk |
|           |         |      |             | menghubungkan<br>tabel<br>users    |
|           |         |      |             | dengan tabel invest dan untuk      |
|           |         |      |             | menyimpan data invest id.          |

# **3.3.5 Perancangan Halaman Utama**

Halaman utama adalah tampilan awal website yang menjadi kunci kemudahan navigasi dan memberikan cukup informasi tentang apa yang disajikan dalam website tersebut. Halaman utama dirancang sesimpel dan semenarik mungkin agar memudahkan pengguna untuk mengakses setiap fitur yang ada.

Secara umum halaman utama memuat daftar artikel/berita yang terbaru yang ditampilkan di tengah halaman utama kemudian ditambahkan baris samping untuk navigasi tambahan berupa artikel terpopuler dan daftar kategori artikel. Hal ini akan mempermudah saat pengguna atau pengunjung website mencari artikel atau kategori lain. Selain juga ada menu utama yang terdapat diatas halaman.

Gambar 3.7 merupakan layout website yang ada secara umum. Layout tersebut berguna untuk menentukan isi dari setiap bagian di dalam website tersebut. Website saat ini sudah menjadi kewajiban untuk bisa *mobilefriendly*, di mana tampilan layout akan berubah menyesuaikan lebar layar atau jenis perangkat yang dipakai. Misalnya pada saat pengunjung menggunakan browser desktop, tampilan website akan tampil melebar. Sehingga posisi baris samping akan berada di sisi kanan halaman. Sedangkan saat memakai browser smartphone, tampilan akan menjadi memanjang kebawah. Sehingga posisi baris samping akan pindah ke bagian bawah area isi.

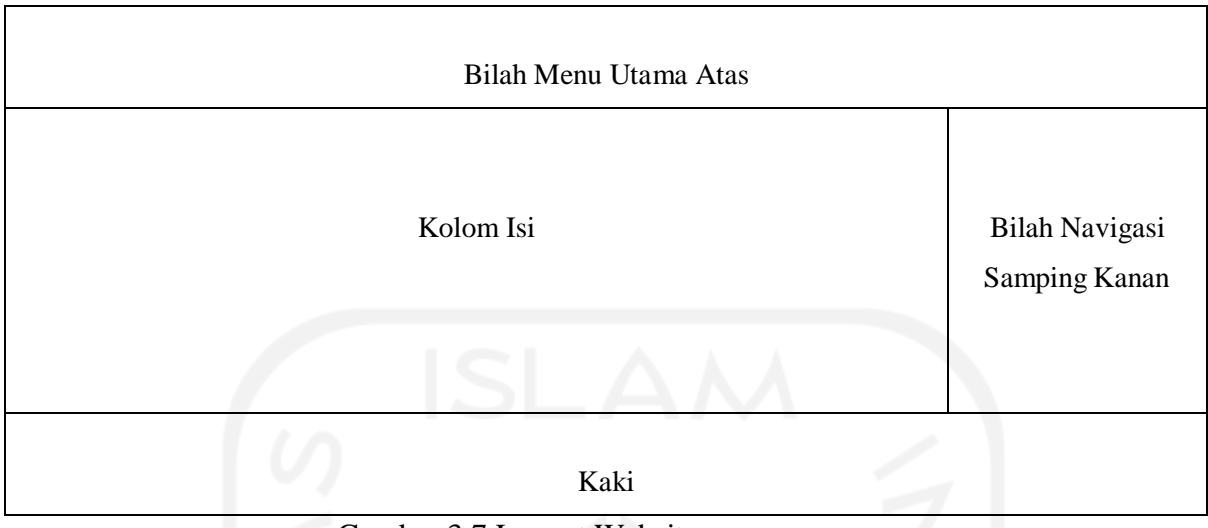

Gambar 3.7 Layout Website secara umum

Gambar 3.8 merupakan kode script untuk layout website pariwisata yang akan dirancang. Kode *scriptlayout* website digunakan untuk menentukan ukuran layout yang akan digunakan untuk judul dan isi artikel yang akan dibuat. Dan juga berfungsi untuk menentukan ukuran layout yang akan digunakan untuk bilah samping kanan.

Semakin menarik dan mudah diakses oleh user, maka akan semakin banyak pengunjung yang tertarik untuk mengakses dan kemudian mengunjungi destinasi wisata. Hal tersebut bertujuan untuk mewujudkan aspek ontologi, aksiologi dan epistemologi yaitu menarik para wisatawan untuk mengakses dan berkunjung ke tempat pariwisata yang ada pada website pariwisata tersebut.

Selain itu, juga terdapat bilah navigasi di sisi atas halaman. Bilah navigasi atas umumnya terdiri dari menu halaman utama, galeri, kontak, login dan register. Pada saat pengguna sudah melakukan login, menu login dan register akan berubah menjadi user profile dan daftar bacaan, serta logout.

```
<div class="page-content">
    <div class="col-sm-12">
       <div class="content page-about page-res">
           <h1 class="page-title">
               //JUDUL ARTIKEL
           \langleh1>
           <div class="text-style">
               //ISI ARTIKEL
           </div></div> </div>
   <div class="col-sm-12 col-md-8">
       <div class="content page-about page-res">
           <h1 class="page-title">
               //JUDUL ARTIKEL
           \langle/h1>
           <div class="text-style">
               //ISI ARTIKEL
           \langlediv></div>
   </div>
   <div class="col-sm-12 col-md-4">
       // BARIS/BILAH SAMPING KANAN.
   </div>
\langle div>
```
Gambar 3.8 Layout Website dalam Kode Script

## **3.3.6 Perancangan Form Registrasi**

Seperti form registrasi pada umumnya di mana masukan terdiri dari nama user, password dan email. Di mana nantinya akan dipakai untuk akses login. Untuk isian password, demi menjaga dari kesalahan ketik, isian password diisikan dua kali. Isian kedua difungsikan sebagai konfirmasi password. Keduanya haruslah diisi dengan isian yang sama.

Gambar 3.9 merupakan kode program untuk user dalam melakukan registrasi. Pada kode program tersebut berfungsi untuk menampilkan kolom yang bisa diisi dengan text oleh user sebagai username yang akan digunakan untuk login, menampilkan kolom yang bisa diisi dengan text oleh user sebagai email yang dapat dihubungi oleh lembaga atau admin, seperti untuk pengunjung dapat mengirim informasi tentang event yang akan diadakan atau untuk instansi mengirim informasi tentang kerja sama yang akan dilakukan, menampilkan kolom yang bisa diisi dengan text yang digunakan sebagai kunci keamanan akun user dan menampilkan button atau tombol yang jika ditekan maka data yang sudah diinput akan divalidasi dan kemudian dikirim ke sistem, yang kemudian jika sukses maka user dapat login dengan akun tersebut. Hal tersebut dirancang untuk mewujudkan aspek ontologi, aksiologi dan epistemologi.

```
<div class="form-group has-feedback">
<input type="text" name="username" class="form-control"></div>
<div class="form-group has-feedback">
<input type="email" name="email" class="form-control">
</div><div class="form-group has-feedback">
<input type="password" name="password" class="form-control">
</div><div class="form-group has-feedback">
<input type="password" name="confirm_password" class="form-control">
</div><div class="col-sm-12 p0 form-group has-feedback">
<button type="submit" class="btn btn-block btn-custom margin-top-15"> SUBMIT
</button></div>
```
#### Gambar 3.9 Kode Program Form Registrasi

Tujuan pengunjung untuk bisa login adalah dalam mengkases halaman kontak untuk mengirim pesan kepada admin atau dinas yang mengelola website tersbut. Hal ini dilakukan untuk menjaga penyalahgunaan halaman kontak untuk keperluan yang tidak sesuai peruntukannya. Hal tersebut dirancang untuk mewujudkan aspek ontologi, aksiologi dan epistemologi.

## **3.3.7 Perancangan Halaman Investor**

Halaman Investor dirancang dengan basis aspek ontologi yaitu kegiatan bisnis terkait. Pada halaman ini berisi tentang tatacara bagaimana ingin melakukan investasi, tentang mengapa investor harus melakukan investasi pada lokasi pariwisata yang ada. Dengan memberikan penawaran yang cukup menarik melalui kata-kata, memungkinkan untuk investor melakukan pengecekan akan informasi tersebut pada website pariwisata kabupaten Bengkulu utara. Pada halaman ini juga berisi tombol yang dapat menuju fitur registrasi khusus untuk investor.

## **3.3.8 Perancangan Halaman Registrasi Investor**

Halaman registrasi investor dirancang dengan basis aspek ontologi yaitu kegiatan bisnis terkait. Setelah investor tertarik dengan tawaran yang diberikan pada halaman investasi. Tentunya investor ingin melakukan investasi terhadap destinasi pariwisata. Untuk melakukan hal tersebut investor harus memiliki hak akses untuk membuka halaman panel investor. Dalam memenuhi hal tersebut dirancang halaman registrasi khusus investor yang kemudian dapat mengakses halaman panel investor.

#### **3.3.9 Perancangan Halaman Panel Investor**

Pada halaman panel investor dirancang dengan basis aspek ontologi yaitu kegiatan bisnis terkait. Pada halaman ini berisi fitur untuk melihat lokasi apa saja yang tersedia untuk melakukan investasi, fitur untuk melakukan request investasi, fitur melihat status dari investasi yang telah direquest dan juga fitur support yang dapat digunakan oleh investor menghubungi Dinas Pariwisata selaku admin ketika terjadi kendala dalam proses investasi.

## **3.3.10 Perancangan Halaman Investasi Admin**

Pada halaman investasi admin dirancang dengan basis aspek ontologi yaitu kegiatan bisnis terkait. Pada halaman ini berisi fitur menambahkan list lokasi investasi dan fitur request investasi admin. Pada fitur menambahkan list lokasi investasi Dinas Pariwisata selaku admin dapat menambahkan list lokasi pariwisata yang dapat di investasikan. Dan pada fitur request investasi admin Dinas Pariwisata selaku admin dapat melihat request apa saja yang telah masuk kedalam sistem, dan dapat merubah status dari request tersebut menjadi tetap pending, ditolak, atau diterima.

## **3.3.11 Perancangan Halaman Artikel**

Dengan judul sesuai nama objek wisata, dan foto ataupun video untuk gambaran visual objek wisata tersebut serta peta lokasi. Foto/video, deskripsi objek wisata dan peta lokasi, serta baris samping sebagai navigasi ditata sedemikian di mana akan ada perbedaan antara tampilan di layar desktop dengan tampilan layar smartphone. Hal tersebut memanfaatkan orientasi lebar layar perangkat yang digunakan, sehingga mampu menyesuaikan komposisi tampilan.

Layout halaman baca artikel tidak jauh berbeda dengan halaman utama. Yang membedakan pada bagian kolom isi hanya menampilkan detail isi dari artikel yang dibaca. Dan di akhir kolom terdapat bilah bagikan ke sosial media serta komentar.

## **3.3.12 Perancangan Halaman Gallery**

Pada halaman galeri berisi foto-foto maupun video yang diedit sedemikian rupa sehingga dapat menarik minat para pengunjung dan instansi untuk melakukan kontak terhadap destinasi pariwisata. Gambar 3.10 merupakan kode program untuk halaman galeri. Kode program tersebut berfungsi untuk mengambil data gambar atau video dari database yang sudah dibuat oleh lembaga atau admin dan menampilkan gambar dengan tulisan gambar kosong jika di dalam database tidak terdapat gambar atau video satupun yang tersimpan.

```
<div class="page-content">
<div class="col-sm-12">
<div class="content page-about page-gallery">
<?php if ($page->title_active): ?>
<h1 class="page-title"><?php echo html_escape($page->title); ?></h1>
<?php endif; ?>
<div class="row row-masonry">
<div id="masonry" class="gallery">
<div class="grid">
<?phpforeach($gallery_albums as $item): $cover = get_gallery_cover_image($item->id);
?><div class="col-lg-4 col-md-4 col-sm-6 col-xs-12 gallery-item">
<div class="item-inner gallery-image-cover">
<a href="<?php echo lang_base_url(); ?>gallery/album/<?php echo $item->id; ?>">
<?php if (!empty($cover)): ?>
<img src="<?php echo base_url() . html_escape($cover->path_small); ?>" alt="<?php
echo html escape($item->name); ?>" class="img-responsive"/>
<?php else: ?>
\sin \alphasrc="data:image/gif;base64,R0lGODlhAQABAAAAACH5BAEKAAEALAAAAAABAAEAAAICTAEAOw=="
alt="<?php echo html escape($item->name); ?>" class="img-responsive img-gallery-
empty"/><?php endif; ?><div class="caption"><span class="album-name">
<?php echo html escape(character limiter($item->name, 100, '...')); ?>
</span>
</div></a></div></div><?php endforeach; ?></div></div>
</div></div></div></div>
```
Gambar 3.10 Kode Program Halaman Galeri

## **3.3.13 Perancangan Halaman Kontak**

Hanya berisi form selayaknya pengiriman pesan yaitu nama pengirim, email dan isi pesan. Gambar 3.11 merupakan kode program untuk halaman kontak. Kode program tersebut berfungsi untuk menampilkan kolom yang dapat diisi dengan text nama pengirim, menampilkan kolom yang dapat diisi dengan text email pengirim, menampilkan kolom yang dapat diisi dengan text yang berupa isi pesan yang akan dikirim kepada lembaga, menampilkan checklist yang berisi bahwa pengirim pesan setuju dengan persyaratan yang dibuat oleh lembaga, seperti keaslian nama, email, dan pertanggungjawaban isi pesan yang dikirim kepada lembaga dan menampilkan button atau tombol yang jika ditekan akan langsung mengirim data yang sudah diisi pada kolom-kolom diatas kepada lembaga dan kemudian masuk kedatabase dan dapat diakses oleh lembaga atau admin pada fitur admin panel.

```
<div class="col-sm-6 col-xs-12 contact-left"></form><div class="form-group">
<input type="text" class="form-control form-input" name="name"
</div> <div class="form-group"><br><input type="email" cl
<input type="email" class="form-control form-input" name="email"
maxlength="199"</div><div class="form-group"><textarea class="form-control form-
input form-textarea" name="message" </div>
<div class="form-group"><label class="custom-checkbox">
<input type="checkbox" class="checkbox_terms_conditions" required>
<span class="checkbox-icon"><i class="icon-check"></i></span>
\langle/label>
<button
              </div>
            type="submit"
                         <div class="form-group">
                              class="btn btn-md btn-custom">Submit</button>
</div></form></div>
```
Gambar 3.11 Kode Program Halaman Kontak

#### **3.3.14 Perancangan Halaman Login**

Hanya berisi form layaknya halaman login pada biasanya yaitu kolom email, kolom password dan tombol login. Gambar 3.12 merupakan kode pogram yang dirancang untuk halaman login. Kode program tersebut akan menampilkan kolom username, password, tombol login, dan lupa password. Kode program berfungsi agar user dapat masuk kedalam sistem yang merupakan syarat untuk mengakses halaman kontak, untuk menghindari penyalahgunaan fitur kirim pesan yang ada pada halaman kontak.

<input type="text" name="username" class="form-control" placeholder="<?php echo trans("username\_or\_email"); ?>" value="<?php echo html\_escape(old('username')); ?>" required <?php echo (\$rtl == true) ? 'dir="rtl"' : ''; ?>></div> <div class="form-group has-feedback"><input type="password" name="password" class="formcontrol"placeholder="<?php echo trans("password"); ?>" value="<?php echo html\_escape(old('password')); ?>"required <?php echo (\$rtl == true) ? 'dir="rtl"' :<br>''; ?>></div><div class="row"> <div class="col-sm-12 col-xs-12"><br/>>button ''; ?>></div><div class="row"> <div class="col-sm-12<br>type="submit" class="btn btn-block btn-cust type="submit" class="btn btn-block btn-custom"><?php echo html escape(trans("login")); ?> </button></div><div class="col-sm-12 col-xs-12 m-t-10"><a href="<?php echo lang\_base\_url(); ?>forgot-password" class="linkforget"><?php echo trans("forgot\_password"); ?>?

```
Gambar 3.12 Kode Program Halaman Login
```
# **BAB IV HASIL IMPLEMENTASI**

#### **4.1 Implementasi Halaman Website**

Dalam pembuatan Website Pariwisata, penulis telah membuat enam fitur yang berdasarkan pada kajian ilmu pariwisata dalam aspek ontologi, epsitemologi, dan aksiologi. Dalam pembuatan penulis menggunakan bahasa php, html, dan javascript. Untuk penyimpanan database penulis menggunakan MySql. Enam fitur yang dibuat oleh penulis yaitu, halaman utama, halaman artikel, halaman galeri, halaman kontak, halaman form registrasi, dan halaman form login. Pada bagian implementasi website ini akan menjelaskan lebih lanjut dari perancangan yang sudah dibuat sebelumnya. Implementasi akan dijabarkan menjadi beberapa bagian, sebagai berikut:

#### **4.1.1 Implementasi Halaman Utama**

Gambar 4.1 merupakan implementasi halaman utama dalam bentuk kode program yang digunakan sebagai layout utama untuk website pariwisata. layout tersebut akan digunakan pada setiap fitur yang ada.

```
<section id="main" class="margin-top-30">
………
<?php if ($general_settings->slider_active == 1) {
$this->load->view('partials/_slider_second',
$this->slider_posts); } ?></div><?php endif; ?>
\langlediv class="\overline{co1}-xs-12 col-sm-12 posts <?php echo ($layout == "layout 3" || $layout
== "layout_6") ? 'p-0 posts-boxed' : ''; ?>">
<div class="row">
\langle?php $count = 0;
foreach ($posts as $item):
if ($count != 0 && $count % 2 == 0): ?>
<div class="col-sm-12 col-xs-12"></div>
<?php endif;
$this->load->view('post/_post_item', ['item' => $item]);
if (Scount == 1):
$this->load->view("partials/ ad spaces", ["ad space" => "index top"]);
endif;
$const++;endforeach; ?>
………
</section>
```
Gambar 4.1 Implementasi Halaman Utama

Gambar 4.2**Error! Reference source not found.** merupakan pecahan kode dari Gambar 4.1, pecahan kode tersebut akan menampilkan slider gambar atau video yang sudah disiapkan dalam database oleh admin, dapat berisi berupa promosi destinasi wisata rekomendasi, event yang akan berjalan pada destinasi wisata dan lainnya.

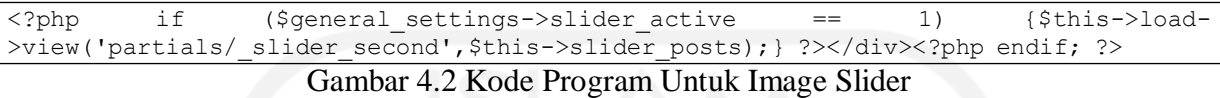

Gambar 4.3 merupakan pecahan kode dari Gambar 4.1, pecahan kode tersebut akan menampilkan judul dan gambar artikel yang sudah tersedia di dalam database, dan kemudian diurutkan dengan urutan waktu terbaru diunggahnya artikel tersebut.

```
<?php endif; $this->load->view('post/ post item', ['item' => $item]); if ($count ==
1): $this->load->view("partials/ ad spaces", ["ad space" => "index top"]); endif;
$count++; endforeach; ?>
```
Gambar 4.3 Kode Program Untuk Post Artikel

# **4.1.2 Implementasi Halaman Artikel**

Gambar 4.4 merupakan implementasi halaman artikel dalam kode program yang digunakan untuk menampilkan seluruh isi artikel tersebut, mulai dari judul, video, gambar, isi artikel, reaction pengunjung, count view artikel, lokasi dengan embed google maps, dan kapan artikel tersebut dibuat.

```
<section id="main">
   ……
<?php echo $page->page_content; ?></div></div></div>
<?php else: ?>
……
<div class="text-style">
<?php echo $page->page_content; ?></div></div></div>
<div class="col-sm-12 col-md-4">
<?php $this->load->view('partials/ sidebar'); ?></div><!--/col-->
<?php endif; ?></div></div></div>
</section>
```
Gambar 4.4 Implementasi Halaman Artikel

Gambar 4.5 merupakan pecahan kode dari Gambar 4.4, pecahan kode tersebut akan menampilkan konten artikel yang sudah diunggah pada database. Konten tersebut akan muncul

pada halaman artikel yang dapat berupa gambar atau video, lokasi dengan embed google maps, serta isi artikel tersebut.

```
<?php if ($page->title_active == 1): ?>
<h1 class="page-title"><?php echo html_escape($page->title); ?></h1><?php endif;
?><div class="text-style"><?php echo $page->page_content; ?></div></div></div><?php
else: ?>
```
Gambar 4.5 Kode Program Menampilkan Konten

# **4.1.3 Implementasi Halaman Gallery**

Gambar 4.6 merupakan implementasi halaman galeri dalam kode program yang digunakan untuk menampilkan kumpulan gambar dan video, yang sudah disatukan sesuai dengan destinasi pariwisata dan kapan galeri tersebut dibuat.

```
<section id="main">
………
<div class="page-content">
………
<div class="grid">
<?php foreach ($gallery_albums as $item):
$cover = get_gallery_cover_image($item->id); ?>
<div class="col-lg-4 col-md-4 col-sm-6 col-xs-12 gallery-item">
<div class="item-inner gallery-image-cover">
<a href="<?php echo lang_base_url(); ?>gallery/album/<?php echo $item->id; ?>"><?php
if (!empty($cover)): ?>
<img src="<?php echo base_url() . html_escape($cover->path_small); ?>" alt="<?php
echo html escape($item->name); ?>" class="img-responsive"/>
<?php else: ?><img
src="data:image/gif;base64,R0lGODlhAQABAAAAACH5BAEKAAEALAAAAAABAAEAAAICTAEAOw=="
alt="<?php echo html_escape($item->name); ?>" class="img-responsive img-gallery-
\frac{1}{2}empty"/><?php endif; ?>
………
<script src="<?php echo base_url(); ?>assets/vendor/masonry-
filter/imagesloaded.min.js"></script>
<script src="<?php echo base_url(); ?>assets/vendor/masonry-filter/masonry-
3.1.4.min.js"></script>
<script>
   $(document).ready(function () {
       $(function () { var a = $("#masonry");
a.imagesLoaded(function () {
a.masonry({gutterWidth: 0, isAnimated: true, itemSelector: ".gallery-item"}) });
})});</script>
```
Gambar 4.6 Implementasi Halaman Gallery

Gambar 4.7 merupakan pecahan kode dari Gambar 4.6. Kode program tersebut berfungsi untuk memanggil gambar atau video yang ada pada database, yang kemudian akan ditampilkan pada halaman galeri.

```
<?php endif; ?>
<div class="row row-masonry">
<div id="masonry" class="gallery">
<!--Load Items-->
<div class="grid">
<?php foreach ($gallery_albums as $item):
$cover = get_gallery_cover_image($item->id); ?><div class="col-lg-4 col-md-4 col-sm-
6 col-xs-12 gallery-item"><div class="item-inner gallery-image-cover"><a href="<?php
echo lang base url(); ?>gallery/album/<?php echo $item->id; ?>">
<?php if (!empty($cover)): ?><img src="<?php echo base_url() . html_escape($cover-
>path_small);
responsive"/>
               ?>" alt="<?php echo html escape($item->name); ?>" class="img-
```
Gambar 4.7 Kode Program Menampilkan Gambar atau Video

Gambar 4.8**Error! Reference source not found.** merupakan pecahan kode dari Gambar 4.6. Kode program tersebut berfungsi untuk menampilkan gambar dengan tulisan gambar atau video kosong, yang akan ditampilkan jika tidak ada satupun gambar atau video pada database.

```
<?php
else:
?><imgsrc="data:image/gif;base64,R0lGODlhAQABAAAAACH5BAEKAAEALAAAAAABAAEAAAICTAEAOw
==" alt="<?php echo html_escape($item->name); ?>" class="img-responsive img-gallery-
empty"/><?php endif; ?>
```
Gambar 4.8 Kode Program Menampilkan Gallery Kosong

# **4.1.4 Implementasi Halaman Kontak**

Gambar 4.9 merupakan implementasi halaman kontak dalam kode program yang digunakan untuk menampilkan dalam kode program yang digunakan untuk menampilkan kolom isian yang dapat digunakan dan diisi dengan nama, topik pesan dan isi pesan, yang kemudian pesan tersebut akan terkirim ke dalam sistem dan tersimpan di dalam database.

```
<section id="main">
………
<div id="content" class="col-sm-12"><div class="row">
<?php if ($page->title_active == 1): ?>
<div class="col-sm-12">
<h1 class="page-title"><?php echo html_escape($page->title); ?></h1>
</div><?php endif; ?><div class="col-sm-12"><div class="page-contact">
<div class="row row-contact-text"><div class="col-sm-12 font-text">
<?php echo $settings->contact_text; ?></div></div>
<div class="row"><div class="col-sm-12 font-text">
<h2 class="contact-leave-message"><?php echo trans("leave_message");
?></h2></div></div><div class="row"><div class="col-sm-6 col-xs-12 contact-
left"><?php $this->load->view('partials/_messages'); ?>
<?php echo form_open('home_controller/contact_post', ['id' => 'form_validate',
'class' => 'validate terms']); ?>
```

| <div class="form-group"></div>                                                                 |  |  |  |  |  |
|------------------------------------------------------------------------------------------------|--|--|--|--|--|
| <input <="" class="form-control form-input" name="name" td="" type="text"/>                    |  |  |  |  |  |
| placeholder=" php echo trans("name"); ? " maxlength="199" minlength="1"                        |  |  |  |  |  |
| pattern=".*\S+.*" value=" php echo old('name'); ? " required php echo (\$rtl ==</td            |  |  |  |  |  |
| true) ? 'dir="rtl"' : ''; ?>>                                                                  |  |  |  |  |  |
| <div class="form-group"><input <="" class="form-control form-input" td="" type="email"/></div> |  |  |  |  |  |
|                                                                                                |  |  |  |  |  |
| value=" php echo old('email'); ? " required php echo (\$rtl == true) ? 'dir="rtl"'</td         |  |  |  |  |  |
| : $'$ : $\frac{?}{\times}\frac{2}{\text{div}\times\text{div}}$ class="form-group">             |  |  |  |  |  |
| <textarea <="" class="form-control form-input form-textarea" name="message" td=""></textarea>  |  |  |  |  |  |
| placeholder=" php echo trans("message"); ? " maxlength="4970"                                  |  |  |  |  |  |
| minlength="5"required php echo (\$rtl == true) ? 'dir="rtl"' : ''; ? > php echo</td            |  |  |  |  |  |
| old('message'); ?>                                                                             |  |  |  |  |  |
| <div class="form-group"><label class="custom-checkbox"></label></div>                          |  |  |  |  |  |
| <input class="checkbox terms conditions" required="" type="checkbox"/>                         |  |  |  |  |  |
| <span class="checkbox-icon"><i class="icon-check"></i></span>                                  |  |  |  |  |  |
|                                                                                                |  |  |  |  |  |
|                                                                                                |  |  |  |  |  |
|                                                                                                |  |  |  |  |  |
| ?>                                                                                             |  |  |  |  |  |
|                                                                                                |  |  |  |  |  |
|                                                                                                |  |  |  |  |  |

Gambar 4.9 Implementasi Halaman Kontak

Gambar 4.10 merupakan pecahan kode dari Gambar 4.9. Kode program tersebut

berfungsi untuk menentukan ukuran bagian layout fitur kontak.

<div class="col-sm-12"> <div class="page-contact">

Gambar 4.10 Kode Progam Layout Kontak

Gambar 4.11 merupakan pecahan kode dari Gambar 4.9. Kode program tersebut berfungsi untuk menampilkan kolom nama yang dapat diisi oleh pengunjung dengan maksimal 199 karakter.

<input type="text" class="form-control form-input" name="name" placeholder="<?php echo trans("name"); ?>" maxlength="199" minlength="1" pattern=".\*\S+.\*" value="<?php echo old('name'); ?>" required <?php echo (\$rtl == true) ? 'dir="rtl"' : ''; ?>></div>

Gambar 4.11 Kode Program Kolom Nama

Gambar 4.12 merupakan pecahan kode dari Gambar 4.9. Kode program tersebut berfungsi untuk menampilkan kolom email yang dapat diisi oleh pengunjung dengan maksimal karakter 199.

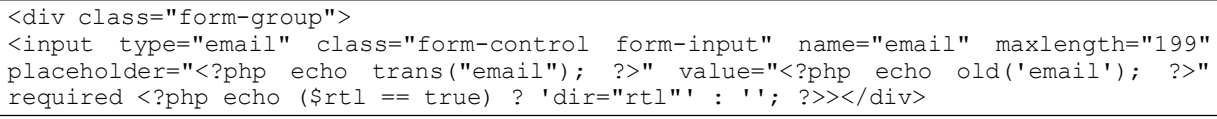

```
Gambar 4.12 Kode Program Kolom Email
```
Gambar 4.13 merupakan pecahan kode dari Gambar 4.9. Kode program tersebut berfungsi untuk menampilkan kolom pesan yang dapat diisi oleh pengunjung dengan maksimal karakter 4970.

```
\langlediv>
<div class="form-group">
<textarea class="form-control form-input form-textarea" name="message"
placeholder="<?php echo trans("message"); ?>" maxlength="4970"
minlength="5"required <?php echo ($rtl == true) ? 'dir="rtl"' : ''; ?>><?php echo
old('message'); ?></textarea></div>
```
Gambar 4.13 Kode Program Kolom Pesan

Gambar 4.14 merupakan pecahan kode dari Gambar 4.9. Kode program tersebut berfungsi untuk menampilkan check list box dan link persetujuan pengirim sesuai aturan dari lembaga yang dapat dibaca setelah pengunjung menekan link tersebut, dan pengunjung harus mengisi check list box agar kemudian bisa mengirim pesan tersebut kepada lembaga.

```
div class="form-group">
<label class="custom-checkbox">
<input type="checkbox" class="checkbox_terms_conditions" required>
<span class="checkbox-icon"><i class="icon-check"></i></span>
<?php echo trans("terms_conditions_exp");
lang base url(); exterms-conditions" class="link-terms"
                                                 ?>&nbsp;<a href="<?php echo
target=" \overline{b}lank"><strong><?php echo trans("terms_conditions"); ?></strong></a>
\langle/label>
\langle/div\rangle
```
Gambar 4.14 Kode Program Checklist box dan link persetujuan pengirim

Gambar 4.15 merupakan pecahan kode dari Gambar 4.9. Kode program tersebut berfungsi untuk menampilkan tombol kirim pesan yang kemudian setelah tombol tersebut ditekan oleh pengunjung, maka akan secara otomatis nama, email dan isi pesan akan terkirim kepada lembaga melalui sistem tersebut.

```
<div class="form-group">
<button type="submit" class="btn btn-md btn-custom">
<?php echo html_escape(trans("submit")); ?>
\langle/button> \langle/div>
```
Gambar 4.15 Kode Program Tombol Kirim Pesan

## **4.1.5 Implementasi Halaman Registrasi**

Gambar 4.16 merupakan implementasi halaman register dalam bentuk kode program. Di mana kode program tersebut berfungsi untuk mengatur layout halaman register, manmpilkan kolom username, menampilkan kolom email, menampilkan kolom password dan confirm password, menampilkan checklist box dan link persetujuan pengirim, dan menampilakn tombol register. Yang di mana dari keseluruhan tersebut digunakan untuk pengunjung membuat akun sehingga bisa login ke dalam sistem website pariwisata.

```
<section id="main">
…… . .
<a href="<?php echo lang_base_url(); ?>"><?php echo trans("home"); ?></a>
\langle/li>
<li class="breadcrumb-item active"><?php echo trans("register"); ?></li>
</ol></div><div class="page-content">
<div class="col-xs-12 col-sm-6 col-md-4 center-box">
<div class="content page-contact page-login">
<h1 class="page-title text-center"><?php echo trans("register"); ?></h1>
<?php echo form open('auth controller/register post', ['id' => 'form validate',
'class' => 'validate terms']); ?>
………
<p class="p-auth-modal-or"><span><?php echo trans("or_register_with_email");
?></span></p>><?php endif; ?>
<?php $this->load->view('partials/_messages'); ?>
<div class="form-group has-feedback">
<input type="text" name="username" class="form-control"
placeholder="<?php echo html escape(trans("username")); ?>"
value="<?php echo old("username"); ?>" required <?php echo ($rtl == true) ?
'dir="rtl"': ''; ?> maxlength="150"></div"<div class="form-group has-feedback">
<input type="email" name="email" class="form-control"
placeholder="<?php echo html_escape(trans("email")); ?>"
value="<?php echo old("email"); ?>" required <?php echo ($rtl == true) ? 'dir="rtl"'
: ''; ?>></div>
<div class="form-group has-feedback">
<input type="password" name="password" class="form-control"
placeholder="<?php echo html_escape(trans("password")); ?>"
value="<?php echo old("password"); ?>" required <?php echo ($rtl == true) ?
'dir="rtl"' : ''; ?>></div>
<div class="form-group has-feedback">
<input type="password" name="confirm_password" class="form-control"
placeholder="<?php echo html_escape(trans("confirm_password")); ?>" required <?php
echo ($rtl == true) ? 'dir="rtl"' : ''; ?>>
</div><div class="form-group"><label class="custom-checkbox">
<input type="checkbox" class="checkbox_terms_conditions" required>
<span class="checkbox-icon"><i class="icon-check"></i></span>
```

```
<?php echo trans("terms_conditions_exp");
lang base url(); ?>terms-conditions" class="link-terms"
                                             ?>&nbsp;<a href="<?php echo
target=" \frac{1}{2}blank"><strong><?php echo trans("terms_conditions"); ?></strong></a>
………
</section>
```
Gambar 4.16 Implementasi Halaman Register

Gambar 4.17 merupakan pecahan kode dari Gambar 4.16. Kode program tersebut

berfungsi untuk menentukan ukuran layout register pada halaman website.

```
<div class="page-content">
<div class="col-xs-12 col-sm-6 col-md-4 center-box">
<div class="content page-contact page-login">
```
Gambar 4.17 Kode Program Layout Register

Gambar 4.18 merupakan pecahan kode dari Gambar 4.16. Kode program tersebut berfungsi untuk menampilkan kolom username yang dapat diisi oleh pengunjung dengan maksimal 150 karakter, dan untuk registrasi username tidak boleh dikosongkan.

```
<div class="form-group has-feedback">
<input type="text" name="username" class="form-control"
placeholder="<?php echo html_escape(trans("username")); ?>"
value="<?php echo old("username"); ?>" required <?php echo ($rtl == true) ?
'dir="rtl"' : ''; ?> maxlength="150"></div>
```
Gambar 4.18 Kode Program Kolom Username

Gambar 4.19 merupakan pecahan kode dari Gambar 4.16. Kode program tersebut berfungsi untuk menampilkan kolom email yang dapat diisi oleh pengunjung dan kolom tersebut tidak boleh dikosongkan.

```
<div class="form-group has-feedback">
<input type="email" name="email" class="form-control"
placeholder="<?php echo html_escape(trans("email")); ?>"
value="<?php echo old("email"); ?>" required <?php echo ($rtl == true) ? 'dir="rtl"'
: ''; ?>></div>
```
Gambar 4.20 merupakan pecahan kode dari Gambar 4.16. Kode program tersebut berfungsi untuk menampilkan kolom password sebagai keamanan akun dan kolom confirm password untuk memastikan password yang dimasukkan sudah sesuai dengan keinginan pengunjung. Kedua kolom tersebut dapat diisi sesuai keinginan pengunjung tetapi isi kedua kolom tersebut harus sama, yang bertujuan agar pengunjung tidak melakukan kesalahan dan lupa saat menginput password, dan kolom tersebut tidak boleh dikosongkan.

```
<div class="form-group has-feedback">
<input type="password" name="password" class="form-control"
placeholder="<?php echo html_escape(trans("password")); ?>"
value="<?php echo old("password"); ?>" required <?php echo ($rtl == true) ?
'dir="rtl"' : ''; ?>></div><div class="form-group has-feedback">
<input type="password" name="confirm_password" class="form-control"
placeholder="<?php echo html_escape(trans("confirm_password")); ?>" required <?php
echo ($rtl == true) ? 'dir="\overline{rtl}"' : ''; ?>></div>
```
Gambar 4.20 Kode Progam Password dan Confirm Password

Gambar 4.21 merupakan pecahan kode dari Gambar 4.16. Kode program tersebut berfungsi untuk menampilkan check list box dan link persetujuan pengirim sesuai aturan dari lembaga yang dapat dibaca setelah pengunjung menekan link tersebut, dan pengunjung harus mengisi check list box agar kemudian bisa mengirim data registrasi tersebut kepada sistem untuk membuat akun.

|                                                                                                    | <div class="form-qroup"><label class="custom-checkbox"></label></div>                                                                                                    |                             |  |
|----------------------------------------------------------------------------------------------------|----------------------------------------------------------------------------------------------------|-----------------------------|--|
|                                                                                                    | <input class="checkbox terms conditions" required="" type="checkbox"/>                                                                                                    |                             |  |
|                                                                                                    | <span class="checkbox-icon"><i class="icon-check"></i></span>                                                                                                    |                             |  |
|                                                                                                    | php echo trans("terms conditions exp"); ? <a <="" href="&lt;?php echo&lt;/td&gt;&lt;td&gt;&lt;/td&gt;&lt;td&gt;&lt;/td&gt;&lt;/tr&gt;&lt;tr&gt;&lt;td&gt;lang base &lt;math&gt;url()&lt;/math&gt;;&lt;/td&gt;&lt;td&gt;?&gt;terms-conditions" td=""><td>class="link-terms"</td><td></td></a> | class="link-terms"          |  |
| target=" blank"> <strong><?php</td><td>echo</td><td>trans ("terms conditions");</td><td></td></strong> | echo                                                                                                    | trans ("terms conditions"); |  |
| ?>                                                                                                    |                                                                                                    |                             |  |

Gambar 4.21 Kode Program Checklist Box dan Link Persetujuan Pengirim

Gambar 4.22 merupakan pecahan kode dari Gambar 4.16. Kode program tersebut berfungsi untuk menampilkan tombol registrasi yang di mana tombol tersebut jika ditekan, maka data yang sudah diisi oleh pengunjung akan dikirimkan kepada sistem dan kemudian akun pengunjung tersebut dibuat. Syarat untuk bisa menekan tombol registrasi adalah semua kolom terisi dan check list box juga diisi.

```
<div class="col-sm-12 p0 form-group has-feedback">
<button type="submit" class="btn btn-block btn-custom margin-top-15">
<?php echo html_escape(trans("register")); ?>
\langle/hutton>
\langle div>
```
Gambar 4.22 Kode Program Tombol Registrasi

### **4.1.6 Implementasi Halaman Investor**

Gambar 4.23 merupakan kode program untuk halaman invester. Kode program tersebut berfungsi untuk menambahkan tulisan dan tombol registrasi untuk investor. Tulisan yang dibuat dalam halaman investor yaitu tata cara untuk investor melakukan investasi dan mengapa investor harus melakukan investasi pada destinasi wisata tersebut.

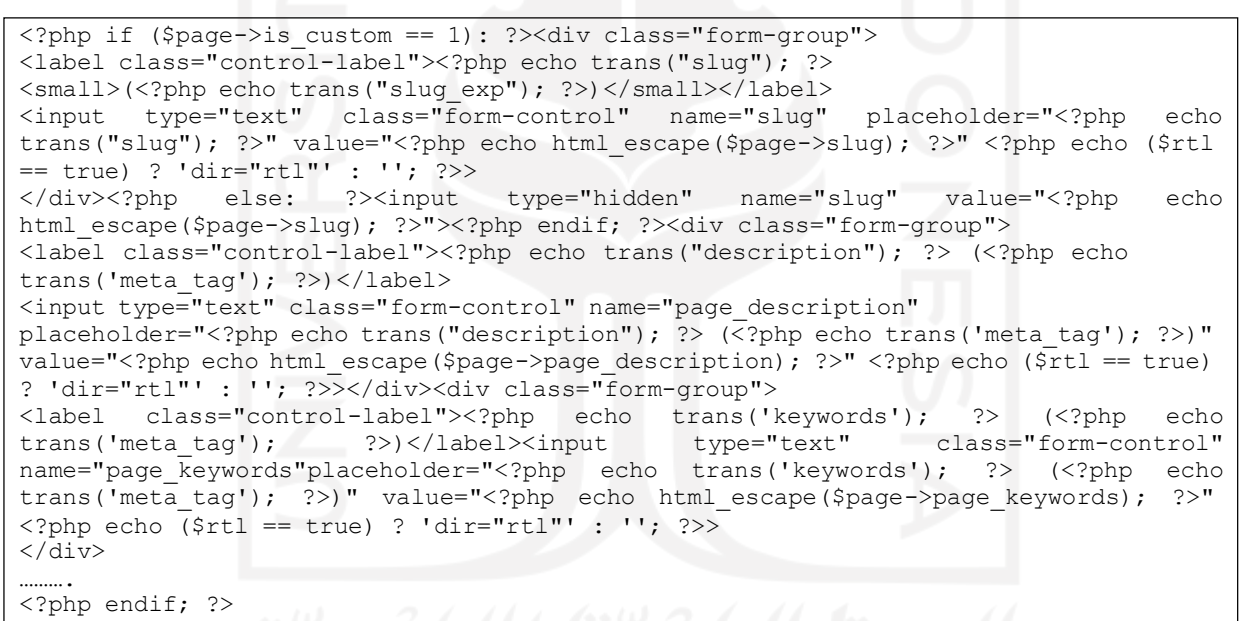

Gambar 4.23 Kode Program Halaman Investor

### **4.1.7 Implementasi Halaman Register Investor**

Gambar 4.24 merupakan kode program halaman register investor. Pada halaman tersebut terdapat kolom username, email, password, confirm password, tombol register dan captcha box untuk menghindari spam pembuatan akun menggunakan bot. Pada halaman ini hanya digunakan untuk melakukan register akun investor.

```
<?php defined('BASEPATH') OR exit('No direct script access allowed'); ?>
<!-- Section: main -->
……….
\langle a href="\langle?php echo lang base url(); ?>">\langle?php echo trans("home"); ?>\langle/a> \langle/li>
<li class="breadcrumb-item active"><?php echo trans("invest"); ?></li></ol></div>
………………
<?php $this->load->view('partials/_messages'); ?>
\langlediv class="form-group has-feedback">
<input type="text" name="username" class="form-control"
placeholder="<?php echo html_escape(trans("username")); ?>"
value="<?php echo old("username"); ?>" required <?php echo ($rtl == true) ?
'dir="rtl"' : ''; ?> maxlength="150"> </div>
<div class="form-group has-feedback">
<input type="email" name="email" class="form-control"
placeholder="<?php echo html_escape(trans("email")); ?>"
value="<?php echo old("email"); ?>" required <?php echo ($rtl == true) ? 'dir="rtl"'
: ''; ?>> </div>
<div class="form-group has-feedback">
<input type="password" name="password" class="form-control"
placeholder="<?php echo html_escape(trans("password")); ?>"
value="<?php echo old("password"); ?>" required <?php echo ($rtl == true) ?
'dir="rtl"' : ''; ?>> </div>
<div class="form-group has-feedback">
<input type="password" name="confirm_password" class="form-control"
placeholder="<?php echo html_escape(trans("confirm_password")); ?>" required <?php
echo ($rtl == true) ? 'dir="rtl"' : ''; ?>> </div>
<div class="form-group">
<label class="custom-checkbox">
<input type="checkbox" class="checkbox_terms_conditions" required>
<span class="checkbox-icon"><i class="icon-check"></i></span>
<?php echo trans("terms_conditions_exp"); ?>&nbsp;<a href="<?php echo
lang base url(); \overline{\hspace{1cm}} ?>terms-conditions" class="link-terms"
target=" \frac{1}{2}blank"><strong><?php echo trans("terms conditions"); ?></strong></a>
\langle/label>\langlediv>
\langle?php generate recaptcha(); ?>
<div class="col-sm-12 p0 form-group has-feedback">
<button type="submit" class="btn btn-block btn-custom margin-top-15">
<?php echo html_escape(trans("register")); ?>
……
</section>
<!-- /.Section: main -->
```
Gambar 4.24 Kode Program Halaman Registrasi Investor

### **4.1.8 Implementasi Halaman Panel Investor**

Gambar 4.25 merupakan kode program halaman panel investor. Pada halaman panel investor terdapat empat fitur yaitu daftar lokasi investasi, request investasi, status investasi dan support. Pada daftar lokasi investasi investor dapat melihat daftar lokasi dari setiap destinasi wisata yang sudah di masukkan kedalam sistem dan sudah dibuka tentunya untuk menjadi destinasi pariwisata. Pada fitur ini berisi nama tempat pariwisata, jenis investasi yang dapat dilakukan, nominal investasi, alamat tempat pariwisata dan juga syarat untuk melakukan investasi.

Pada request investasi merupakan fitur untuk melakukan investasi, pada fitur ini berisi kolom tempat pariwisata, nama lengkap perusahaan, email, nomor telepon, jangka waktu investasi, nilai pengajuan investasi dan juga URL file surat permohonan kerjasama. Untuk berkas surat permohonan kerjasama investor dapat mengupload file pada drive online yang ada. Setelah mendapat URL nya dan file dibuat dapat diakses oleh pihak manapun, investor dapat melampirkan URL tersebut pada kolom URL berkas.

Pada status investasi merupakan fitur untuk menampilkan status dari request investasi yang telah dilakukan oleh investor. Pada fitur ini investor dapat melihat status request apakah masih pending, sedang diproses, diterima atau ditolak.

Pada support merupakan fitur untuk sebagai media komunikasi dari investor terhadap Dinas Pariwisata selaku admin pada website tersebut. Pada fitur ini berisi kolom masalah, email, nomor telepon dan pesan yang akan dikirim. Fitur ini dibuat sebagai sarana ketika investor mendapat kendala dalam proses investasi dan dapat melaporkan langsung melalui fitur ini.

```
<?php defined('BASEPATH') OR exit('No direct script access allowed'); ?>
...... controller/add pengajuan post'); ?>
    \langle d\bar{1}v \text{ class}="row" \rangle<div class="col-sm-12 form-header">
        <h1 class="form-title">Pengajuan Investasi</h1>
        <a href="<?php echo admin_url(); ?>pengajuan" class="btn btn-success btn-
add-new pull-right"><i class="fa fa-pencil"></i>Ajukan Investasi</a>
      </div></div>
<div class="row">
…………
<!-- include message block -->
<?php $this->load->view('admin/includes/_messages'); ?>
<div class="form-group">
<label class="control-label">Pilih Investasi</label>
<select id="invest" name="nama_inves" class="form-control" required>
<option value="">-- PILIH INVESTASI --</option>
<?php foreach ($invest_id as $item): ?>
<?php if ($item->id == old('invest_id')): ?>
<option value="<?php echo html_escape($item->id); ?>" selected><?php echo
html_escape($item->nama_inves); ?></option>
<?php else: ?><option value="<?php echo html_escape($item->id); ?>"><?php echo
html escape($item->nama_inves); ?></option>
\langle?php endif; ?>
<?php endforeach; ?>
</select></div>
\langle !-- skip -->
<div class="form-group">
<label class="control-label">Nama Investor</label>
<input type="text" class="form-control" name="iname" placeholder="Nama Lengkap /
Perusahaan" value="">
\langle div>
<div class="form-group">
<label class="control-label">Email Investor</label>
<input type="email" class="form-control" name="iemail" placeholder="Email" value="">
```

```
</div>
<div class="form-group">
<label class="control-label">Nomor Telepon</label>
<input type="number" class="form-control" name="iphone" placeholder="Nomor Telepon"
value=""></div>
<div class="form-group">
<label class="control-label">Jangka Waktu Investasi</label>
<input type="text" class="form-control" name="idurations" placeholder="jangka waktu
yang diajukan" value=""></div>
<div class="form-group">
<label class="control-label">Nilai Pengajuan Investasi</label>
<input type="number" class="form-control" name="iinvest" placeholder="nilai
pengajuan investasi anda" value=""></div>
<div class="form-group">
<label class="control-label">URL Berkas</label>
<input type="url" class="form-control" name="file_id" placeholder="upload berkas anda
di file hosting dan cantumkan link berkas anda disini" value="">
</div</div>
<div class="col-sm-12">
<div class="box-body">
<div class="form-group">
                         name="status" value="1" class="btn btn-primary pull-
right">Submit</button>
</div></div></div></div></div></div></div></div></div></div></div></div></div></div></div></div>
</div> </div>
………
</script>
```
Gambar 4.25 Kode Program Halaman Panel Investor

### **4.1.9 Implementasi Halaman Investasi Admin**

Gambar 4.26 merupakan kode program halaman investasi admin. Pada halaman ini berisi fitur tambah lokasi investasi, daftar lokasi investasi dan request investasi admin. Pada fitur tambah lokasi investasi Dinas Pariwisata selaku admin dapat menambahkan lokasi investasi beserta jenis investasi apa yang dapat dilakukan dan juga nominal sekaligus jangka waktu yang dapat dilakukan. Pada fitur ini terdapat kolom nama investasi, lokasi investasi, jenis investasi, bentuk investasi, jangka waktu investasi, nilai minimum investasi, status investasi, link halaman pariwisata dan file syarat untuk melakukan investasi.

Pada fitur daftar investasi, Dinas Pariwisata selaku admin dapat melihat daftar investasi apa saja yang sudah dimasukkan, dan dapat menghapus sekaligus merubah data dari daftar investasi tersebut.

Pada fitur request investasi admin, Dinas Pariwisata selaku admin dapat melihat request dari instansi apa saja yang sudah melakukan request investasi, admin juga dapat mendownload file berkas kerja sama melalui URL yang sudah dikirim oleh investor. Pada fitur ini juga terdapat tombol submit yang dapat merubah status dari request investasi tersebut, apakah tetap

pending, sedang diproses, diterima atau ditolak sesuai hasil diskusi dan kesepakatan yang dilakukan.

```
<?php defined('BASEPATH') or exit('No direct script access allowed'); ?>
<div class="row">
  <div class="col-sm-12">
   <!-- form start -->
<?php echo form open multipart('pengajuan controller/list pengajuan'); ?>
<div class="box">
…… . .
<th>Username</th><th>Investor</th><th>Kontak</th>
<th>Investasi</th><th>Jangka Waktu</th><th>Nilai Pengajuan</th>
<th>Tanggal Pengajuan</th>
<th>Status</th><th>Berkas</th>
<?php if (is admin()): ?><th></th><?php endif; ?>
</tr></thead><tbody>
<?php foreach ($invest_request as $ir): ?>
\langletr>\langletd>\langle?php $author = get user($ir->inameid);
if (!empty($author)): ?>
<a href="<?php echo base_url(); ?>profile/<?php echo html_escape($author->slug); ?>"
target="_blank" class="table-link">
<strong><?php echo html_escape($author->username); ?></strong></a><?php endif; ?>
</td><td><?php echo html escape($ir->iname); ?></td>
<td><i class="fa fa-phone-square" aria-hidden="true"></i><?php echo html escape($ir-
>iphone); ?><br/>br/>>iclass="fa fa-envelope" aria-hidden="true"></i><?php echo
html escape($ir->iemail); ?>
</td><td><?php $namainves = get invest($ir->invest id);
if (!empty($namainves)): ?> <a href="<?php echo html_escape($namainves->inves_url);
?>" target="_blank" class="table-link">
<strong><?php echo html_escape($namainves->nama_inves); ?></strong>
</a><?php endif; ?> </td><td><?php echo html_escape($ir->idurations);
?></td><td><?php echo html_escape($ir->iinvest); ?></td>
<br>\n<math>\text{td} &gt; 2\text{php} $convertDate = date("F j, Y", strtotime($ir-
>applied at));print r($convertDate);?></td><td>
\langle?php if (\sin - \sin \theta) == 'processed'):?>
<label class="label label-table m-r-5 bg-info"><?php echo html_escape($ir->istatus);
?></label>
<?php elseif ($ir->istatus == 'approved'):?>
<label class="label label-table m-r-5 bg-success"><?php echo html_escape($ir-
>istatus); ?></label>
<?php elseif ($ir->istatus == 'rejected'):?>
<label class="label label-table m-r-5 bg-danger"><?php echo html_escape($ir-
>istatus); ?></label>
<?php else:?>
<label class="label label-table m-r-5 bg-warning"><?php echo html_escape($ir-
>istatus); ?></label>
<?php endif; ?></td><td>
<a href="<?php echo html_escape($ir->file_id); ?>" target="_blank" class="table-
link">
<button type="button" class="btn btn-primary center"><i class="fa fa-cloud-download"
aria-hidden="true"></i>Berkas</button></a><//>> </td><td><?php if (is admin()): ?><td
class="nowrap">
<?php echo form_open_multipart('pengajuan_controller/status_pengajuan'); ?>
                      echo html escape(admin url() . 'list-pengajuan'); ?>"
method="POST">
<input type="hidden" id="id" name="id" value="<?php echo html_escape($ir->id); ?>">
<select id="status pengajuan" name="istatus" class="form-control" required>
<option value="pending">pending</option>
<option value="processed">processed</option>
<option value="approved">approved</option>
<option value="rejected">rejected</option></select>
```

```
<!-- <input type="submit" value="submit" class="btn btn-primary pull-right"/> -->
<button type="submit" id="id" name="id" value="<?php echo html_escape($ir->id);
?>"><i class="fa fa-pencil-square-o" aria-hidden="true"></i></button>
…….
</style>
```
Gambar 4.26 Kode Program Halaman Investasi Admin

### **4.1.10 Implementasi Halaman Login**

Gambar 4.27 merupakan implementasi halaman login dalam bentuk kode program, yang di mana fitur tersebut berfungsi agar pengunjung dapat menggunakan fitur kontak untuk mengirimkan pesan kepada lembaga.

```
<section id="main">
……….
<?php $this->load->view('partials/_messages'); ?>
<div class="form-group has-feedback">
<input type="text" name="username" class="form-control"
placeholder="<?php echo trans("username or email"); ?>"
value="<?php echo html escape(old('username')); ?>"
required <?php echo ($rtl == true) ? 'dir="rtl"' : ''; ?>></div>
<div> class="form-group has-feedback">
<input type="password" name="password" class="form-control"
placeholder="<?php echo trans("password"); ?>"
value="<?php echo html_escape(old('password')); ?>"
required <?php echo ($rtl == true) ? 'dir="rtl"' : ''; ?>></div>
<div class="row"><div class="col-sm-12 col-xs-12">
<button type="submit" class="btn btn-block btn-custom">
<?php echo html_escape(trans("login")); ?></button> </div>
   <div class="col-sm-12 col-xs-12 m-t-10">
   <a href="<?php echo lang_base_url(); ?>forgot-password" class="link-forget"><?php
echo trans("forgot password"); ?>?</a></div></div>
…………
</section>
```
Gambar 4.27 Implementasi Halaman Login

Gambar 4.28 merupakan pecahan kode dari Gambar 4.27. Kode program tersebut

berfungsi untuk menentukan ukuran layout login pada halaman login.

```
div class="page-content">
   <div class="col-xs-12 col-sm-6 col-md-4 center-box">
   <div class="content page-contact page-login">
```
Gambar 4.28 Kode Program Layout Login

Gambar 4.29 merupakan pecahan kode dari Gambar 4.27. Kode program tersebut berfungsi untuk menampilkan kolom username atau email yang dapat diisi oleh pengunjung sebagai salah satu syarat data untuk login ke dalam sistem.

```
<div class="form-group has-feedback">
                           <input type="text" name="username" class="form-control"
                                  placeholder="<?php echo trans("username or email");
?>"
                                  value="<?php echo html_escape(old('username')); ?>"
                                  required <? php echo (\sqrt{\frac{1}{r}} == true) ? 'dir="rtl"' :
''; ?>>
                       </div>
```

```
Gambar 4.29 Kode Program Kolom Username
```
Gambar 4.30 merupakan pecahan kode dari Gambar 4.27. Kode program tersebut berfungsi untuk menampilkan kolom password yang dapat diisi oleh pengunjung sebagai salah satu syarat agar dapat login ke dalam sistem.

```
<div class="form-group has-feedback">
   <input type="password" name="password" class="form-control"
       placeholder="<?php echo trans("password"); ?>"
       value="<?php echo html_escape(old('password')); ?>"
       required <?php echo ($rtl == true) ? 'dir="rtl"' : ''; ?>>
                       \langle div>
```
Gambar 4.30 Kode Program Kolom Password

Gambar 4.31 merupakan pecahan kode dari Gambar 4.27. Kode program tersebut berfungsi untuk menampilkan tombol login yang kemudian jika data username atau email dan password sudah sesuai, maka pengunjung dapat berhasil login dan dapat mengakses fitur yang sudah disediakan termasuk fitur yang memiliki syarat agar login terlebih dahulu.

```
<div class="row">
           <div class="col-sm-12 col-xs-12">
               <button type="submit" class="btn btn-block btn-custom">
               <?php echo html_escape(trans("login")); ?>
                  </button>
       </div>
```
### Gambar 4.31 Kode Program Tombol Login

Gambar 4.32 merupakan pecahan kode dari Gambar 4.27. Kode program tersebut berfungsi untuk menampilkan tulisan lupa password yang berisi link ke halaman lupa password. Lupa password dapat digunakan jika pengunjung lupa password mereka dan dapat mereset password mereka dengan menekan link lupa password yang kemudian akan langsung secara otomatis berpindah ke halaman lupa password.

```
<div class="col-sm-12 col-xs-12 m-t-10">
   <a href="<?php echo lang_base_url(); ?>forgot-password" class="link-forget">
       <?php echo trans("forgot password"); ?>?
       </a></div></div>
```

```
Gambar 4.32 Kode Program Lupa Password
```
### **4.2 Pengujian Website Pariwisata Berbasis Ontologi, Epistemologi dan Aksiologi**

Dalam pengujian Website Pariwisata, penulis mengupload semua data website ke dalam hosting sehingga bisa dengan mudah melakukan pengecekan sistem.

Gambar 4.33 merupakan hasil dari kode program implementasi halaman utama setelah diunggah ke hosting dan diuji apakah kode program tersebut berjalan dengan semestinya. Setelah diuji kode program berhasil berjalan dengan semestinya, dan menghasilkan tampilan halaman utama dengan tidak ada error.

Pada page konten akan menampilkan judul dan gambar dari konten yang diurutkan sesuai waktu terbaru konten tersebut diunggah. Pada popular post akan berisi judul dan gambar dari konten yang diurutkan berdasarkan yang paling banyak dilihat oleh pengunjung. Kedua fitur tersebut jika semakin menarik, maka pengunjung juga akan semakin tertarik untuk mengunjungi destinasi pariwisatanya. Kemudian pada fitur kategori akan berisi menu tentang pariwisata, hotel, transportasi, restoran dan event. Fitur ini akan mempermudah pengunjung untuk mencari informasi yang diinginkan. Dengan adanya ketiga fitur tersebut diharapkan meningkatnya pengunjung pada setiap destinasi wisata sesuai aspek ontologi, epistemologi dan aksiologi.

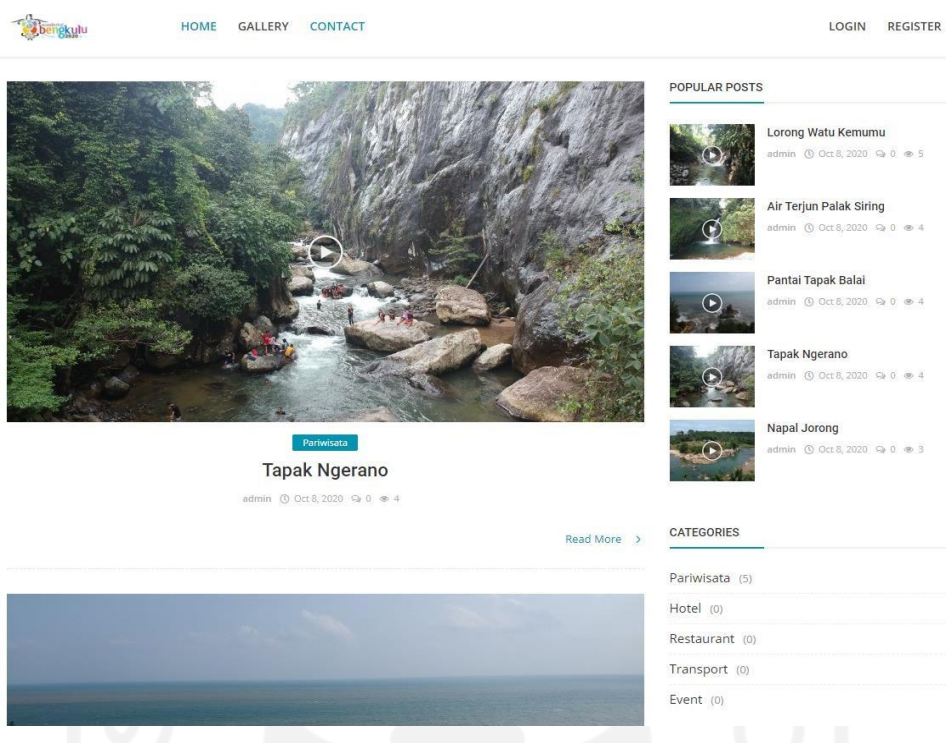

Gambar 4.33 Tampilan Halaman Utama

Gambar 4.34 merupakan hasil dari kode program implementasi halaman artikel setelah diunggah ke hosting dan diuji apakah kode program tersebut berjalan dengan semestinya. Setelah diuji kode program berhasil berjalan dengan semestinya, dan menghasilkan tampilan halaman artikel dengan tidak ada error.

Pada konten artikel bagian atas berisi video dan informasi tentang pariwisata yang dapat dilihat dan menjadi daya tarik untuk pengunjung. Pada konten artikel bagian atas juga berisi google maps yang dapat menunjukkan lokasi dari destinasi pariwisata secara akurat, pada fitur ini juga dapat langsung pindah ke aplikasi google maps jika pengunjung menggunakan mobile phone.

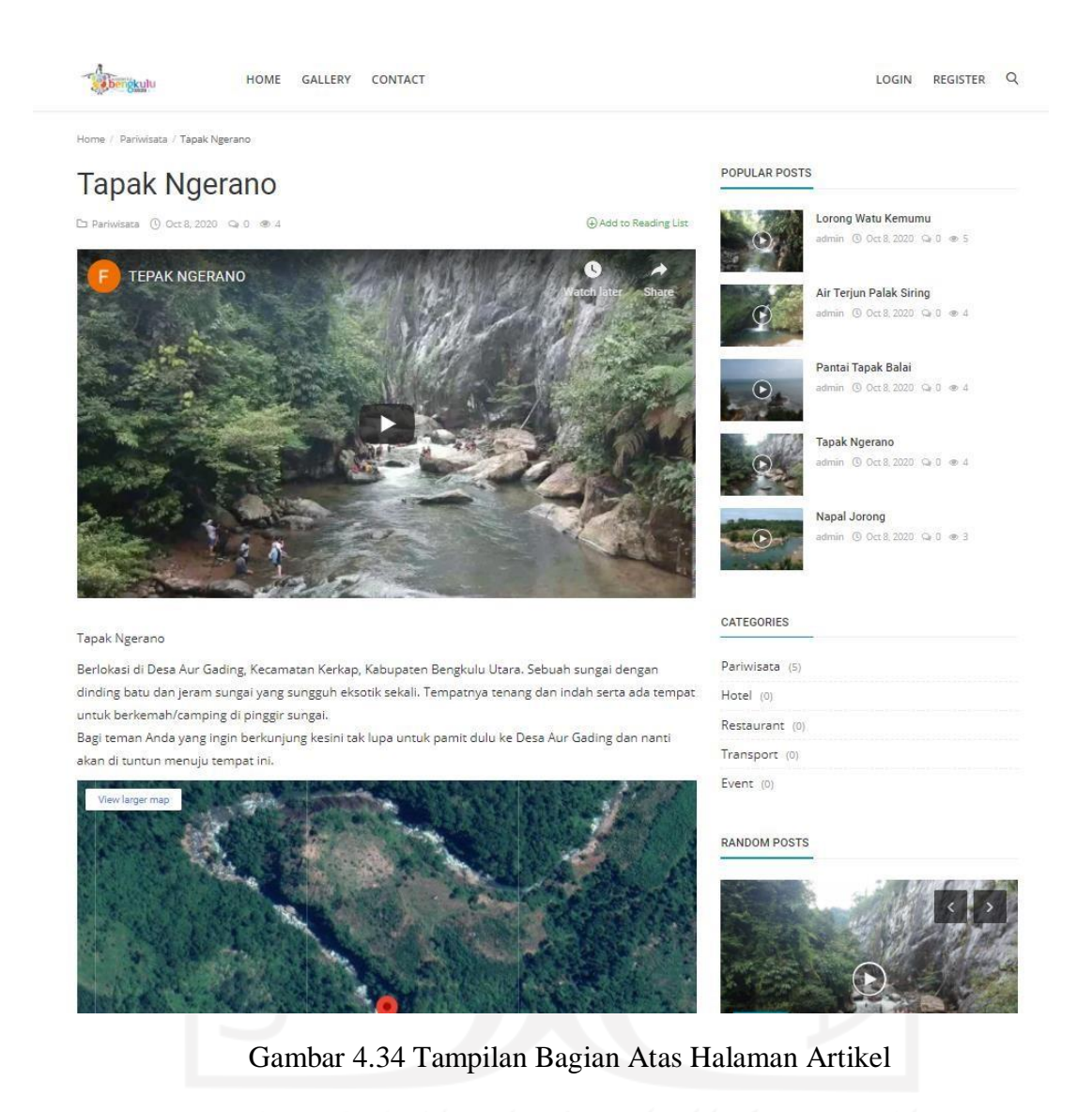

Gambar 4.35 merupakan tampilan bagian bawah halaman artikel hasil dari implementasi kode program halaman artikel. Pada tampilan bagian bawah halaman artikel berisi fitur vote, related post dan komentar. Fitur vote digunakan oleh pengunjung untuk memberi rating nilai terhadap konten pada website pariwisata. Fitur related post bertujuan untuk menampilkan referensi konten artikel kepada pengunjung yang diharapkan pengunjung akan tertarik dan membuka konten tersebut. Dan pada fitur komentar dapat digunakan oleh pengunjung untuk memberikan komentar terhadap konten artikel. Ketiga fitur tersebut diharapkan dapat mewujudkan peningkatan pariwisata berdasarkan aspek ontologi, epistemologi dan aksiologi.

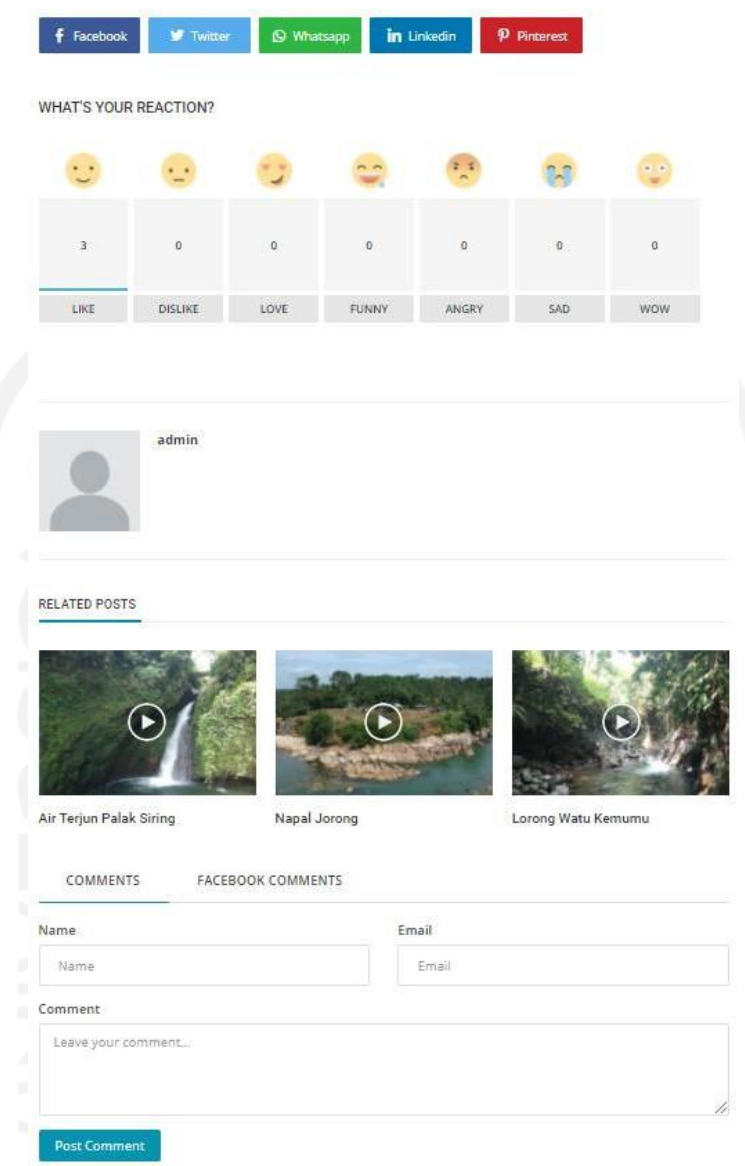

Gambar 4.35 Tampilan Bagian Bawah Halaman Artikel

Gambar 4.36 merupakan hasil dari kode program implementasi halaman galeri setelah diunggah ke hosting dan diuji apakah kode program tersebut berjalan dengan semestinya. Setelah diuji kode program berhasil berjalan dengan semestinya, dan menghasilkan tampilan halaman galeri dengan tidak ada error.

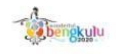

HOME INVESTATION GALLERY CONTACT

 $\bullet$  admin  $\checkmark$  $\Omega$ 

ne / Gallen

Gallery

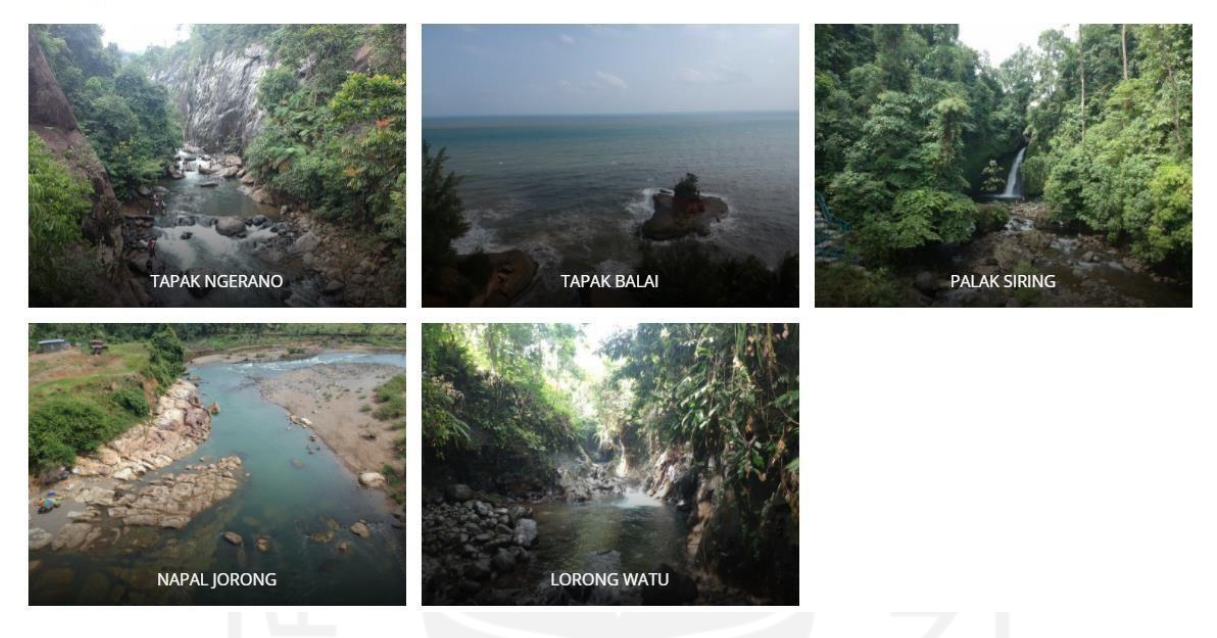

Gambar 4.36 Tampilan Halaman Gallery

Gambar 4.37 merupakan hasil dari kode program implementasi halaman galeri pada bagian konten halaman galeri setelah diunggah ke hosting dan diuji apakah kode program tersebut berjalan dengan semestinya. Setelah diuji kode program berhasil berjalan dengan semestinya, dan menghasilkan tampilan halaman konten galeri dengan tidak ada error.

Pada tampilan halaman galeri terdapat fitur konten galeri yang berisi gambar-gambar dan video yang didapat dari setiap destinasi wisata yang sudah diatur sesuai lokasi destinasi pariwisata tersebut. Dengan semakin menarik gambar dan video yang dibuat maka akan semakin meningkatkan daya tarik destinasi wisata terhadap pengunjung. Fitur tersebut diharapkan dapat meningkatkan aktivitas pariwisata yang didasarkan pada aspek ontologi, epistemologi dan askiologi.

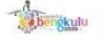

HOME GALLERY CONTACT

LOGIN REGISTER Q

Gallery

Home / Gallery / TAPAK NGERANO

**TAPAK NGERANO** 

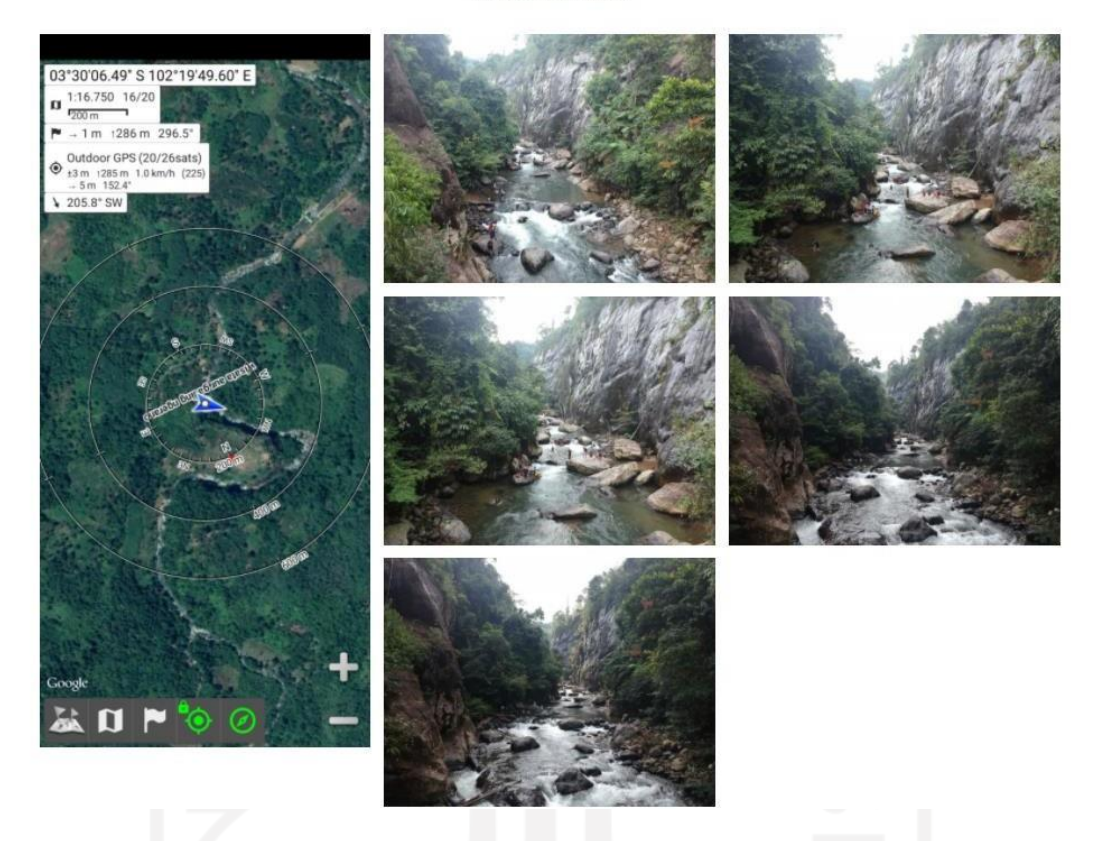

Gambar 4.37 Tampilan Konten Halaman Gallery

Gambar 4.38 merupakan hasil dari kode program implementasi halaman registrasi setelah diunggah ke hosting dan diuji apakah kode program tersebut berjalan dengan semestinya. Setelah diuji kode program berhasil berjalan dengan semestinya, dan menghasilkan tampilan halaman registrasi dengan tidak ada error. Pada halaman register dirancang fitur buat akun.

Pada fitur buat akun dapat digunakan oleh pengunjung untuk membuat akun yang kemudian dapat digunakan untuk masuk ke dalam sistem menggunakan fitur login. Fitur ini bertujuan agar pengunjung dapat memiliki hak akses lebih daripada pengunjung yang tidak memiliki akun.

## Register

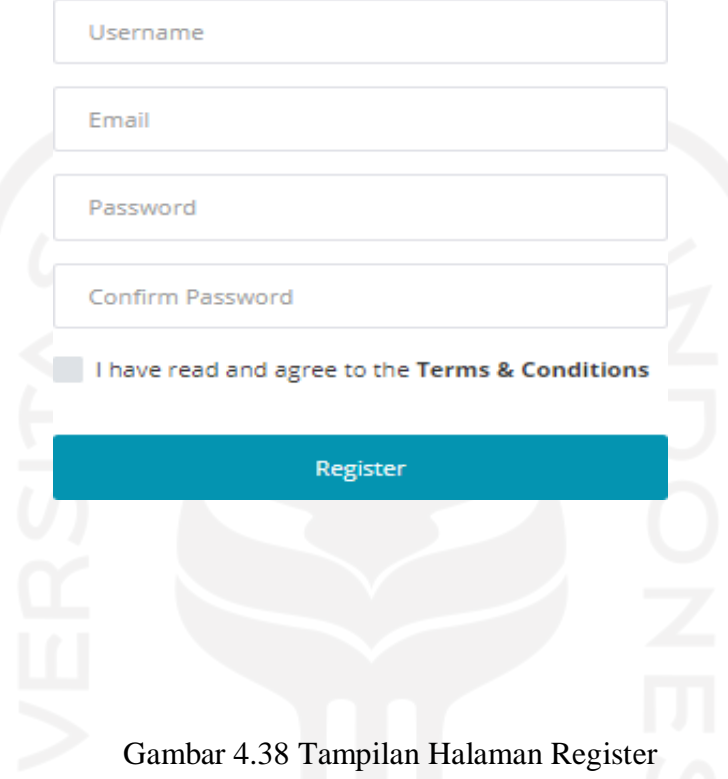

Gambar 4.39 merupakan hasil dari kode program implementasi halaman registrasi di mana jika pengunjung tidak memasukkan data dengan valid setelah diunggah ke hosting dan diuji apakah kode program tersebut berjalan dengan semestinya. Setelah diuji kode program berhasil berjalan dengan semestinya, dan menghasilkan tampilan halaman registrasi bahwa data yang dimasukkan tidak valid dengan tidak ada error.

Dengan adanya sistem pengecekan data user saat membuat akun, akan mengurangi resiko jika user melakukan kesalahan dalam memasukkan data pada kolom isi saat ingin membuat akun. Dan juga dapat mengurangi dari user yang sering membuat akun yang banyak dengan hanya satu email atau data yang tidak valid. Dengan begitu keamanan dari akun tersebut juga lebih tinggi dibandingkan dengan pembuatan akun yang tidak menggunakan data valid.

# Register

. The Confirm Password field does not match the Password field.

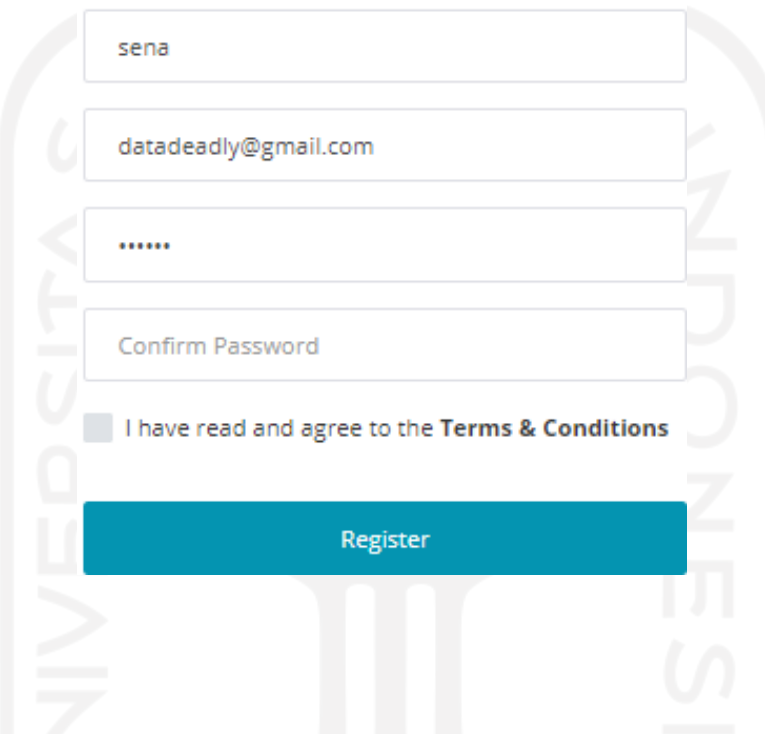

Gambar 4.39 Tampilan Halaman Register Jika Data yang Dimasukkan salah

Gambar 4.40 merupakan hasil dari kode program implementasi halaman registrasi di mana registrasi berhasil dilakukan setelah diunggah ke hosting dan diuji apakah kode program tersebut berjalan dengan semestinya. Setelah diuji kode program berhasil berjalan dengan semestinya, dan menghasilkan tampilan halaman profil jika registrasi akun berhasil dilakukan dengan tidak ada error.

Setelah fitur buat akun berhasil, pengunjung akan langsung pindah ke halaman profil. Pada halaman profil pengunjung dapat mengubah dan menambahkan data pada akun tersebut dan juga bisa menambah foto profil agar bisa dilihat oleh pengunjung lain jika pengunjung tersebut menggunakan fitur komentar.

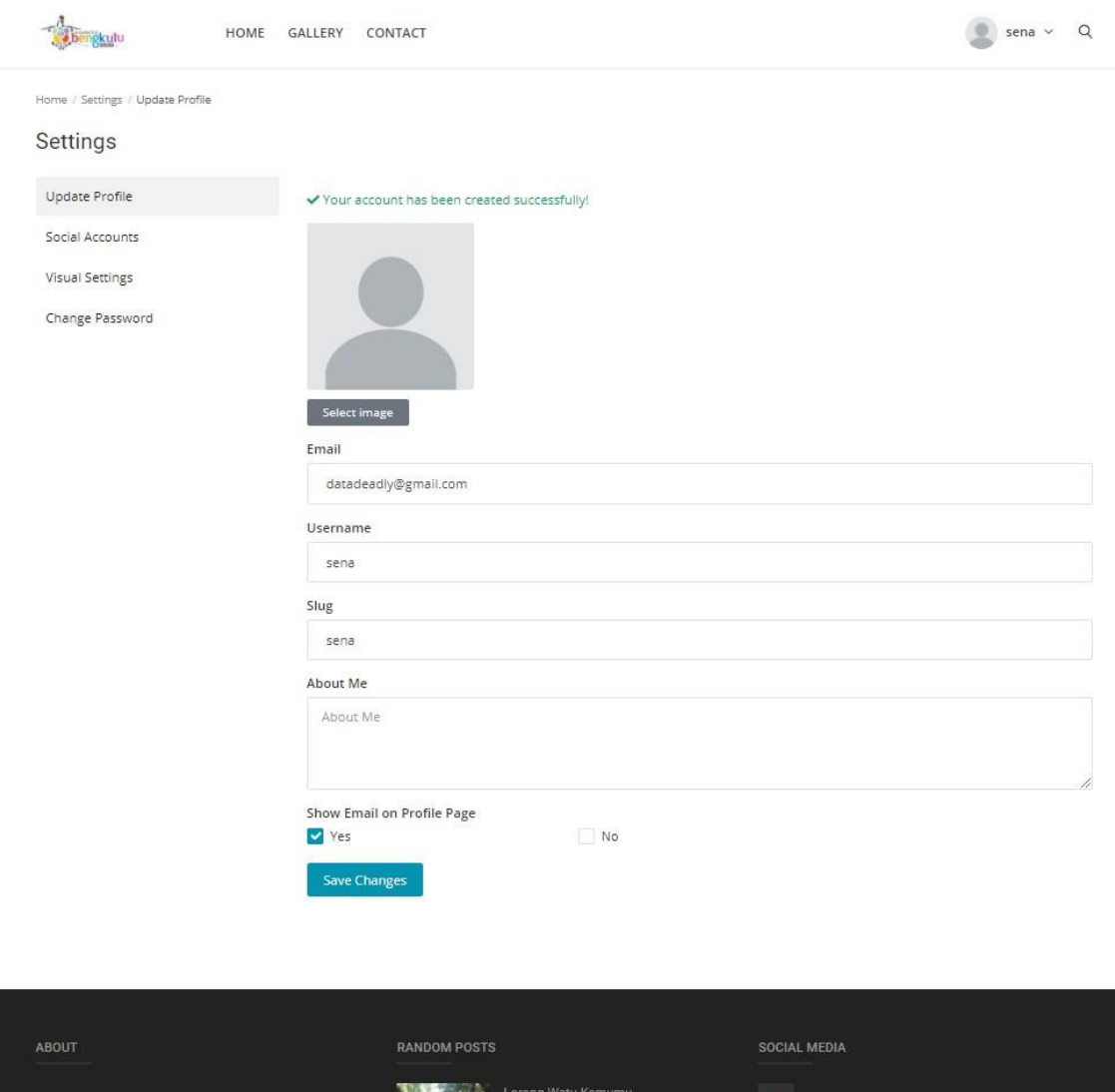

Gambar 4.40 Tampilan Halaman Setelah Register Berhasil

Gambar 4.41 merupakan hasil dari kode program implementasi halaman utama setelah login berhasil dilakukan dan kode program tersebut telah diunggah ke hosting dan diuji apakah kode program tersebut berjalan dengan semestinya. Setelah diuji kode program berhasil berjalan dengan semestinya, dan menghasilkan tampilan halaman utama setelah login berhasil dilakukan dengan tidak ada error.

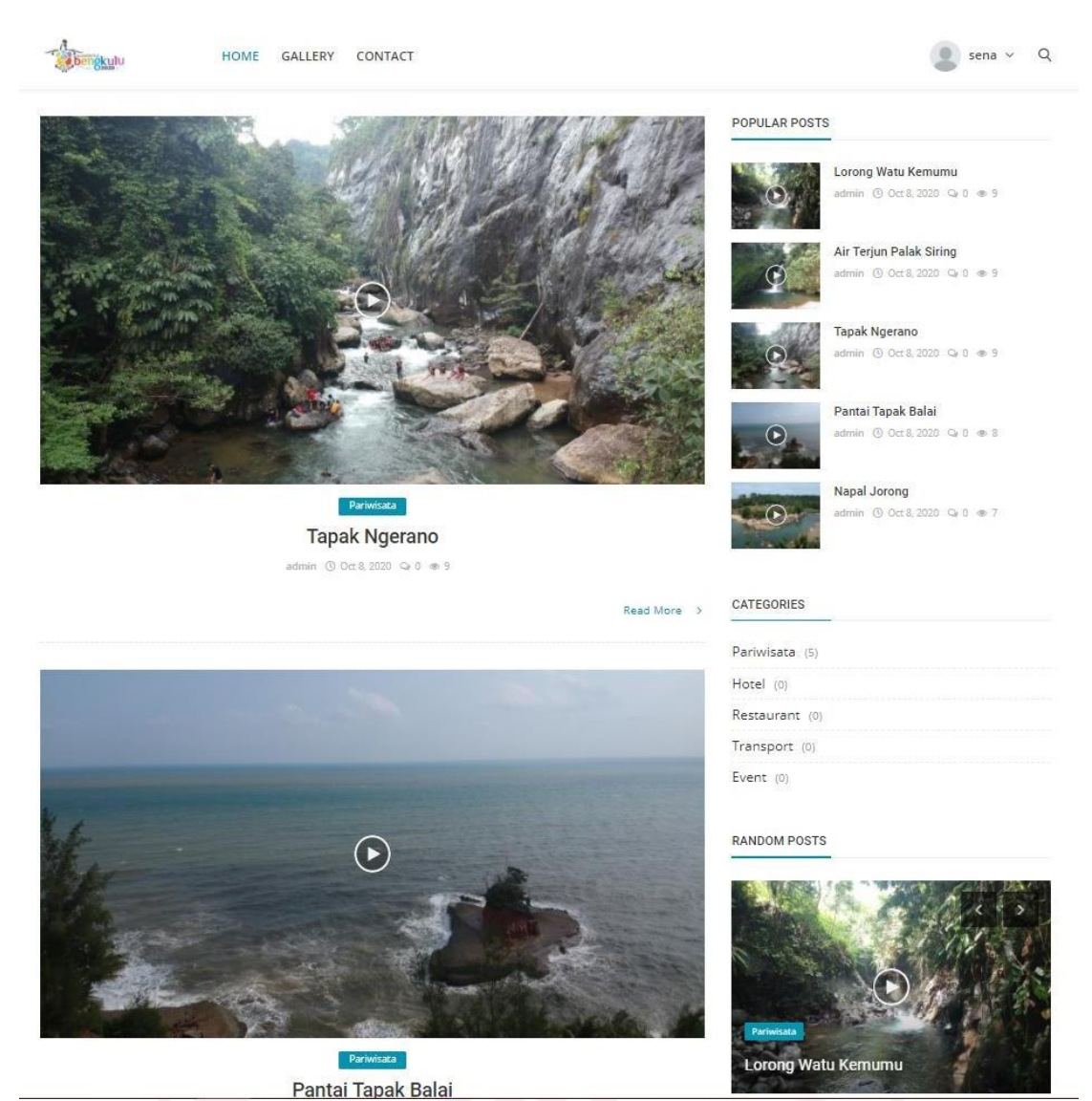

Gambar 4.41 Tampilan Halaman Setelah Login

Gambar 4.42 merupakan hasil dari kode program implementasi halaman kontak ketika pengunjung belum melakukan login setelah diunggah ke hosting dan diuji apakah kode program tersebut berjalan dengan semestinya. Setelah diuji kode program berhasil berjalan dengan semestinya, dan menghasilkan tampilan halaman kontak sebelum login dengan tidak ada error.

Pada halaman kontak dibutuhkan syarat untuk bisa mengakses halaman tersebut. Syarat untuk mengakses halaman kontak adalah pengunjung harus terlebih dahulu masuk kedalam sistem melalui halaman login.

# Login

. You must be logged in to view this page!

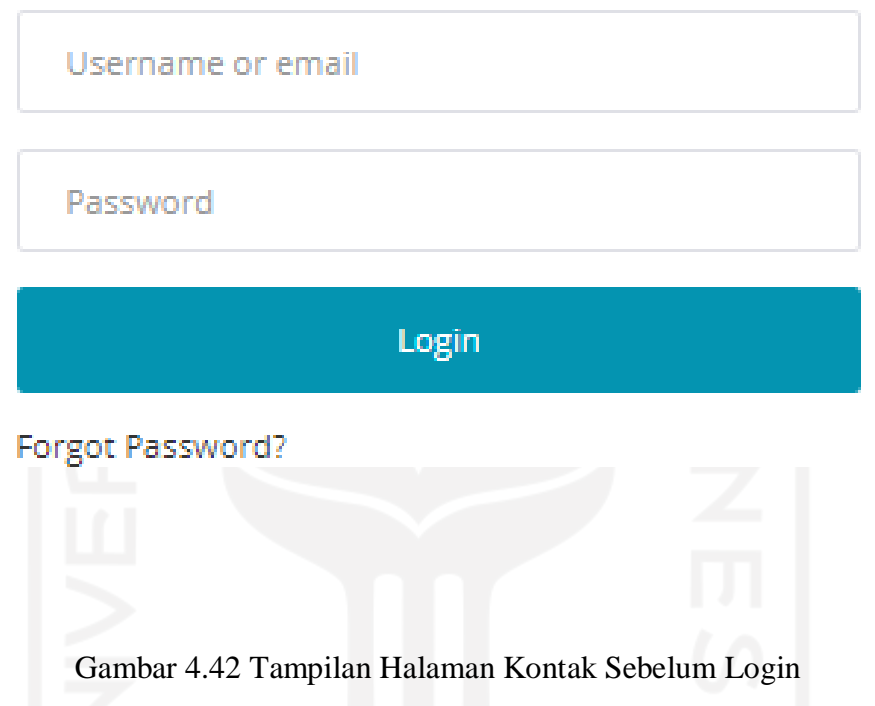

Gambar 4.43 merupakan hasil dari kode program implementasi halaman kontak setelah pengungjung berhasil melakukan login yang di mana kode program telah diunggah ke hosting dan diuji apakah kode program tersebut berjalan dengan semestinya. Setelah diuji kode program berhasil berjalan dengan semestinya, dan menghasilkan tampilan halaman kontak setelah pengunjung berhasil melakukan login dengan tidak ada error.

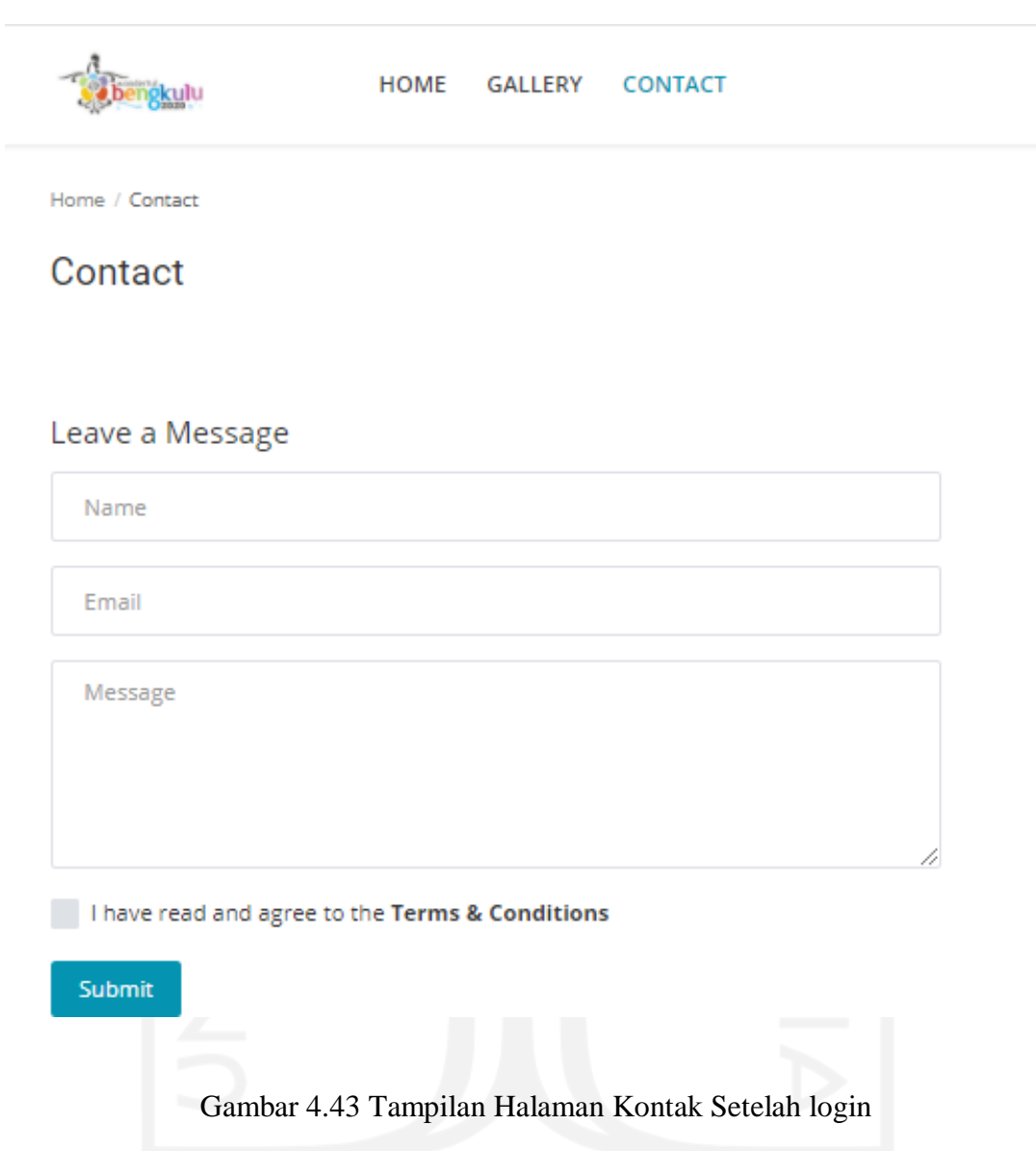

Gambar 4.44 merupakan hasil dari kode program implementasi halaman kontak yang di mana pengunjung telah login dan berhasil mengirim pesan kedalam sistem setelah kode program diunggah ke hosting dan diuji apakah kode program tersebut berjalan dengan semestinya. Setelah diuji kode program berhasil berjalan dengan semestinya, dan menghasilkan tampilan halaman kontak setelah pengunjung berhasil mengirim pesan dengan tidak ada error.

Pada fitur kirim pesan bertujuan untuk mempermudah komunikasi antar pengunjung atau instansi dengan admin atau dinas pengelola pariwisata. Dengan adanya fitur kirim pesan diharapkan terwujudnya setiap kegiatan pariwisata pada destinasi wisata dalam bidang ekonomi, sosial dan lainnya berdasarkan aspek ontologi, epistemologi dan aksiologi.

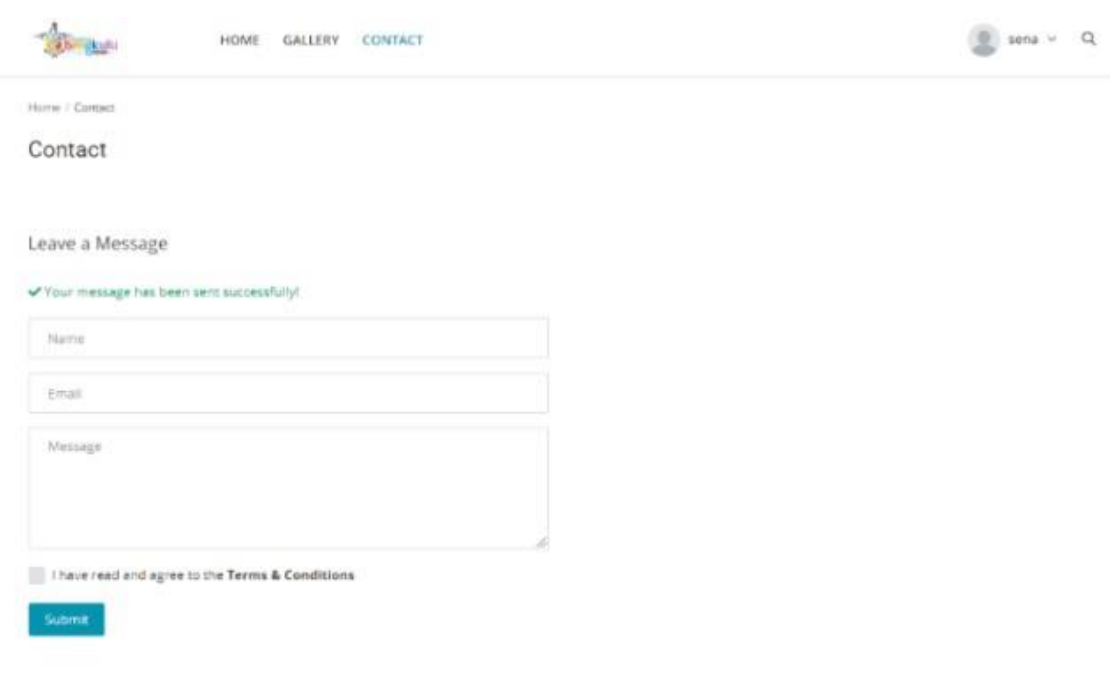

Gambar 4.44 Tampilan Halaman Jika Sukses Mengirim pesan

Gambar 4.45 merupakan hasil dari kode program implementasi halaman list lokasi investasi yang di mana investor telah login dan berhasil masuk ke halaman panel investor. Setelah diuji kode program berhasil berjalan dengan semestinya, dan menghasilkan halaman list investasi investor dengan tidak ada error.

| <b>WISATABU Panel</b>          | $\equiv$ |                         |                                                                             |             |                          |                         |                                |                | <b>O View Site</b>       | investor +         |
|--------------------------------|----------|-------------------------|-----------------------------------------------------------------------------|-------------|--------------------------|-------------------------|--------------------------------|----------------|--------------------------|--------------------|
| investor<br>Ordina             |          |                         | Lokasi                                                                      | Bidang      |                          |                         |                                |                |                          |                    |
|                                | No       | Nama<br>Tapak Ngerano   | Desa Aur Gading, Kecamatan Kerkap, Kabupaten Bengkulu Utara                 | Parlisicati | Bentuk Investasi<br>Dana | Jangka Waktu<br>1 Tahun | Minimum Investasi<br>200000000 | Status<br>open | Detail<br><b>B</b> Lihat | Syarat & Ketentuan |
| W Home<br>All Investment Lists |          | Tapak Balai             | Pinggir jalan raya lintas Bengkulu-Padang tepatnya di desa Tebing Kandang   | Restaurant  | Dana                     | 1 Tahun<br>---          | 15000000<br>----               | open           | <b>Z'Lihat</b>           |                    |
| Manage Investment              |          | Air Terjun Palak Siring | Jln Jend A. Yani, Kemumu, Arma Jaya, Kabupaten Bengkulu Utara               | Event       | Dana                     | 1 Tahun                 | 5000000                        | open           | <b>B</b> Lihat           |                    |
| <b>M</b> Investor Support      |          | Napal Jorong            | kota Argamakmur ke Desa Gunung Selan kurang lebih sekitar 15-30 menit       | Restaurant  | Dana                     | $1$ Tahun               | TORN ORIGINAL<br>5000000       | open           | <b>C</b> Lihat           |                    |
|                                |          | Lorong Watu Kemumu      | Desa Kemumu Kabupaten Bengkulu Utara, 60 kilometer dari pusat Kota Bengkulu | Event       | Aset                     | 3 Tahun                 | 600000000                      | full           | <b>C</b> Lihat           |                    |

Gambar 4.45 Tampilan Halaman List Lokasi Investasi

Gambar 4.46 merupakan tampilan halaman request investasi yang dapat digunakan oleh investor yang sudah berhasil login dan masuk ke halaman panel investor. Halaman ini dapat digunakan oleh investor untuk melakukan request investasi dengan mengisi data pada kolom yang disediakan dan dapat langsung mengirim file surat permohonan kerja sama kepada Dinas Pariwisata yang selaku admin pada website. Setelah diuji kode program berhasil berjalan dengan semestinya, dan menghasilkan halaman request investasi tanpa adanya error.

|                                   | <b>Albany</b><br>.<br>ш                                                  |                                  |
|-----------------------------------|--------------------------------------------------------------------------|----------------------------------|
| <b>WISATABU Panel</b>             | $\equiv$                                                                 | <b>O</b> View Site<br>Investor * |
| investor<br><b>Dichieles</b>      | Pengajuan Investasi                                                      | Ajukan Investasi                 |
| $\mathbf{A}$ Home                 | Pilih Investasi                                                          |                                  |
| All Investment Lists              | -- PILIH INVESTASI --                                                    | $\checkmark$                     |
| Manage Investment<br>$\sim$ - $<$ | Nama Investor                                                            |                                  |
| <b>替</b> Investor Support         | Nama Lengkap / Perusahaan                                                |                                  |
|                                   | Email Investor                                                           |                                  |
|                                   | Email                                                                    |                                  |
|                                   | Nomor Telepon                                                            |                                  |
|                                   | Nomor Telepon                                                            |                                  |
|                                   | Jangka Waktu Investasi                                                   |                                  |
|                                   | jangka waktu yang diajukan                                               |                                  |
|                                   | Nilai Pengajuan Investasi                                                |                                  |
|                                   | nilai pengajuan investasi anda                                           |                                  |
|                                   | <b>URL Berkas</b>                                                        |                                  |
|                                   | upload berkas anda di file hosting dan cantumkan link berkas anda disini |                                  |
|                                   |                                                                          |                                  |
|                                   |                                                                          | Submi                            |
|                                   |                                                                          |                                  |
|                                   |                                                                          |                                  |

Gambar 4.46 Tampilan Halaman Request Investasi

Gambar 4.47 merupakan tampilan halaman status investasi yang dapat digunakan oleh investor yang sudah berhasil masuk ke halaman panel investor. Pada halaman ini investor dapat melihat investasi apa saja yang sudah di request dan statusnya bagaimana. Setelah diuji kode program berhasil berjalan dengan semestinya, dan menghasilkan halaman status investasi tanpa adanya error.

Pada halaman ini bertujuan untuk mempermudah investor untuk mengetahui proses investasi pada lokasi yang diinginkan sudah di terima atau masih di pending. Halaman ini dirancang dengan aspek ontologi yaitu kegiatan bisnis terkait, yang tujuan utamanya untuk meningkatkan ekonomi pariwisata yang sudah ataupun yang baru akan dikembangkan pada daerah Kabupaten Bengkulu Utara.

| <b>WISATABU Panel</b> | $\equiv$ | ___________ |                         |              |                 |                   |                      | $\mathfrak{D}$<br><b>C</b> View Sit<br>investor = |
|-----------------------|----------|-------------|-------------------------|--------------|-----------------|-------------------|----------------------|---------------------------------------------------|
| investor<br>Online    | No       | Usemame     | Investasi               | Jangka Waktu | Nilai Pengajuan | Tanggal Pengajuan | Status               | Berkas                                            |
| # Home                |          | investor    | Lorong Watu Kemumu      | 2 tahun      | 500000000       | March 16, 2021    | $\alpha\bar{\rm{p}}$ | <b>Cherkas</b>                                    |
| All Investment Lists  |          | investor    | Lorong Watu Kemumu      | 1 tahun      | 100000          | March 16, 2021    | processed            | <b>Cherkas</b>                                    |
| Manage Investment     |          | Investor    | Air Terjun Palak Siring | 2 tahun      | 565656<br>,,,,, | March 16, 2021    | approved             | <b>CaBerkas</b>                                   |
| the Investor Support  |          |             |                         |              |                 |                   |                      |                                                   |
|                       |          |             |                         |              |                 |                   |                      |                                                   |

Gambar 4.47 Tampilan Halaman Status Investasi

Gambar 4.48 merupakan tampilan halaman support investor. Pada halaman ini dapat digunakan oleh investor untuk bertanya kepada Dinas Pariwisata selaku admin pada website jika terjadi kendala atau masalah. Setelah diuji kode program berhasil berjalan dengan semestinya, dan menghasilkan halaman request investasi tanpa adanya error.

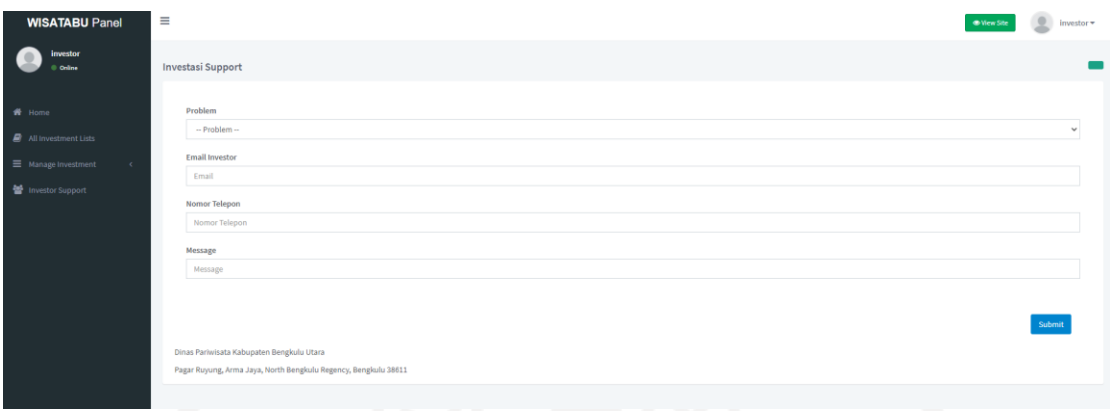

Gambar 4.48 Tampilan Halaman Support Investor

Gambar 4.49 merupakan tampilan halaman investor. Pada halaman ini berisi tentang tata cara investasi dan mengapa harus melakukan investasi pada lokasi pariwisata yang ada di Kabupaten Bengkulu Utara. Pada halaman ini juga terdapat tombol register khusus untuk investor yang ingin melakukan investasi. Setelah diuji kode program berhasil berjalan dengan semestinya, dan menghasilkan halaman investasi tanpa adanya error.

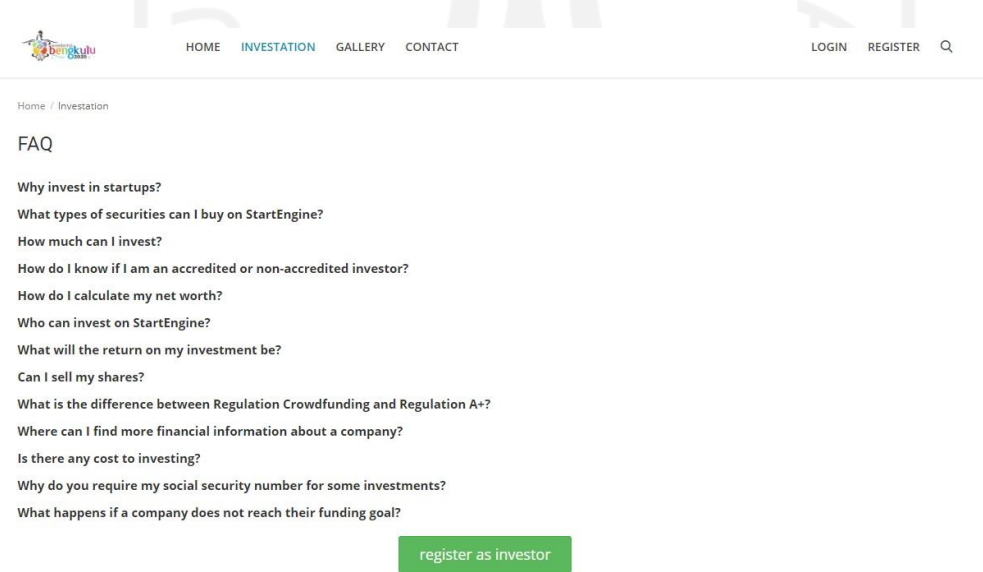

Gambar 4.49 Tampilan Halaman Investor

Gambar 4.50 merupakan tampilan halaman tambah list lokasi investasi oleh admin. Pada halaman ini Dinas Pariwisata selaku admin dapat menambahkan data tentang lokasi dan apa saja yang bisa di investasikan pada lokasi tersebut beserta persyaratannya. Setelah diuji kode program berhasil berjalan dengan semestinya, dan menghasilkan halaman tambah list lokasi investasi oleh admin tanpa adanya error.

Pada halaman ini bertujuan untuk mempermudah admin untuk memberikan informasi yang akurat kepada investor yang bertujuan mempermudah investor dalam melakukan investasi nantinya. Halaman ini dirancang dengan aspek ontologi yaitu kegiatan bisnis terkait, yang tujuan utamanya untuk meningkatkan ekonomi pariwisata yang sudah ataupun yang baru akan dikembangkan pada daerah Kabupaten Bengkulu Utara.

|                                    | - 1                                             |
|------------------------------------|-------------------------------------------------|
| <b>WISATABU Panel</b>              | $\equiv$<br><b>O</b> View Site<br>admin $\star$ |
| admin<br>© Online                  | Detail Investasi<br>Tambah Daftar Investasi     |
| $\mathbf{M}$ Home                  | Nama Investasi                                  |
| $\blacktriangleright$ Themes       | Nama Investasi                                  |
| <b>III</b> Navigation              | Lokasi Investasi                                |
| $\equiv$ Investasi<br>$\checkmark$ | Lokasi Investasi                                |
| Add Invest<br>Invest Lists         | <b>Jenis Investasi</b><br>Select<br>$\vee$      |
| Request                            | Bentuk Investasi                                |
| $\mathcal{P}$ Pages<br>$\epsilon$  | Dana                                            |
| Add Post<br>$\epsilon$             | Jangka Waktu Investasi                          |
|                                    | 1 Tahun                                         |
| $\equiv$ Posts<br>$\sim$           | Nilai Minimun Investasi                         |
| $\Box$ Drafts                      | nominal minimum investasi                       |
| RSS Feeds<br>$\sim$ $<$            | <b>Status Investasi</b>                         |
| Categories<br>$\sim$               | open atau full                                  |
| <b>E</b> Polls<br>$\epsilon$       | Link Investasi                                  |
| Gallery<br>$\prec$                 | http://www.wisatabengkulu.com/                  |
| Comments<br>$\epsilon$             | Draft File/Panduan                              |
| Contact Messages                   | Select File                                     |

Gambar 4.50 Tampilan Halaman Tambah List Lokasi Investasi Admin

Gambar 4.51 merupakan tampilan halaman request investasi admin. Pada halaman ini Dinas Pariwisata selaku admin dapat melihat apa dan siapa saja yang melakukan request investasi ke destinasi pariwisata. Pada halaman ini Dinas Pariwisata selaku admin dapat mengubah status request dari pending menjadi diterima atau ditolak. Setelah diuji kode program berhasil berjalan dengan semestinya, dan menghasilkan halaman request investasi admin tanpa adanya error.

Pada halaman ini bertujuan untuk mempermudah Dinas Pariwisata selaku admin dalam hal mengatur request investasi. Halaman ini dirancang dengan aspek ontologi yaitu kegiatan

bisnis terkait, yang tujuan utamanya untuk meningkatkan ekonomi pariwisata yang sudah ataupun yang baru akan dikembangkan pada daerah Kabupaten Bengkulu Utara.

| <b>WISATABU Panel</b>                    | $\equiv$ |                |          |           |                                         |                         |              |                 |                   |           |                 | <b>OB View Site</b>                   | 逆<br>admin =              |  |
|------------------------------------------|----------|----------------|----------|-----------|-----------------------------------------|-------------------------|--------------|-----------------|-------------------|-----------|-----------------|---------------------------------------|---------------------------|--|
| admin<br>Online                          |          | No             | Usemame  | Investor  | Kontak                                  | Investasi               | Jangka Waktu | Nilai Pengajuan | Tanggal Pengajuan | Status    | Berkas          |                                       |                           |  |
| # Home                                   |          |                | bangdani | Bang DANI | 图 082288228822<br>bangdani.id@gmail.com | Air Terjun Palak Siring | 1 tahun      | 5000000         | March 16, 2021    | processed | <b>Cherkas</b>  | pending<br>$\ensuremath{\mathcal{B}}$ | Ð<br>$\ddot{\phantom{0}}$ |  |
| $I$ Themes<br><b>III</b> Navigation      |          | $\rightarrow$  | investor | 333333    | 图 085213555<br>Sischs@gmail.com         | Lorong Watu Kemumu      | 2 tahun      | 500000000       | March 16, 2021    | rejected  | <b>ChBerkas</b> | pending.                              | D<br>$\checkmark$         |  |
| $\equiv$ Investasi                       |          | $\overline{a}$ | investor | durman    | 图 08123456789<br>astaga@gmail.com       | Lorong Watu Kemumu      | 1 tahun      | 100000          | March 16, 2021    | processed | <b>O</b> Berkas | $\mathbbmss{S}$<br>pending            | e<br>$\checkmark$         |  |
| <b>D</b> Pages<br>Add Post<br>$\epsilon$ |          | $\Delta$       | investor | 333333    | <b>CB</b> 99999<br>图 sdfs@gmail.com     | Air Terjun Palak Siring | 2 tahun      | 565656          | March 16, 2021    | approved  | <b>Cherkas</b>  | $\mathbb R$<br>pending                | û<br>$\check{~}$          |  |
| $\equiv$ Posts                           |          |                |          |           |                                         |                         |              |                 |                   |           |                 | $\ensuremath{\mathcal{Q}}$            |                           |  |
| <b>B</b> Brafts                          |          |                |          |           |                                         |                         |              |                 |                   |           |                 |                                       |                           |  |

Gambar 4.51 Tampilan Halaman Request Investasi Admin

Gambar 4.52 merupakan tampilan halaman registrasi investor. Pada halaman ini merupakan halaman registrasi khusus yang dapat digunakan oleh investor untuk membuat akun sebelum melakukan investasi. Setelah diuji kode program berhasil berjalan dengan semestinya, dan menghasilkan halaman registrasi investor tanpa adanya error.

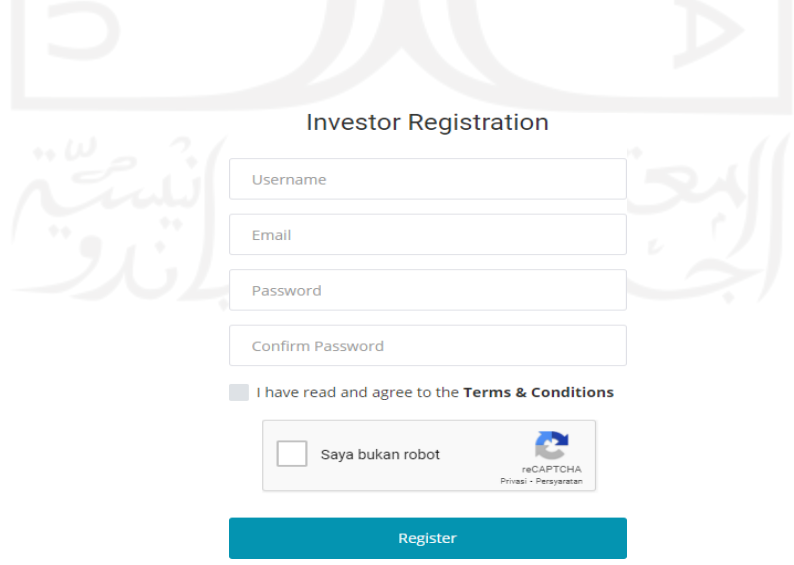

Gambar 4.52 Tampilan Halaman Registrasi Investor

Gambar 4.53 merupakan tampilan halaman panel investor. Pada halaman ini berisi fitur yang dapat digunakan oleh investor seperti melihat list lokasi investasi, mengirim request investasi, melihat status request investasi, dan mengirim pesan jika terdapat kendala dalam proses investasi. Setelah diuji kode program berhasil berjalan dengan semestinya, dan menghasilkan halaman panel investor tanpa adanya error.

Pada halaman ini bertujuan untuk mempermudah investor untuk melakukan proses investasi pada lokasi yang diinginkan. Halaman ini dirancang dengan aspek ontologi yaitu kegiatan bisnis terkait, yang tujuan utamanya untuk meningkatkan ekonomi pariwisata yang sudah ataupun yang baru akan dikembangkan pada daerah Kabupaten Bengkulu Utara.

|                                     | æ<br>٠<br>u                                                                                       | <b>START CONTINUES</b> | __                             |                                             |       |
|-------------------------------------|---------------------------------------------------------------------------------------------------|------------------------|--------------------------------|---------------------------------------------|-------|
| <b>WISATABU Panel</b>               | $\equiv$                                                                                          |                        |                                | $\circ$<br><b>O</b> View Site<br>investor * |       |
| investor<br><b>Coline</b><br>W Home | $\overline{7}$<br>Total Investment                                                                | 5<br>Open Investment   | 2 <br><b>Closed Investment</b> | <b>NaN</b><br>Applied                       |       |
| All Investment Lists                |                                                                                                   |                        |                                |                                             | $- x$ |
| ■ Manage Investment<br>$\checkmark$ | <b>Investation Lists</b><br>find your pending, processed, approved and finished investation here. |                        |                                |                                             |       |
| Submission                          | object<br>$\mathsf{no}$                                                                           | status                 | start date                     | end date                                    |       |
| <b>Investment Status</b>            |                                                                                                   |                        |                                |                                             |       |
| 誉 Investor Support                  |                                                                                                   |                        |                                | View All                                    |       |
|                                     |                                                                                                   |                        |                                |                                             |       |
|                                     |                                                                                                   |                        |                                |                                             |       |
|                                     |                                                                                                   |                        |                                |                                             |       |
|                                     |                                                                                                   |                        |                                |                                             |       |
|                                     |                                                                                                   |                        |                                |                                             |       |
|                                     |                                                                                                   |                        |                                |                                             |       |
|                                     |                                                                                                   |                        |                                |                                             |       |
|                                     |                                                                                                   |                        |                                |                                             |       |

Gambar 4.53 Tampilan Halaman Panel Investor

Setelah pengujian pada setiap halaman dilakukan, maka didapatlah hasil dari pengujian tersebut yang ditulis dalam Tabel 4.1, dari hasil pengujian tersebut setiap item dari aspek ontologi, epistemologi dan aksiologi sudah diterapkan pada setiap fitur yang ada pada halaman website pariwisata dan fitur tersebut berjalan dengan tanpa adanya *error*. Perancangan fitur yang ada pada setiap halaman website dapat dilihat pada Tabel 3.1 dan Tabel 3.2.

| No. | Aspek        | Item                        | Halaman                   | Checklist |
|-----|--------------|-----------------------------|---------------------------|-----------|
| 1.  | Aspek        | Hakekat Perjalanan Wisata   | Artikel, Gallery          |           |
|     | Ontologi     | Gejala-Gejala Pariwisata    | Halaman Utama, Artikel,   |           |
|     |              |                             | Gallery                   |           |
|     |              | Karakteristik Wisatawan     | Halaman Utama, Artikel,   |           |
|     |              |                             | Kontak, Register, Login   |           |
|     |              | Sarana dan Prasarana Wisata | Halaman Utama, Artikel,   |           |
|     |              |                             | Gallery                   |           |
|     |              | Tempat-tempat<br>serta      | Halaman Utama, Artikel,   | V         |
|     |              | dayatarik yang dikunjungi   | Gallery                   |           |
|     |              | Sistem dan Organisasi       | Halaman Utama             |           |
|     |              | Kegiatan bisnis terkait     | Registrasi<br>Investor,   |           |
|     |              |                             | Login, Halaman Panel      |           |
|     |              |                             | Investor,<br>Halaman List |           |
|     |              |                             | Lokasi<br>Investasi,      |           |
|     |              |                             | Halaman<br>Request        |           |
|     |              |                             | Investasi, Halaman Status |           |
|     |              |                             | Investasi,<br>Halaman     |           |
|     |              |                             | Support,<br>Halaman       |           |
|     |              |                             | Tambah List<br>Investasi  |           |
|     |              |                             | Admin, Halaman Request    |           |
|     |              |                             | Investasi Admin           |           |
| 2.  | Aspek        | Pendekatan Sistem           | Halaman Utama, Artikel,   |           |
|     | Epistemologi |                             | Gallery,<br>Kontak,       |           |
|     |              |                             | Register, Login           |           |
|     |              | Pendekatan Kelembagaan      | Artikel, Gallery, Kontak, |           |
|     |              |                             | Register, Login           |           |
|     |              | Pendekatan Produk           | Halaman Utama, Artikel,   | V         |
|     |              |                             | Gallery,<br>Kontak,       |           |
|     |              |                             | Register, Login           |           |
| 3.  | Aspek        | Kontribusi Pariwisata       | Halaman Utama, Artikel,   | V         |
|     | Aksiologi    |                             | Gallery,<br>Kontak,       |           |
|     |              |                             | Register, Login           |           |

Tabel 4.1 Hasil Pengujian Halaman Webiste Pariwisata

# **4.3 Pengujian Performa Website**

Pada pengujian sistem website pariwisata, penulis menggunakan situs web.dev untuk mengecek persentasi website yang telah penulis buat. Pada situs tersebut penulis hanya

memasukkan alamat website pariwisata pada situs tersebut, yang kemudian situs tersebut akan otomatis melakukan pengecekan bahwa sistem website pariwisata layak digunakan atau tidak. Pada situs tersebut dilakukan pengujian untuk performa dari website yang telah diunggah kedalam hosting.

Gambar 4.54 merupakan hasil dari pengujian website pariwisata Kabupaten Bengkulu Utara pada situs web.dev. di mana terlihat website berjalan cukup baik dengan semestinya, namun masih butuh sedikit waktu untuk membuka semua konten pada halaman website yang dikarenakan cukup banyak gambar yang harus dibuka pada website tersebut.

|                              | http://wisatabengkulu.com/ |                               |                   |                             | <b>SWITCH URL</b>                  | <b>RUN AUDIT</b> |
|------------------------------|----------------------------|-------------------------------|-------------------|-----------------------------|------------------------------------|------------------|
| Last audit: Jan 31, 12:25 PM |                            | <b>View Report</b>            |                   |                             |                                    |                  |
| Performance                  | 66                         | Accessibility                 | 82                | <b>Best Practices</b><br>86 | <b>SEO</b>                         |                  |
|                              |                            |                               |                   |                             |                                    |                  |
|                              |                            |                               |                   |                             | Score scale: 0 0-49 6 50-89 90-100 |                  |
|                              |                            | <b>First Contentful Paint</b> | 2.8 <sub>s</sub>  | Time to Interactive         | $5.0 s$ $\bullet$                  |                  |
|                              | Speed Index                |                               | $8.0 s \triangle$ | <b>Total Blocking Time</b>  | 110 ms $\bullet$                   |                  |
|                              |                            | Largest Contentful Paint      | $3.8 s$ $\bullet$ | Cumulative Layout Shift     | $0.621 \triangle$                  |                  |

Gambar 4.54 Pengujian Website Pada WebDev

### **4.4 Kelebihan dan Kekurangan Sistem**

Kelebihan dari website adalah dapat diakses pada setiap perangkat dengan menggunakan penyesuaian otomatis layout website, tampilan website cukup menarik untuk dilihat dan sistem berjalan dengan semestinya tanpa ada error. Sedangkan, kekurangan website tersebut, karena masih menggunakan hosting dengan bandwith rendah maka proses membuka dan menampilkan seluruh halaman sedikit membutuhkan waktu.

# **BAB V PENUTUP**

### **5.1 Kesimpulan**

Berdasarkan hasil pembahasan dalam bab-bab sebelumnya yang disajikan dalam laporan Tugas Akhir ini, maka dapat diambil beberapa kesimpulan sebagai berikut:

- 1. Website pariwisata Kabupaten Bengkulu Utara yang berlandaskan ontologi, epistemologi dan aksiologi dirancang dengan menggunakan php dan framework code igniter, sebagai dasar dari pembuatan setiap fitur yang ada.
- 2. Perancangan website pariwisata Kabupaten Bengkulu Utara berlandaskan ontologi, epistemologi dan aksiologi adalah untuk membangun sebuah sistem yang dapat mempermudah para wisatawan untuk mencari informasi tentang pariwisata yang ada di Kabupaten Bengkulu Utara sekaligus untuk meningkatkan kegiatan ekonomi pada setiap destinasi pariwisata.
- 3. Website yang dirancang berbasis web, dapat diakses secara fleksibel oleh setiap perangkat yang digunakan oleh pengunjung, dan juga disiapkan dengan informasi yang lengkap dan akurat, apalagi dilengkapi dengan fasilitas *google maps* sehingga dapat memudahkan pengunjung melihat lokasi destinasi wisata yang terdapat di Kabupaten Bengkulu Utara secara tepat dan akurat.

### **5.2 Saran**

Pengembangan pariwisata Kabupaten Bengkulu Utara dengan menggunakan Website berbasis ontologi, epistemologi dan aksiologi masih harus dilakukan peningkatan secara terus menerus baik dari sisi website itu sendiri (memperbaiki fitur-fitur atau design-design dan lain lain) maupun penambahan data destinasi wisata yang ada di Kabupaten Bengkulu Utara selaras mengikuti perkembangan teknologi dan informasi yang ada, sehingga mampu meningkatkan daya tarik bagi wisatawan untuk berkunjung ke destinasi wisata yang ada di Kabupaten Bengkulu Utara.

### **DAFTAR PUSTAKA**

- Bahrum. (2013). Ontologi, Epistemologi dan Aksiologi. *Ontologi, Epistemologi dan Aksiologi*, 11.
- Hepi, I. M., Abdillah, Y., & Hakim, L. (2015). *ANALISIS PENGEMBANGAN WISATA PANTAI INDAH POPOH SEBAGAI DAERAH TUJUAN WISATA KABUPATEN TULUNGAGUNG*, 7.
- Hidayat, M. (2011). *STRATEGI PERENCANAAN DAN PENGEMBANGAN OBJEK WISATA (STUDI KASUS PANTAI PANGANDARAN KABUPATEN CIAMIS JAWA BARAT)*, 12.
- Hidayat, R. (2010). *Cara Praktis Membangun Website Gratis: Pengertian Website.* Jakarta: PT Elex Media Komputindo Kompas, Granedia.
- Jalaluddin, & Idi, A. (2007). Filsafat Pendidikan. Yogyakarta: Ar-Ruzz Media.
- Madjid, U. (2011). Ilmu Administrasi Ditinjau Dari Aspek Ontologi, Epistemologi dan Aksiologi. *Ilmu Administrasi Ditinjau Dari Aspek Ontologi, Epistemologi dan Aksiologi*.
- Peraturan Daerah Nomor 11. (2015). *Rencana Tata Ruang Wilayah Kabupaten Bengkulu Utara Tahun 2015 - 2035.* Bengkulu Utara: Bupati Bengkulu Utara.
- Sugiyono. (2009). *Metode Penelitian Kualitatif Kuantitatif dan R&D.* Bandung: Alfabeta.
- Suriasumantri, J. S. (1990). *Filsafat Ilmu.* Malang: PPIIS Unibraw.
- Susilowati, Y. (2019). *Modul E-Commerce: Teaching Factory for Student.* Bandung: Nytuara Oyvkusger.
- Turban, E., McLean, E., & Wetherbe, J. (1999). *Information Technologi for Management : Making Connections for Strategic Advantage.* Jogjakarta: Andi.
- Utama, I. G. (2021). In *FILSAFAT ILMU DAN LOGIKA Manajemen dan Pariwisata* (pp. ix, 115 hlm). Yogyakarta: CV BUDI UTAMA.
- Wisnawa, I. B., Prayogi, P. A., & Sutapa, I. (2019). *MANAJEMEN PEMASARAN PARIWISATA MODEL BRAND LOYALTY PENGEMBANGAN POTENSI WISATA DI KAWASAN PEDESAAN.* Yogyakarta: DEEPUBLISH.